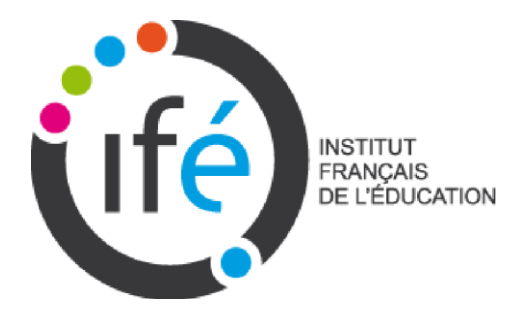

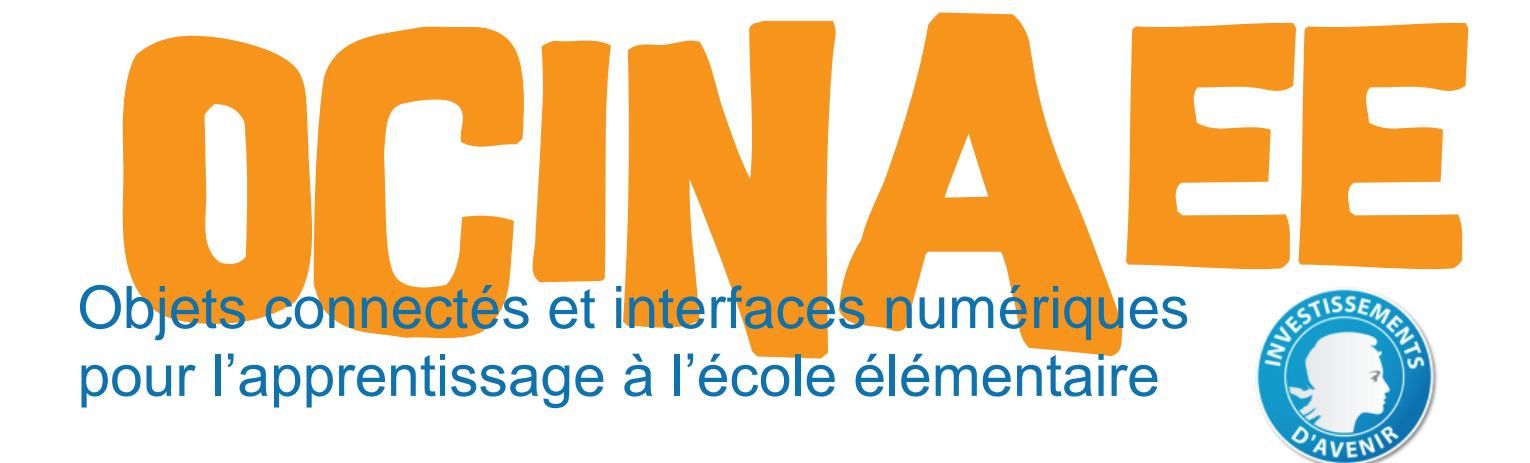

LIVRABLE Tâche 3.4.

GUIDES PEDAGOGIQUES DES QUATRE ACTIVITES IMAGINEES, CONCUES ET REALISEES

Décembre 2016

Sophie Soury-Lavergne, Leslie Guillaume, Jean-Pierre Rabatel et Jean-Luc Martinez.

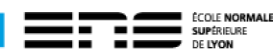

#### **Contenu**

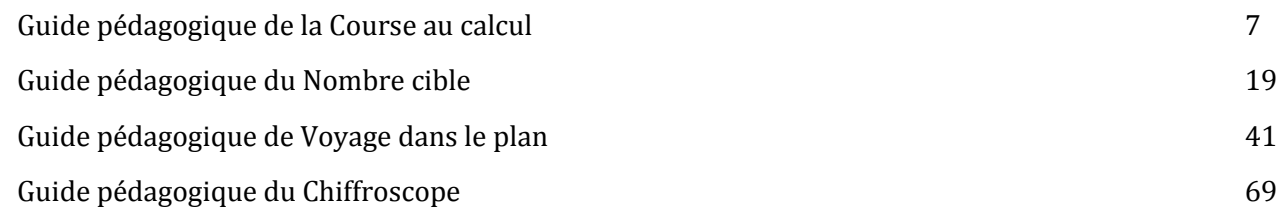

Ce livrable a pour objet de présenter les guides pédagogiques des quatre jeux. Il décrit les contenus pédagogiques de chacun des jeux et fait suite au Livrable 3.1 de novembre 2015.

Ces guides pédagogiques sont bien davantage qu'un simple guide d'utilisation.

Un enseignant découvrant le jeu ne peut en saisir tout le potentiel pédagogique et didactique avant plusieurs parties. Nous sommes convaincus qu'il est indispensable de mettre à sa disposition un outil qui à la fois le guide dans l'utilisation des jeux, l'aide à surmonter certaines des difficultés qu'il rencontrera, mais aussi dans lequel il va pouvoir piocher des éléments pédagogiques nécessaires à une gestion optimale et opérationnelle de sa classe. C'est le rôle que nous avons voulu faire jouer à ces guides, en les accompagnant d'exemples de productions d'élèves et de propositions pédagogiques.

# Guide AGOGIQUE <sup>OCINAEE</sup> **AU CA**

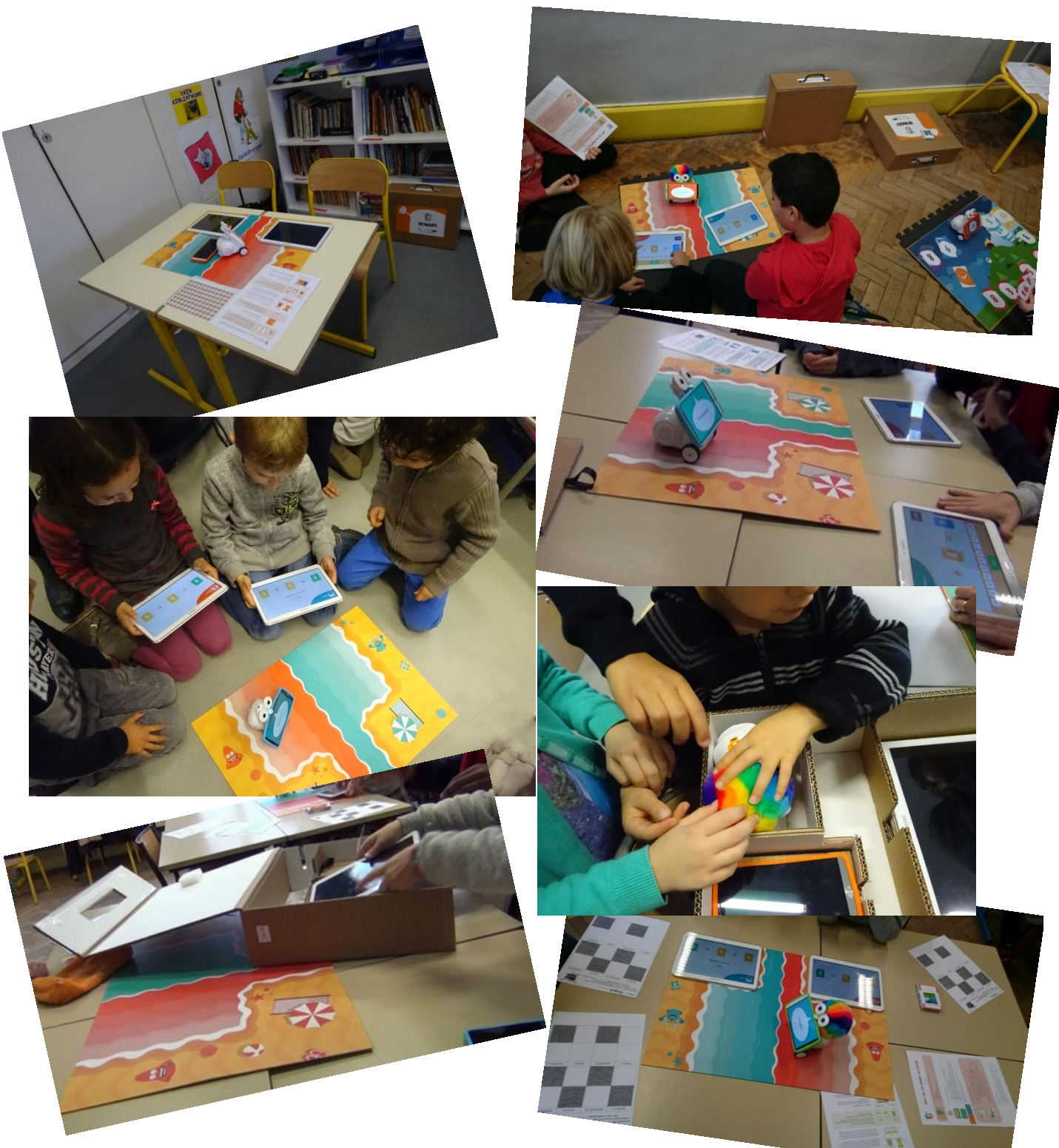

OCINAEE Livrable 3.4. décembre 2016 7

#### **Contenu**

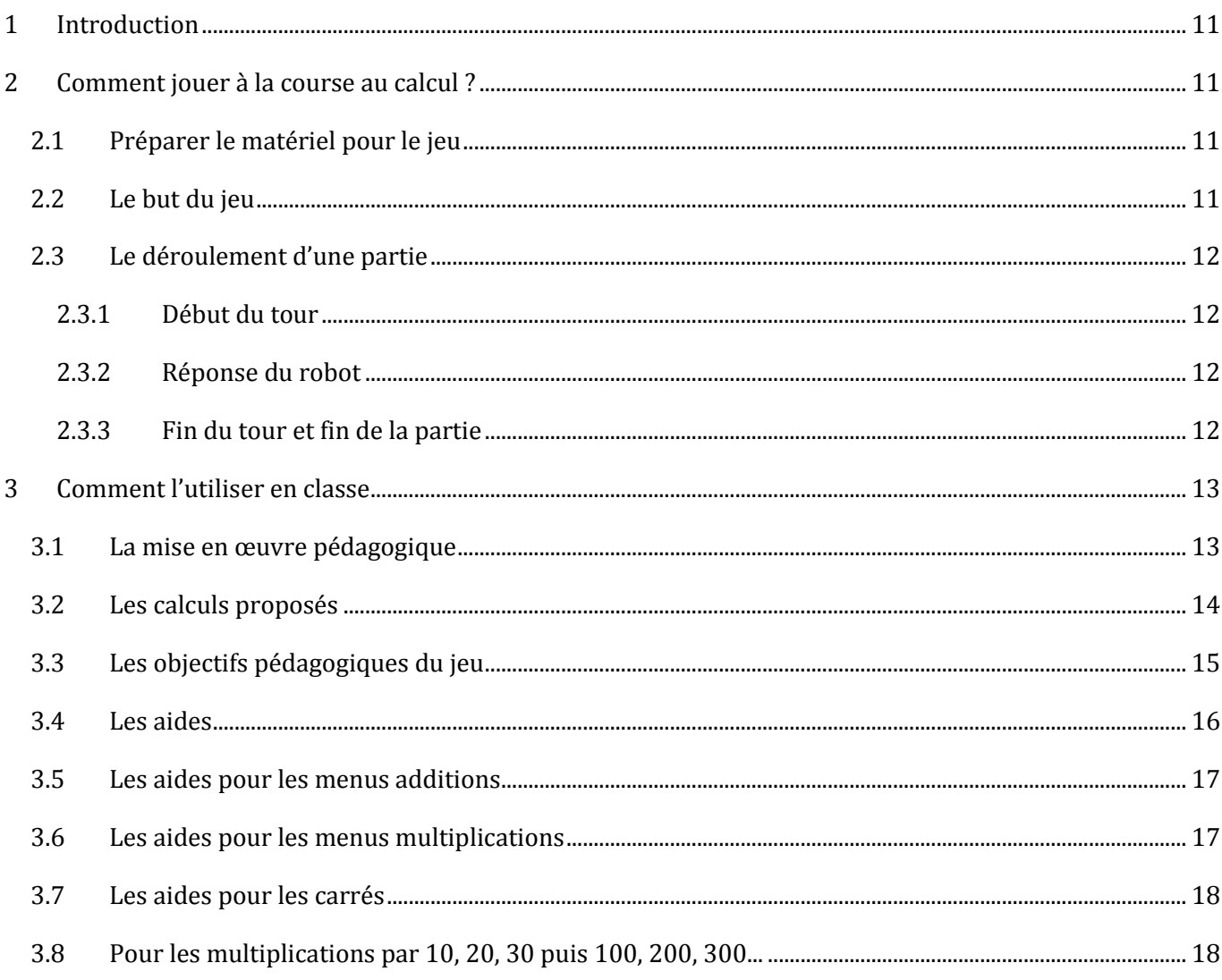

## <span id="page-10-0"></span>**1 Introduction**

Le jeu de la course au calcul est un jeu de compétition entre deux élèves, ou deux binômes d'élèves, au moyen d'additions et de multiplications. Les menus de calculs proposés peuvent concerner tous les élèves des cycles 2 et 3, du CP à la 6e. Ils pourront être utilisés pour entraîner les élèves, consolider l'apprentissage des tables, servir de remédiation lors des APC<sup>1</sup> et pour toute autre modalité d'utilisation que l'enseignant souhaitera mettre en place. Ce guide pédagogique présente d'abord le jeu tel qu'il peut fonctionner en classe. Dans une deuxième partie, il présente les objectifs pédagogiques qu'il permet d'atteindre.

### <span id="page-10-1"></span>**2 Comment jouer à la course au calcul ?**

#### **2.1 Préparer le matériel pour le jeu**

<span id="page-10-2"></span>Tout le matériel nécessaire pour le jeu est disponible dans une mallette OCINAEE (cf. Figure 1).

- un plateau du jeu « la course au calcul » ;
- un robot ;
- un téléphone ;
- deux tablettes.

Suivre la **notice de démarrage** incluse dans la mallette pour allumer et connecter le robot, le téléphone et les tablettes.

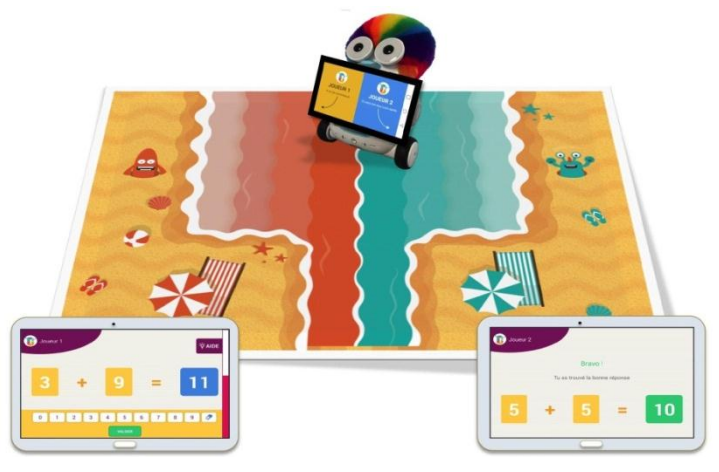

**Figure 1 : le matériel du jeu Course au calcul**

#### **2.2 Le but du jeu**

<span id="page-10-3"></span>Pour 2 joueurs ou 4 joueurs en binômes, de 6 à 11 ans.

Le plateau représente une mer avec deux plages chacune attribuée à un joueur. Au début de la partie, le robot se place au milieu du plateau. Le but du jeu pour chaque joueur est d'amener le robot sur sa plage. Pour cela, chacun à leur tour, les joueurs doivent répondre, le plus correctement et le plus vite possible, à des calculs de type addition ou multiplication. Dès que le robot atteint la plage de l'un des joueurs, ce dernier a gagné.

#### **2.3 Le déroulement d'une partie**

<span id="page-11-0"></span>Une partie se déroule en vingt tours au maximum, dix tours pour chaque joueur, en 7 minutes environ. Chaque tour se déroule de la même manière, en trois étapes.

#### *2.3.1 Début du tour*

<span id="page-11-1"></span>Un des deux joueurs reçoit un calcul sur sa tablette. Le joueur répond et valide sa réponse. L'autre joueur voit également le calcul sur sa propre tablette mais ne peut pas saisir de réponse (cf. Figure 2).

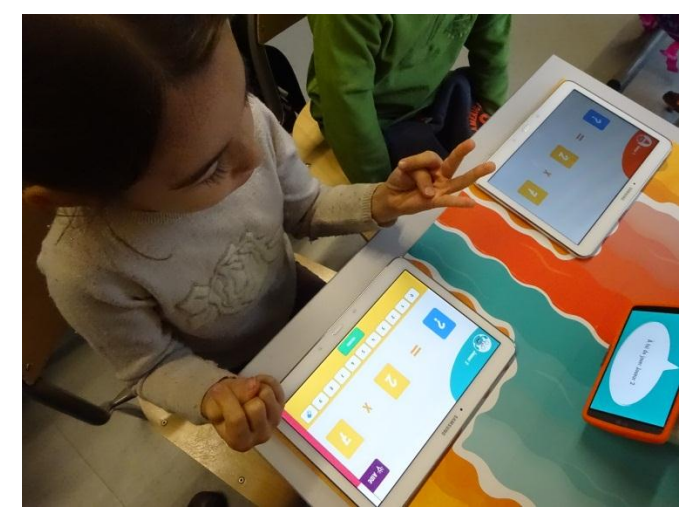

**Figure 2 : une élève compte sur ses doigts, son camarade peut également voir le calcul sur sa propre tablette**

#### *2.3.2 Réponse du robot*

<span id="page-11-2"></span>Si la réponse du joueur est **correcte**, le robot se déplace sur le plateau en direction de la plage du joueur. Si la réponse du joueur est **incorrecte**, le robot lui propose une aide que le joueur peut consulter ou pas. Le joueur peut ensuite soumettre une deuxième puis une troisième réponse.

#### *2.3.3 Fin du tour et fin de la partie*

<span id="page-11-3"></span>Le tour prend fin lorsque le joueur a donné une bonne réponse, ou lorsqu'il a répondu trois fois de façon incorrecte, ou lorsqu'il a attendu trop longtemps. La partie se termine dès que le robot a rejoint la plage de l'un des deux joueurs, au bout de quelques tours, au maximum 20 tours (cf. Figure 3). Les joueurs peuvent aussi être déclarés *ex-aequo*, dans ce cas le robot retourne sur la ligne de départ au centre du plateau de jeu.

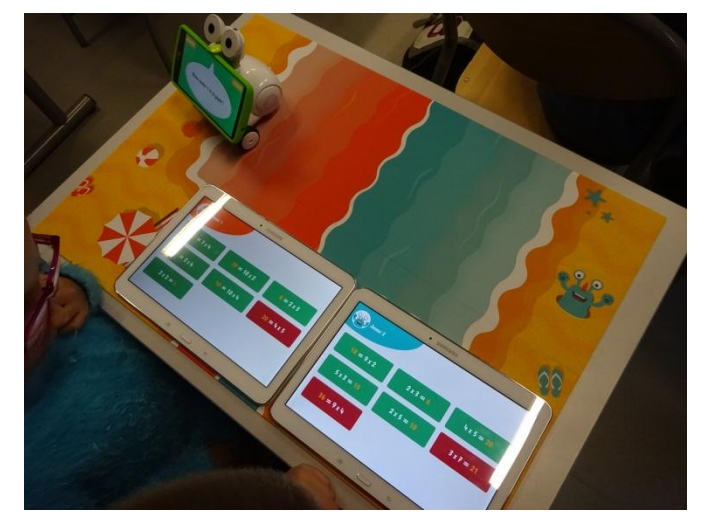

**Figure 3 : à la fin de la partie les deux tablettes affichent les résultats pour chaque élève, en vert les bonnes réponses données par l'élève et en rouge les calculs où il y a eu une erreur**

## <span id="page-12-0"></span>**3 Comment l'utiliser en classe**

#### **3.1 La mise en œuvre pédagogique**

<span id="page-12-1"></span>Le matériel OCINAEE pour jouer à la « Course au calcul » est livré dans une mallette. L'enseignant peut opter pour diverses modalités d'organisation de sa classe et utiliser le matériel selon ses choix et ses objectifs (cf. Figure 4).

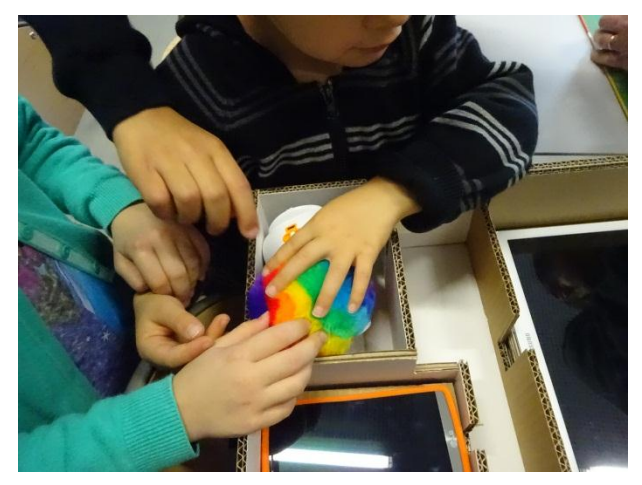

**Figure 4 : des élèves de CP-CE1 ouvrent pour la première fois une mallette OCINAEE**

Si l'enseignant possède plusieurs mallettes, voici des exemples d'organisation de classe :

- Deux demi-classes : une demi-classe sur une tâche définie avec l'enseignant, l'autre demi-classe en autonomie avec les trois jeux de la course au calcul.
- Deux élèves ou deux binômes d'élèves en autonomie avec un jeu « Course au calcul » placé en fond de classe, les autres élèves étant répartis sur d'autres tâches. Le passage des élèves sur cet atelier-jeu se fait en alternance sur la journée ou la semaine, selon un planning organisant les passages pour répondre à des besoins identifiés ou à la demande des élèves, etc…
- Une séance d'APC avec un nombre réduit d'élèves utilisant le jeu.

Pour chaque séance, l'enseignant doit déterminer :

● S'il s'agit simplement d'une **compétition** entre 2 joueurs ou s'il inclut une part de **collaboration** dans la compétition en proposant à 2 binômes de deux élèves de s'affronter (cf. Figure 5). Dans ce cas, les élèves d'un même binôme devront se mettre d'accord pour donner la réponse.

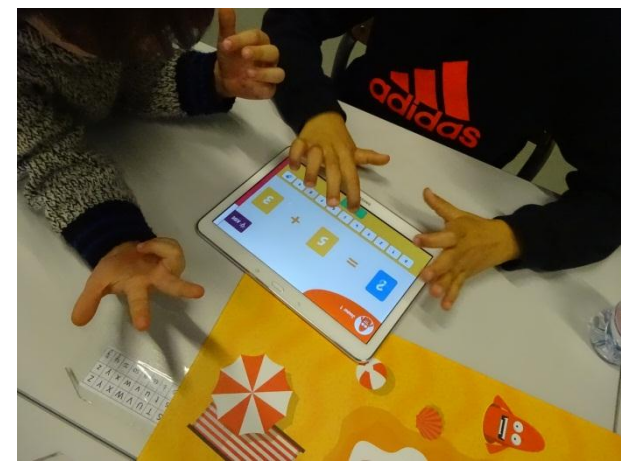

**Figure 5 : des élèves de CP-CE1 s'entraident pour trouver la solution**

La façon dont les menus de calculs sont choisis : l'enseignant doit décider s'il laisse libre choix aux élèves ou s'il impose certains menus de calculs. Le libre choix permet aux élèves de sélectionner le type de calculs correspondant le mieux à leurs capacités et répondant à leurs besoins. La sélection par l'enseignant permet de confronter les élèves à de nouveaux calculs. Cependant, le choix des menus de calcul n'étant pas contraint par le jeu, l'enseignant il devra donner les instructions aux élèves et s'assurer qu'elles sont suivies.

En fait, l'enseignant trouvera dans ce jeu de quoi organiser de nombreuses situations pédagogiques qui pourront s'adapter et correspondre au plus près aux besoins de ses élèves, à ses attentes, à ses choix et ses objectifs, tant pédagogiques que matériels.

#### **3.2 Les calculs proposés**

<span id="page-13-0"></span>Le jeu offre 10 menus de calculs qui ne sont pas classés par niveau de classe (cf. Figures 6 et 7). La liste de menus de calculs peut constituer une progression, mais elle peut aussi apporter une réponse différenciée aux besoins hétérogènes des élèves d'une même classe. L'enseignant peut par exemple proposer à certains de ses élèves un type de calcul correspondant davantage aux difficultés qu'il aura identifiées et qu'il estimera adaptées à leurs besoins, sans étiquetage à priori, sans risque de démobiliser des élèves réticents à utiliser des exercices destinés *a priori* à des plus jeunes car étiquetés comme tels.

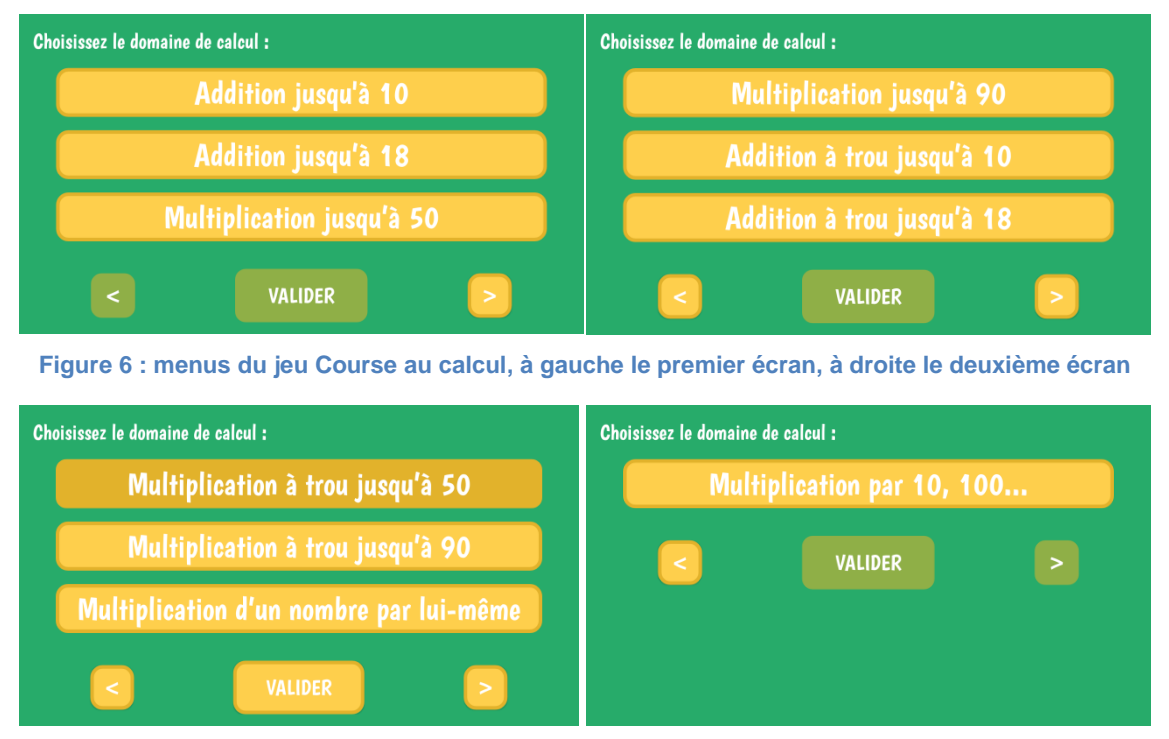

**Figure 7 : menus du jeu Course au calcul, à gauche le troisième écran, à droite le quatrième écran**

Les questions portent toujours soit sur le résultat d'un calcul, soit sur l'un des termes du calcul, type opération à trou.

Les joueurs sélectionnent un type de calcul au début du jeu (cf. Figure 8) et peuvent modifier leur choix après chaque partie.

- **Addition jusqu'à 10** (additions dont le résultat ne dépasse pas 10, termes compris entre 0 et 5) ;
- **Addition jusqu'à 18** (additions dont le résultat ne dépasse pas 18, termes compris entre 6 et 9) ;
- **Addition à trou jusqu'à 10** (additions à trou dont le résultat ne dépasse pas 10, termes compris entre 2 et 5) ;

**OCINAEE** Livrable 3.4. décembre 2016 14

- **Addition à trou jusqu'à 18** (additions à trou dont le résultat ne dépasse pas 18, termes compris entre 6 et 9) ;
- **Multiplication jusqu'à 50** (multiplications dont le résultat ne dépasse pas 50, facteurs compris entre 2 et 9 et un des facteurs inférieur ou égal à 5) ;
- **Multiplication jusqu'à 90** (multiplications dont le résultat ne dépasse pas 90, deux facteurs compris entre 5 et 9) ;
- **Multiplication à trou jusqu'à 50** (multiplications à trou dont le résultat ne dépasse pas 50, facteurs compris entre 2 et 9 et un des facteurs inférieur ou égal à 5) ;
- **Multiplication à trou jusqu'à 90** (multiplications à trou dont le résultat ne dépasse pas 90, facteurs sont compris entre 5 et 9) ;
- **Multiplication d'un nombre par lui-même** (carrés parfaits jusqu'à 12✕12) ;
- **Multiplication par 10, 100** (multiplications par un facteur multiple de 10 (de type  $n \times 10$  ou  $n \times$ 100 avec n compris entre 1 et 9).

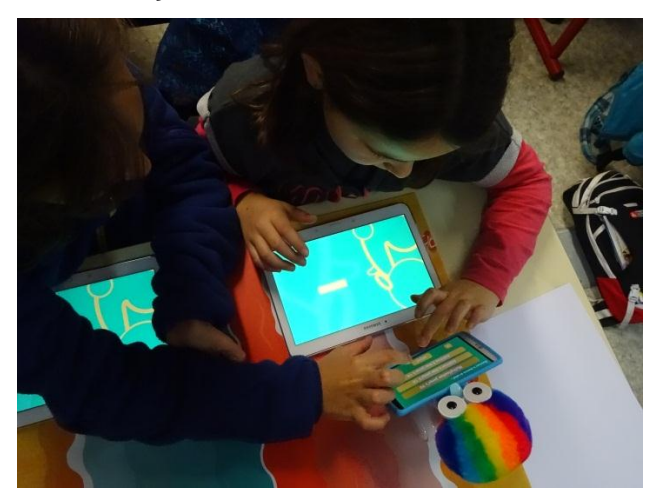

**Figure 8 : des élèves de CP-CE1 choisissent eux-mêmes le type de calcul auquel ils veulent jouer**

#### **3.3 Les objectifs pédagogiques du jeu**

<span id="page-14-0"></span>Ce jeu doit permettre **d'apprendre en s'amusant**. Il trouve sa place dans une classe comme complément aux situations d'apprentissage mises en œuvre par l'enseignant. Les élèves, placés dans une configuration de jeu, le plus souvent en dehors du regard de l'enseignant, peuvent jouer sans craindre de se tromper. Selon que l'enseignant proposera le jeu en début, en cours ou en fin d'année, les connaissances mathématiques des élèves seront différentes et ils aborderont le jeu de manière différente.

L'aléa dans le tirage des questions fait qu'une partie n'est jamais deux fois la même. On ne sait pas à l'avance qui va gagner ni quelles seront les questions posées. Une incertitude se crée, génératrice de motivation et de maintien de l'intérêt pour le jeu. Elle incite les élèves à rejouer et poursuivre leur entraînement et leurs apprentissages.

On peut imaginer que **les premières parties** permettront à certains élèves d'apprendre des tables, des résultats d'addition et de multiplications, en utilisant les aides (cf. Figure 9), ponctuellement ou de manière plus répétée, et pour d'autres, de consolider leurs connaissances dans ces domaines.

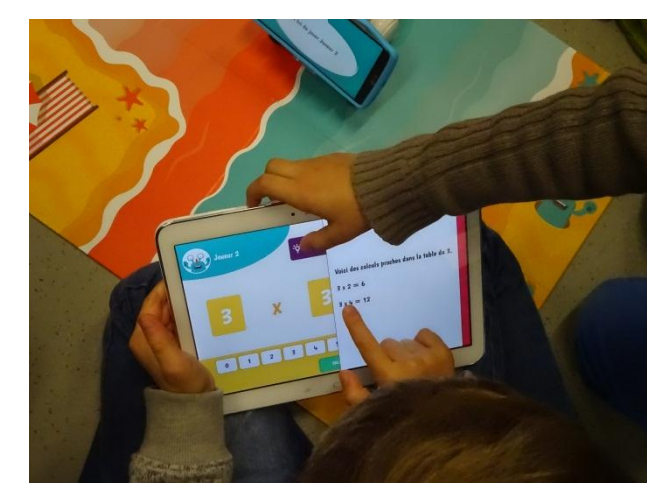

**Figure 9 : des élèves regardent l'aide pour répondre au calcul**

Les calculs additifs permettent d'apprendre des résultats des tables d'additions et les élèves devront les utiliser pour produire d'autres calculs additifs. De même, les calculs multiplicatifs permettent d'apprendre des résultats de multiplications (tables, carrés, multiplications par 10, 100 etc.) et les élèves devront les utiliser pour produire d'autres calculs multiplicatifs.

Le jeu leur proposera d'utiliser les nombres 0 et 1 dans les additions et multiplications (éléments neutres, éléments absorbants) et les amènera à s'interroger sur leurs propriétés, seuls ou grâce à l'incitation et le questionnement de l'enseignant.

Après un temps de découverte du jeu, **les élèves se rendront vite compte qu'ils peuvent gagner plus facilement s'ils améliorent leur vitesse.** L'enjeu de gagner la compétition va constituer un facteur important pour accélérer la maitrise des tables et la mémorisation de faits numériques.

De manière plus transversale, ce jeu favorise la mise en place de stratégies de recherche de solutions, de type essais et ajustements, pour répondre à une question mathématique.

Au-delà des aspects ludiques ou mathématiques, le jeu permet aussi à l'enseignant de développer d'autres compétences chez ses élèves, comme celle **d'apprendre à vivre ensemble** :

- prendre soin du matériel mis à disposition (robot, tablettes, téléphone, plateau) ;
- s'organiser avec les autres élèves pour se répartir les tâches (installation, mise en route, rangement,…) ;
- collaborer de façon constructive et respectueuse avec son binôme ;
- permettre un travail mathématique en autonomie, le jeu étant utilisable hors de la présence de l'enseignant ;
- <span id="page-15-0"></span>- comprendre une règle du jeu et l'appliquer.

#### **3.4 Les aides**

En plus d'être un dispositif ludique pour l'apprentissage des tables, ce jeu propose des aides qui peuvent être utilisées pour gérer l'hétérogénéité d'une classe. Différentes aides sont proposées aux élèves qui se sont

**OCINAEE** Livrable 3.4. décembre 2016 16 trompés et les incitent à reprendre leur calcul (cf. Figure 10).

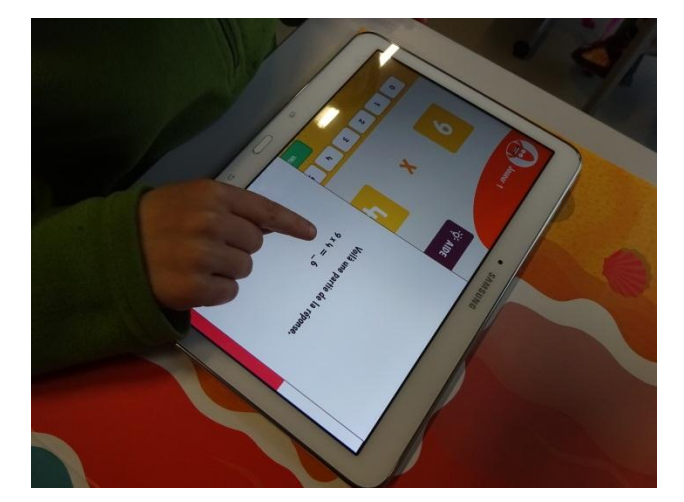

**Figure 10 : un élève consulte une aide pour un calcul de multiplication**

**Ces aides proposent d'autres façons d'aborder le même calcul**, en s'appuyant sur diverses stratégies : calculs détournés, résultats encadrant la bonne réponse, liste des résultats d'une table… Ces aides varient selon le type de calcul, addition ou multiplication, et sont proposées en alternance de façon à ce que les élèves ne rencontrent pas deux fois de suite la même aide.

**Les aides proposées dans ce jeu ne donnent jamais les solutions**. Elles placent toujours les élèves dans une posture de recherche de la solution et leur offrent un étayage. Elles sont présentées dès le premier résultat erroné, mais les élèves restent libres de les utiliser ou pas. L'enseignant est un acteur majeur dans ce dispositif pour dialoguer avec ses élèves et échanger autour des différentes aides proposées : expliciter les stratégies proposées par les aides et inciter les élèves à les utiliser pour progresser.

#### <span id="page-16-0"></span>**3.5 Les aides pour les menus additions**

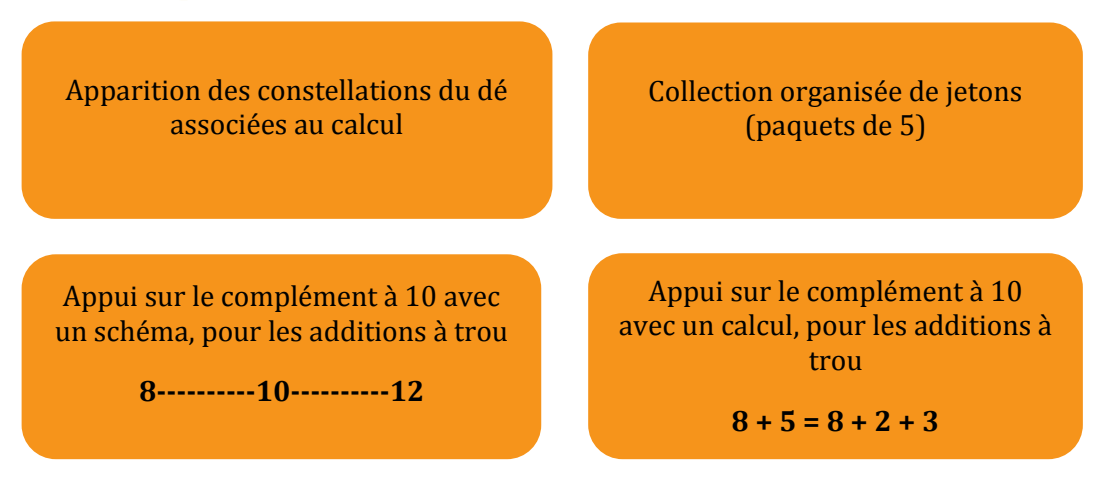

#### <span id="page-16-1"></span>**3.6 Les aides pour les menus multiplications**

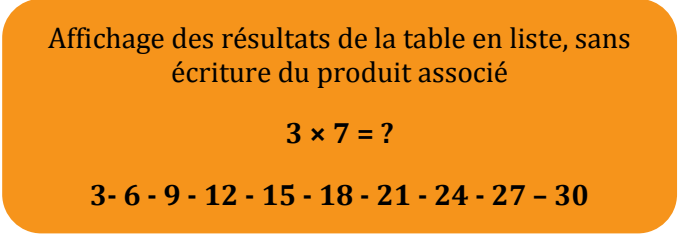

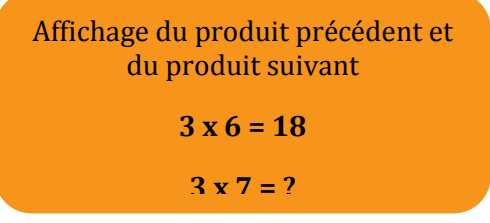

<span id="page-17-0"></span>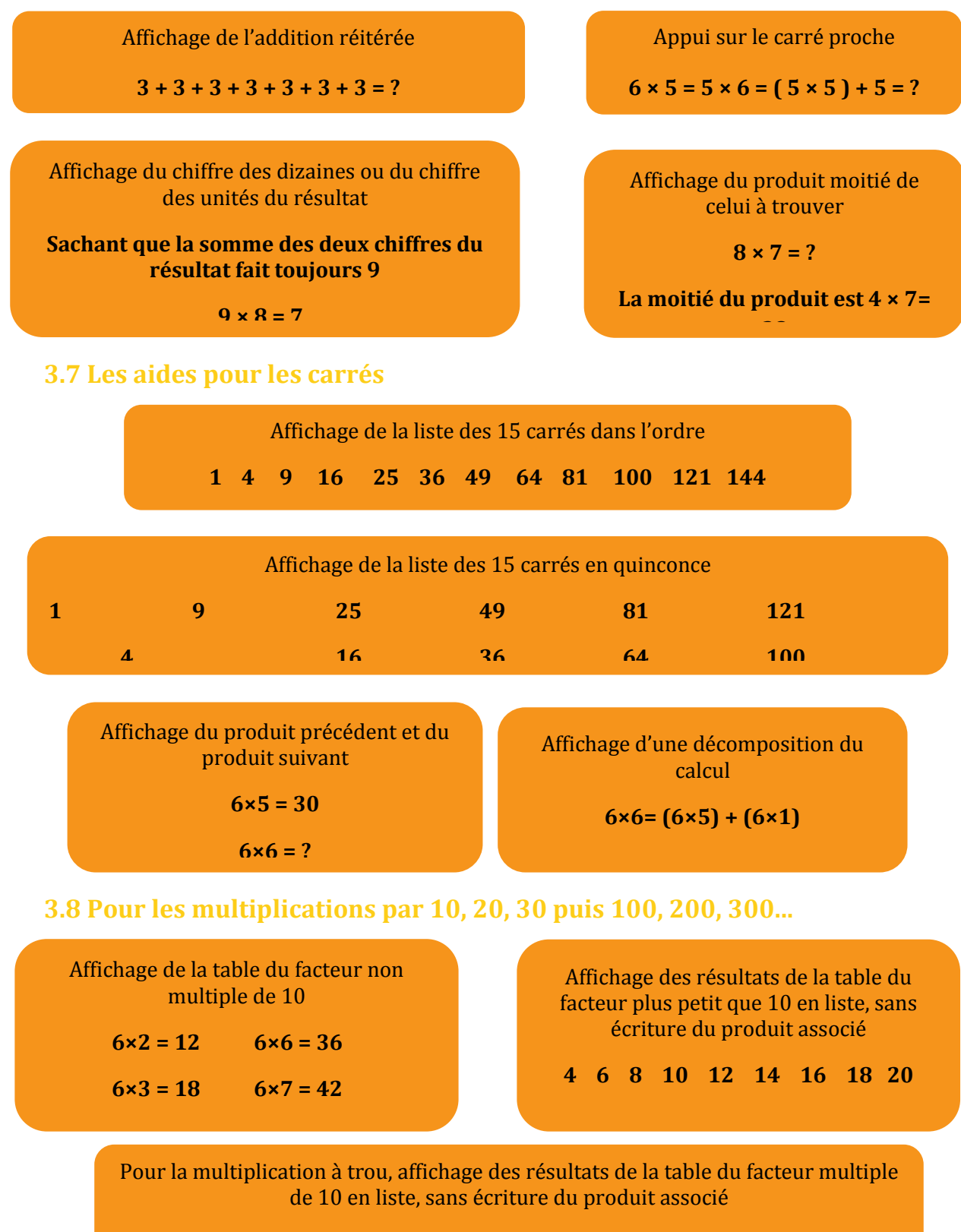

<span id="page-17-1"></span>**9 - 18 - 27 - 36 - 45 - 54 - 63 - 72 - 81 - 90**

## T. GUIDE PEDAGOGIQUE DU NOMBRE CIBLE

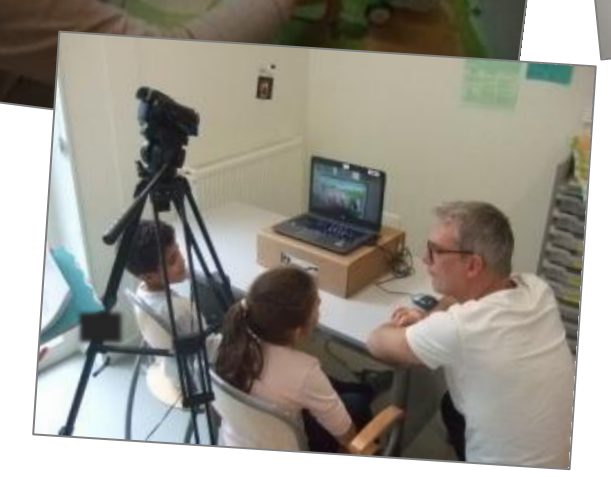

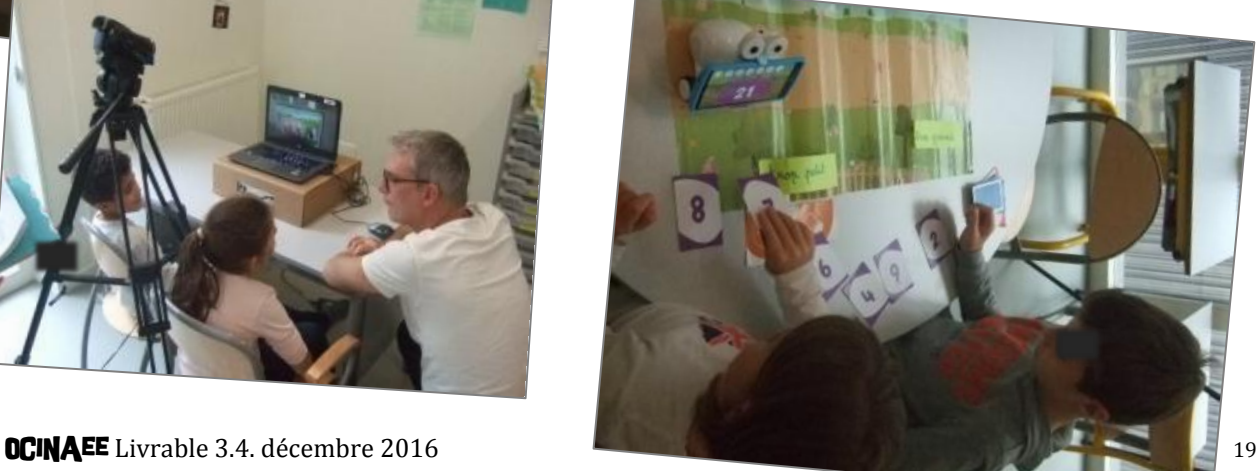

#### **Contenu**

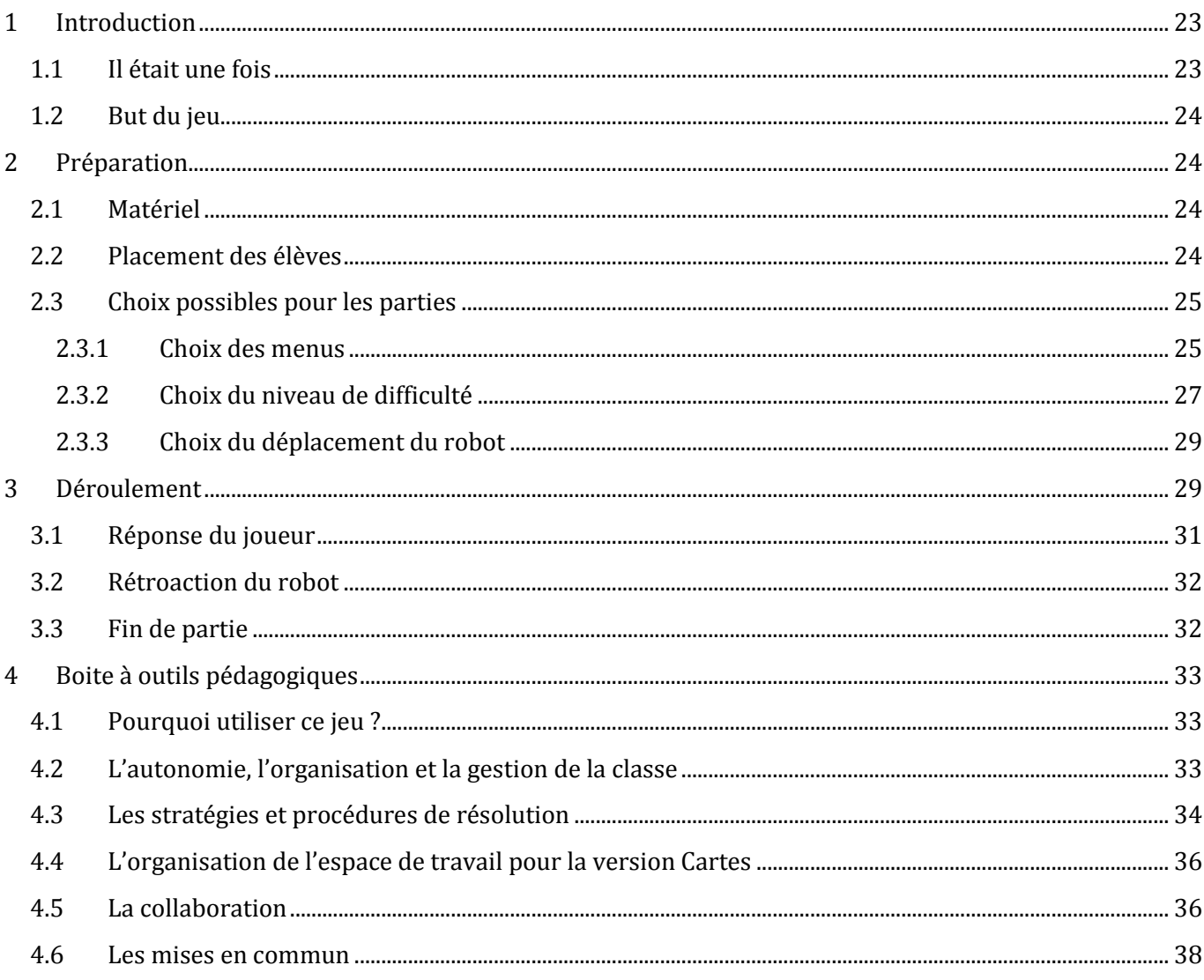

#### <span id="page-22-0"></span>**1 Introduction**

Il s'agit d'un jeu de calcul sur les nombres entiers et les nombres décimaux, utilisable par des élèves du cycle 2 et du cycle 3, du CP à la 6e.

Le jeu du Nombre Cible se joue à deux joueurs. Mais il peut aussi être adapté pour trois, quatre joueurs ou bien pour un seul. Les règles sont présentées pour deux joueurs.

**Le jeu est disponible en deux versions : la version Cartes et la version Tablettes (cf. Figures 1 et 2).**

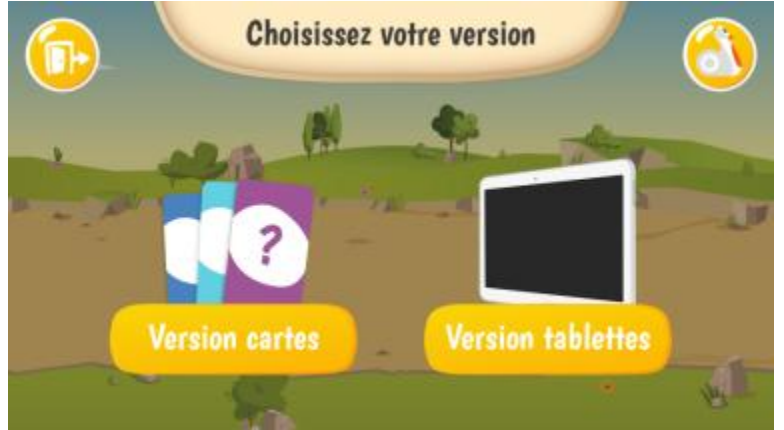

**Figure 1 : écran du téléphone, deux versions disponibles, une avec des cartes et une avec des tablettes**

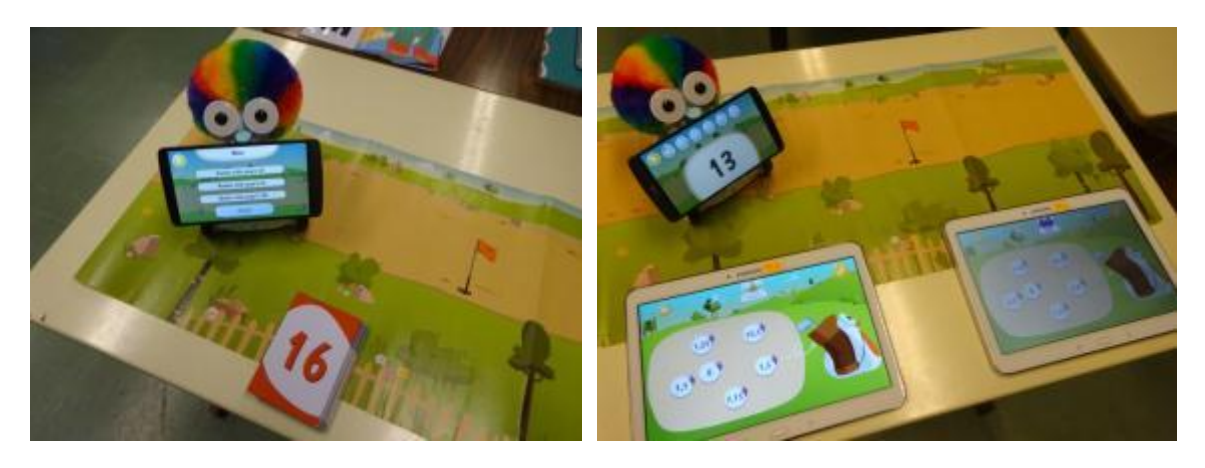

**Figure 2 : à gauche la version Cartes et à droite la version Tablettes**

#### **1.1 Il était une fois**

<span id="page-22-1"></span>Le jeu s'appuie sur la métaphore du mini-golf (cf. Figure 3). Le robot se déplace sur une piste, à partir du bout de la piste, située à gauche du plateau. Il avance sur la piste en fonction de la somme des nombres choisis par les joueurs.

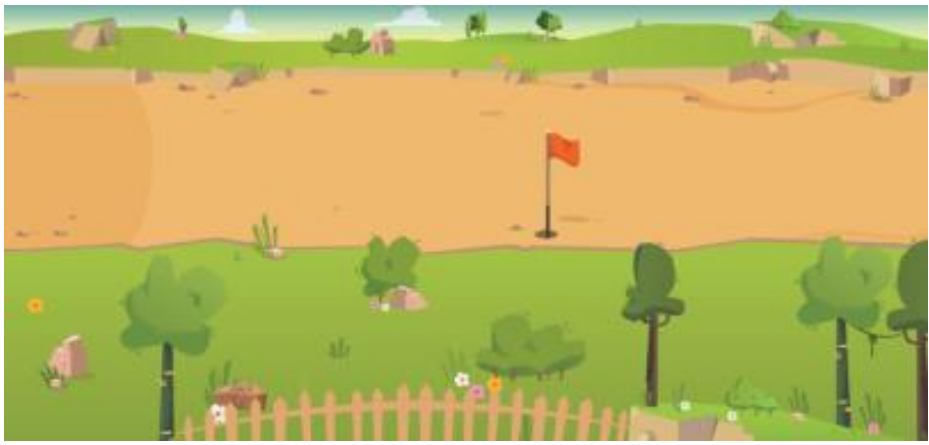

**Figure 3 : plateau du mini-golf pour le jeu du nombre cible**

L'enseignant peut s'appuyer sur la métaphore du mini-golf pour lancer le travail dans la classe. Il présente l'histoire en parlant à la place du robot :

*« Hé ! Lors de mon exploration, j'ai découvert une activité qui m'amuse beaucoup. Il faut taper dans une balle avec un club et bien viser pour arriver à la faire tomber dans un trou. Tu connais ce sport ? Viens jouer avec moi et aide-moi à finir le parcours. »*

#### **1.2 But du jeu**

<span id="page-23-0"></span>L'enseignant présente aussi les règles du jeu, c'est à dire que l'on cherche à atteindre **un nombre cible donné en calculant la somme de 3 nombres choisis parmi six nombres proposés.** 

Le nombre cible est affiché par le robot. Les six nombres possibles sont présentés sur des cartes dans la version Cartes du jeu ou sur l'interface des tablettes dans la version Tablettes.

#### <span id="page-23-1"></span>**2 Préparation**

Les deux versions ont le même objectif mathématique mais leurs mises en place sont différentes ainsi que les atouts de chacune. De plus, la partie 4. Boite à outils pédagogiques présente les intérêts de chaque version et permet de choisir la version la plus adaptée aux élèves.

#### <span id="page-23-2"></span>**2.1 Matériel**

- un plateau terrain de mini-golf,
- un robot.
- un téléphone,
- six paquets de six cartes nombre de couleurs différentes,
- trois cartes outils :
	- « VALIDER » permet aux joueurs de valider leur réponse.
	- « GOMMER» permet aux joueurs d'effacer la totalité des cartes proposées.
	- « ECOUTER » permet au robot de donner oralement le nombre cible.

#### **Version Cartes Construction Cartes According Construction Version Tablettes**

- un plateau terrain de mini-golf,
- deux tablettes,
- un robot.
- un téléphone.

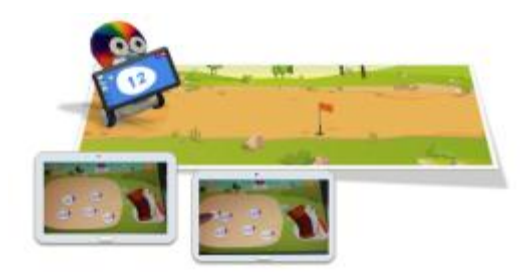

**Figure 5 : le matériel pour la version Tablettes du nombre cible : le plateau, le robot, le téléphone et les tablettes**

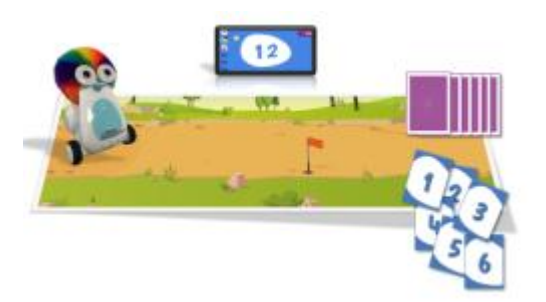

**Figure 4 : le matériel pour la version Cartes du nombre cible : le plateau, le robot, le téléphone et les cartes à jouer**

Utiliser la **notice de démarrage** pour allumer le robot, le téléphone et les tablettes…

#### **2.2 Placement des élèves**

<span id="page-23-3"></span>Le robot se déplace de gauche à droite sur la piste de mini-golf. La signification de son déplacement peut évoquer la droite des nombres.

**OCINAEE** Livrable 3.4. décembre 2016 **24** 24

Pour que les élèves visualisent ce déplacement, les élèves se mettent côte à côte face à la piste illustrée sur le plateau. Attention à bien positionner le plateau de jeu légèrement décalé vers la droite de la table, afin que l'élève assis à droite puisse aussi atteindre le robot à gauche du plateau pour lui soumettre une carte (cf. Figure 6).

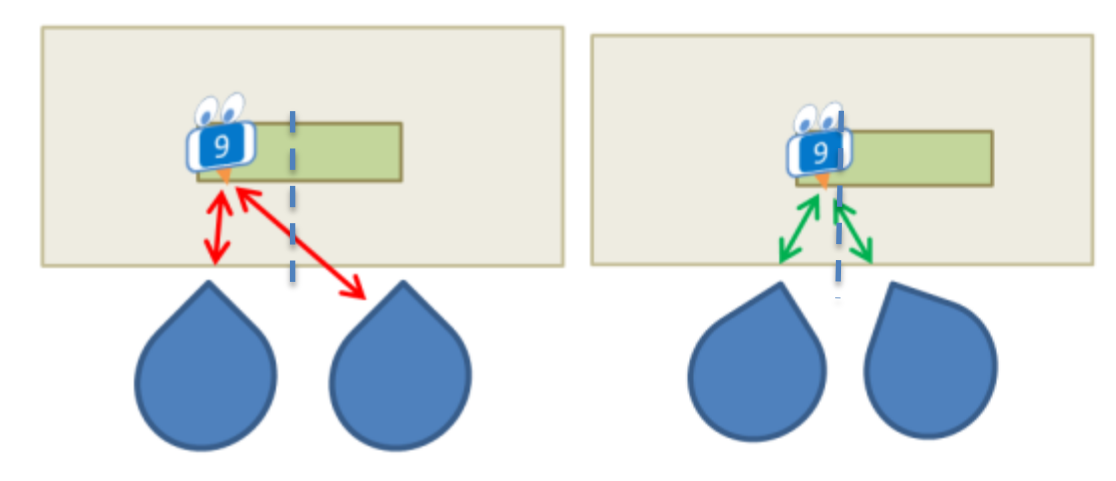

<span id="page-24-0"></span>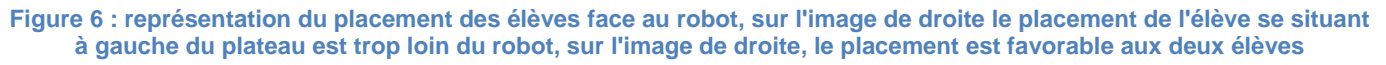

#### **2.3 Choix possibles pour les parties**

#### *2.3.1 Choix des menus*

<span id="page-24-1"></span>Les différents menus proposés ne font pas référence au niveau de classe (cf. Figure 7). Les valeurs indiquées renvoient à celles des nombres cibles. Ainsi, chaque menu renvoie à un domaine mathématique, caractérisé par les nombres en jeux. Cela permet d'avoir une plus grande liberté dans l'utilisation du matériel. Certains élèves peuvent travailler avec les nombres cibles jusqu'à 20, quand d'autres travaillent avec les nombres jusqu'à 100, ou bien certains avec les entiers et d'autres avec les décimaux, indépendamment de leur niveau de classe. Cette proposition permet également aux élèves de se situer en fonction du domaine mathématique, de faire des essais, de retravailler des domaines plus restreints lors d'entrainements.

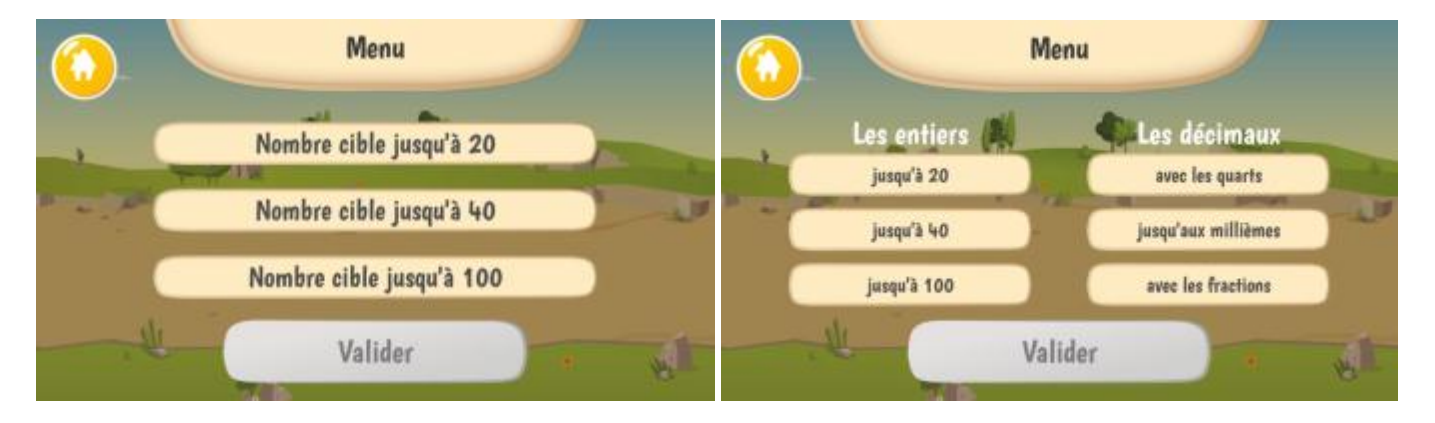

**Figure 7 : écrans des menus de la version Cartes à gauche et de la version Tablettes à droite**

**La version Cartes ne permet pas de travailler avec les nombres décimaux.**

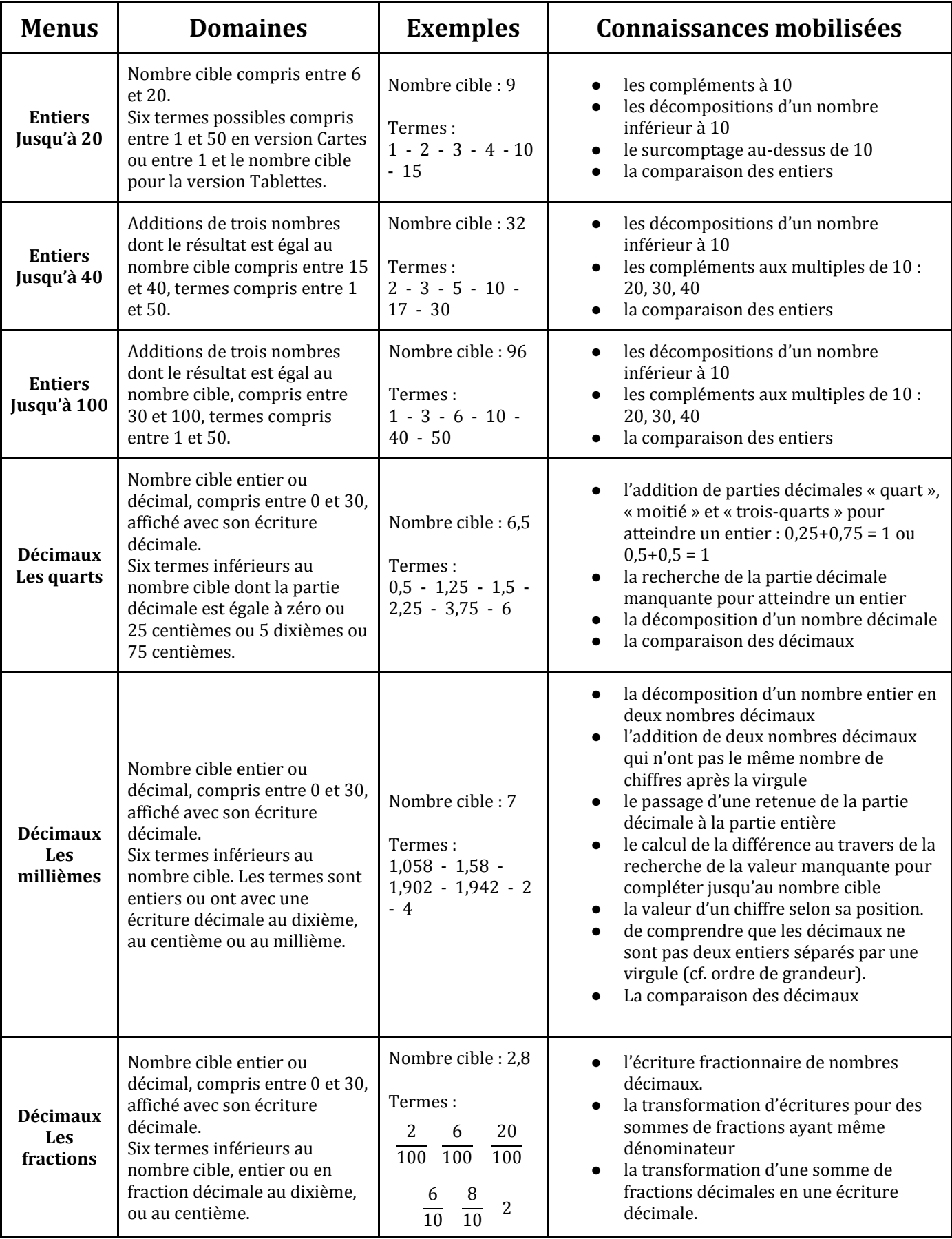

#### *2.3.2 Choix du niveau de difficulté*

<span id="page-26-0"></span>Pour chaque menu, un choix entre facile et difficile est proposé. La difficulté dépend des propriétés des six nombres tirés, de ceux qui font partie de la solution et de ceux qui n'en font par partie, les nombres intrus.

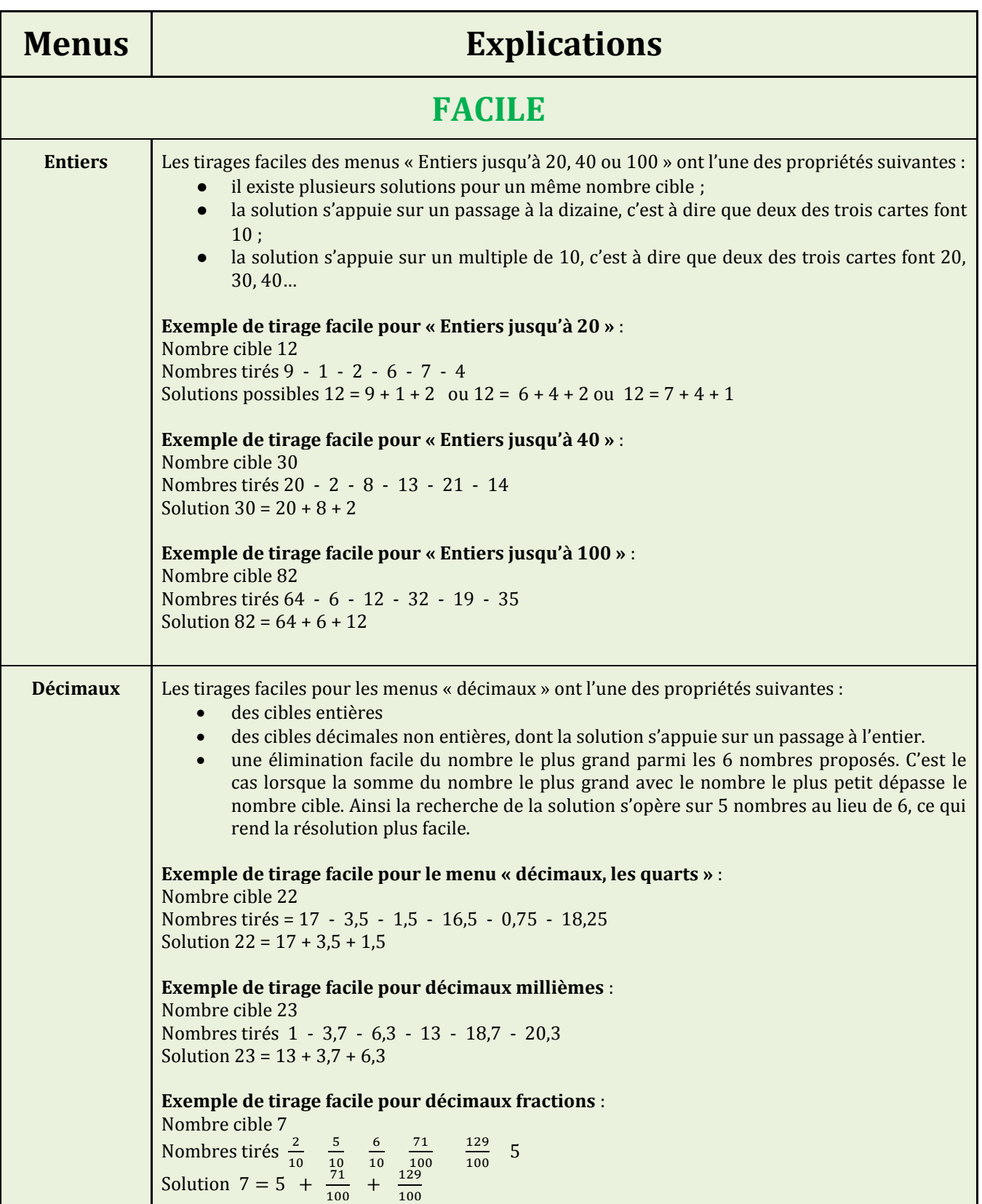

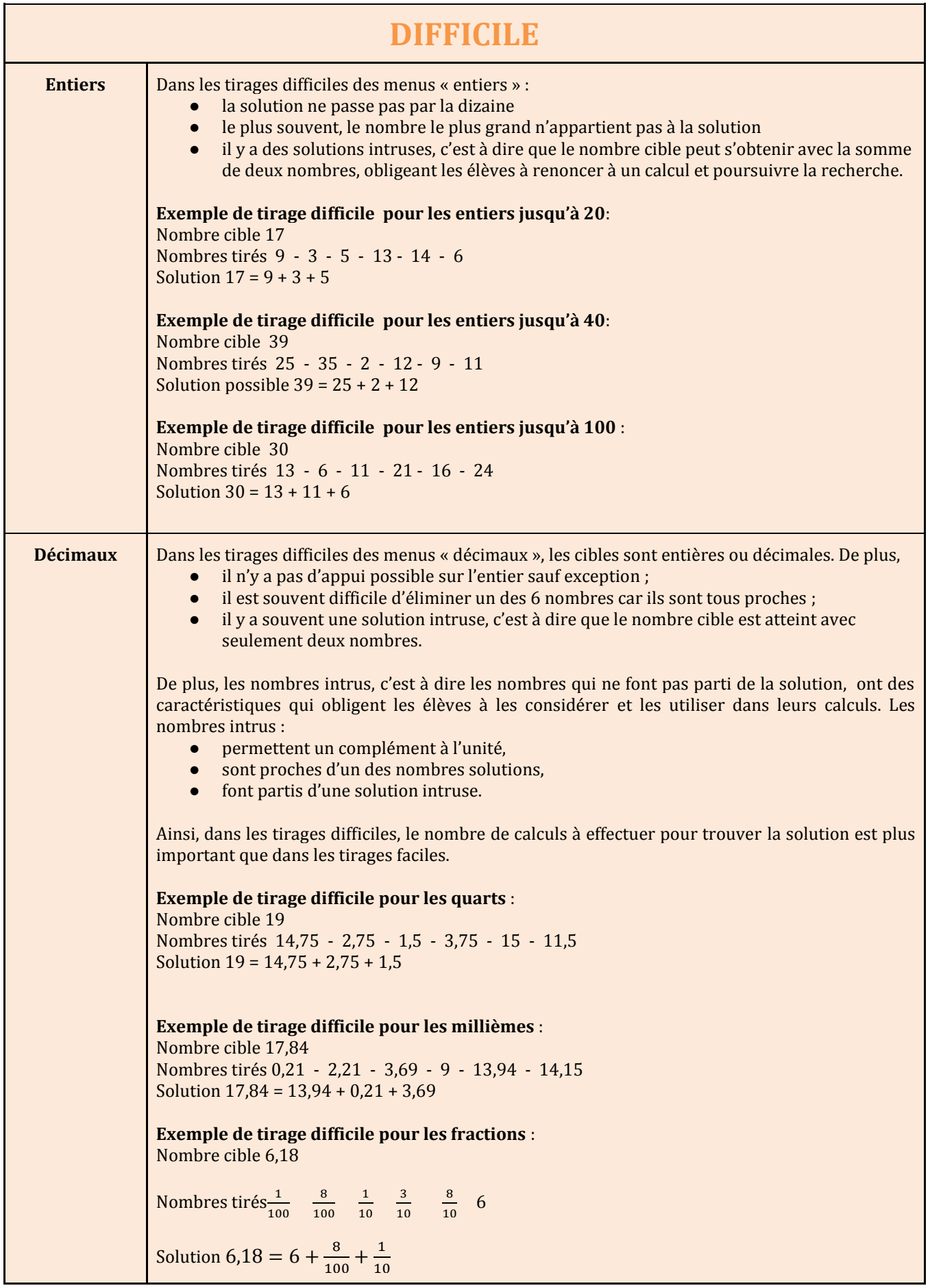

#### *2.3.3 Choix du déplacement du robot*

<span id="page-28-0"></span>Au moment du choix du menu, le déplacement du robot peut être activé ou désactivé (cf. Figure 8).

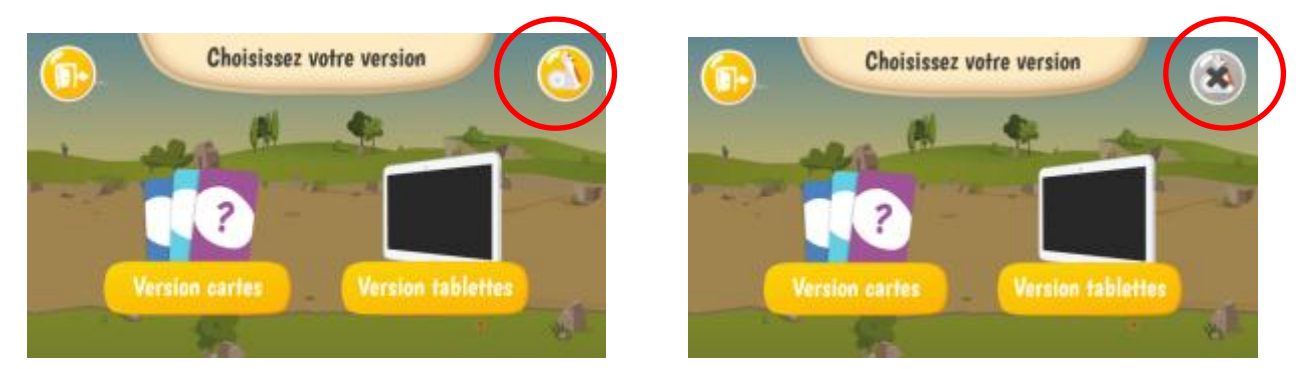

**Figure 8 : choix du déplacement du robot : sur l'écran de gauche le bouton déplacement (se situant en haut à droite) est activé et sur l'écran de droite le bouton est désactivé**

Le plateau de jeu représente une piste de mini-golf, avec une zone de départ à gauche et un drapeau rouge au centre de la piste. Le jeu prévoit le déplacement du robot de la zone de départ vers le trou en fonction des réponses des élèves. En cas de réussite, si la somme des nombres choisis est égale au nombre cible, le robot se déplace jusqu'au trou. Ce déplacement constitue une rétroaction du jeu (cf. Figure 9). L'intérêt de cette rétroaction visuelle et matérielle est détaillé dans 3.2. Rétroaction du système.

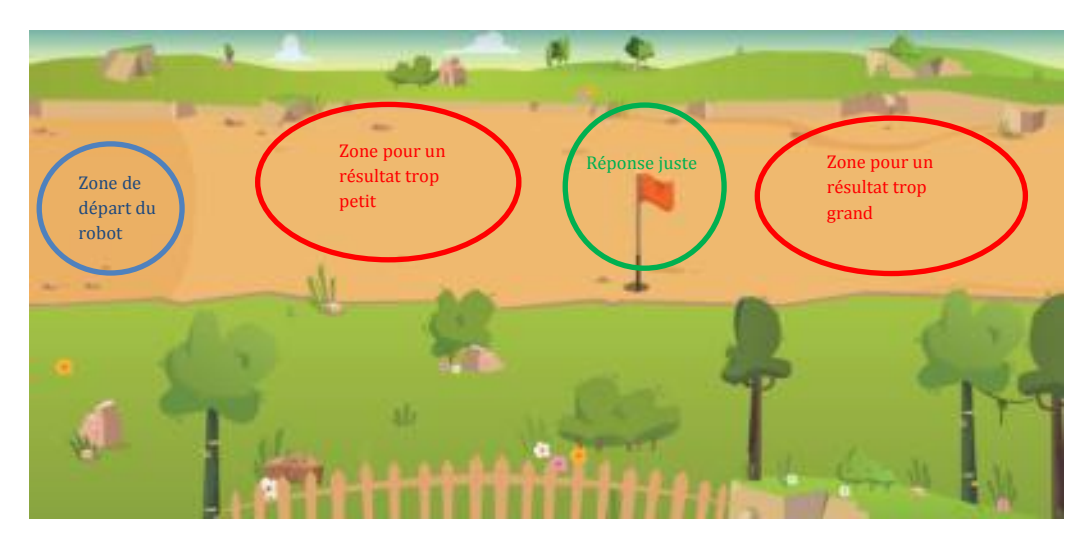

<span id="page-28-1"></span>**Figure 9 : plateau de jeu, zone de départ, zone résultat trop petit, zone avec le drapeau en cas de bonne réponse et zone trop grand**

#### **3 Déroulement**

Une fois que les règles du jeu sont en place, l'objectif dans un premier temps est de laisser les élèves explorer et organiser leur espace de jeu. Il ne faut donc pas les guider immédiatement dans leur manière de jouer. C'est aux élèves de mettre en place les premières stratégies de jeu, que ce soit au niveau matériel et au niveau mathématique. **La résolution du problème mathématique est imbriquée dans la gestion du matériel.** Ainsi la capacité des élèves à s'organiser du point de vue matériel accompagne leur capacité à développer un raisonnement pour résoudre le problème donné. Un exemple d'un début de séance de découverte du jeu avec la version Cartes est donné en Figure 10.

**Il est fortement recommandé aux enseignants de rester présent avec ses élèves lors des premières séances et de prendre en photo l'organisation matérielle du jeu. Cela fournira un appui visuel lors des mises en commun.**

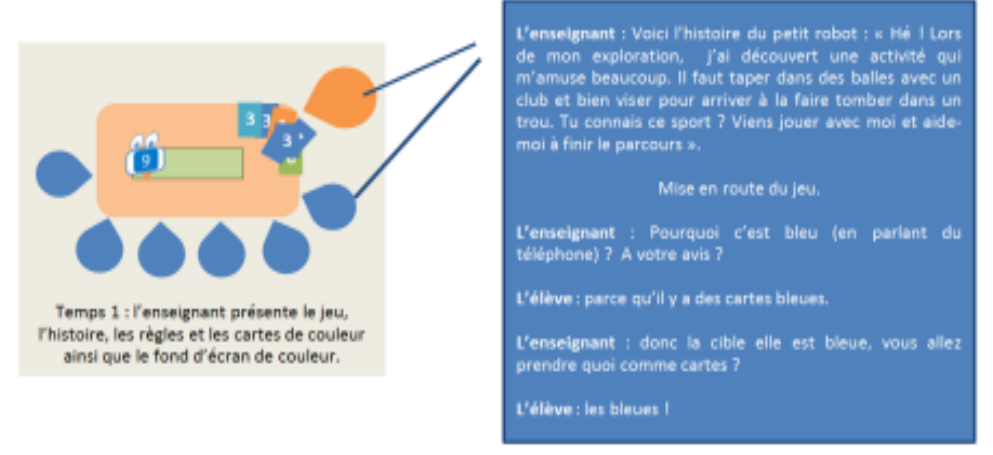

**Figure 10 : exemple de dialogue pour la présentation en CP**

Une partie se déroule en six tours, soit le tirage de six nombres cibles successifs (cf. Figure 11). Les joueurs peuvent suivre l'avancée de la partie, le nombre de tours joués et ceux restants à jouer, en haut de l'écran du téléphone.

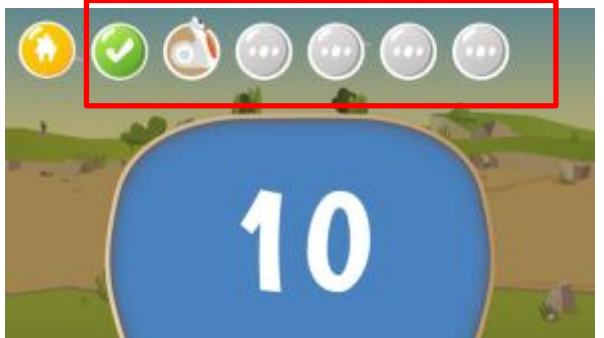

**Figure 11 : photo d'écran du téléphone, le nombre de tours joués est indiqué en haut de l'écran. Ici le premier tour a été joué, le deuxième vient d'être lancé**

Chaque tour se déroule de la même manière, en trois étapes :

- proposition d'un nombre cible par le robot ;
- réponse des joueurs ;
- rétroaction du robot (validation ou non de la proposition du joueur).

Les joueurs peuvent proposer trois réponses successives pour un même nombre cible. A la troisième réponse erronée, le robot donne une solution et passe au nombre cible suivant.

Le robot présente le nombre cible sur un fond de couleur (cf. Figure 12).

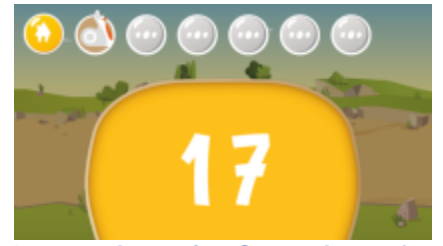

**Figure 12 : avec la version Cartes, le nombre cible est présenté sous un fond de couleur en référence aux cartes de même couleur**

Le joueur a en sa possession toutes les cartes détaillées plus haut. Il doit choisir trois nombres parmi les cartes de la même couleur que celle du nombre cible.

#### **Version Cartes Version Tablettes**

Le robot présente le nombre cible sur un fond neutre (cf. Figure 13).

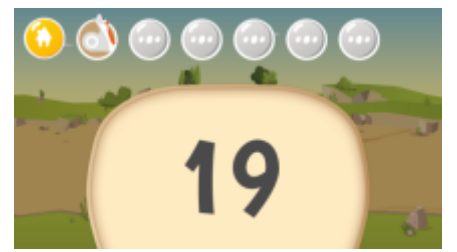

**Figure 13 : avec la version Tablettes, le nombre cible est présenté sous un fond de couleur neutre, les 6 nombres seront disponibles directement sur la tablette active**

Sur les deux tablettes s'affichent les mêmes six nombres à l'intérieur de petits cercles figurant des balles de golf.

#### <span id="page-30-0"></span>**3.1 Réponse du joueur**

Les cartes sélectionnées par les joueurs pour atteindre la cible doivent être présentées, à tour de rôle, sous le robot afin que chaque nombre soit scanné par le lecteur optique placé à l'avant du robot, entre ses roues (cf. Figure 14).

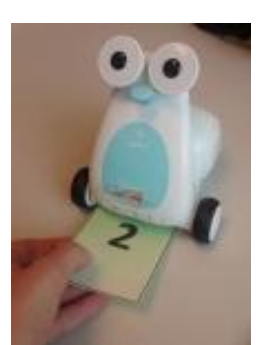

**Figure 14 : passage d'une carte sous le robot pour la scanner**

- Les yeux du robot flashent en bleu pour indiquer qu'il a pu lire la carte.
- Les joueurs ont la possibilité d'effacer leur réponse, c'est-à-dire toutes les cartes soumises, en utilisant la carte GOMMER. Ils peuvent alors proposer une nouvelle sélection de cartes.
- Quand ils souhaitent soumettre sa réponse au robot, les joueurs valident leur choix avec la carte VALIDER en la présentant de la même manière au robot.

Le risque de non reconnaissance par le robot peut être dû à deux problèmes : (1) la carte a trop souvent été pliée et est abimée — attention, il n'y a qu'un seul jeu de cartes dans une mallette, il est fortement conseillé d'en prendre soin — (2) elle n'a pas été positionnée bien plat sous le robot et est donc illisible pour les lecteurs placés sous le robot.

#### **Version Cartes Version Tablettes**

- A chaque tour, seule l'une des deux tablettes est active. L'autre tablette montre les actions faites mais ne permet pas d'agir sur l'écran. Au tour suivant c'est l'autre tablette qui sera active.
- Sur la tablette active, les balles sélectionnées doivent être glissées et déposées avec le doigt dans le sac de golfeur.
- Les joueurs ont la possibilité d'enlever ou d'ajouter une balle tant qu'ils n'ont pas appuyé sur le bouton VALIDER.
- Quand ils souhaitent soumettre leur réponse au robot, les joueurs valident leur choix en cliquant sur le bouton VALIDER (cf. Figure 15).

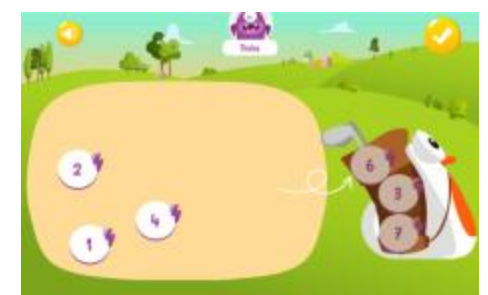

**Figure 15 : sur la version Tablettes, les joueurs valident leur réponse en cliquant sur le bouton VALIDER en haut à droite**

Avec les cartes ou les tablettes, si les joueurs mettent trop de temps à soumettre une première réponse, le robot les incite à répondre (cf. Figure 16).

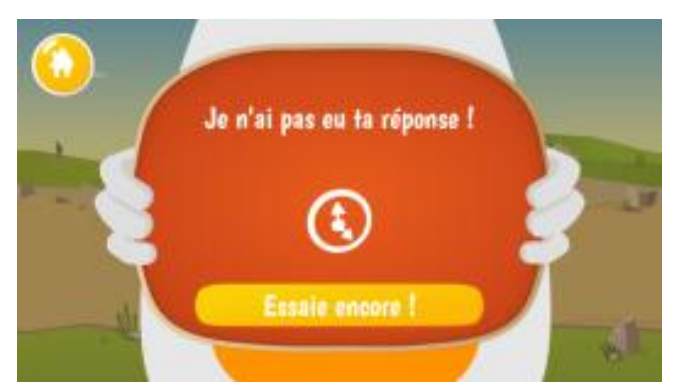

**Figure 16 : si les joueurs mettent trop de temps pour répondre, le robot les sollicite**

#### **3.2 Rétroaction du robot**

#### <span id="page-31-0"></span>**Si la réponse des joueurs est correcte :**

- les yeux du robot s'allument en vert ;
- le robot se déplace sur la piste de mini-golf, jusqu'au trou marqué d'un drapeau et peut y déposer une balle de golf ;
- un message félicitant les joueurs s'affiche sur le téléphone et rappelle la solution correcte (cf. Figure 17).

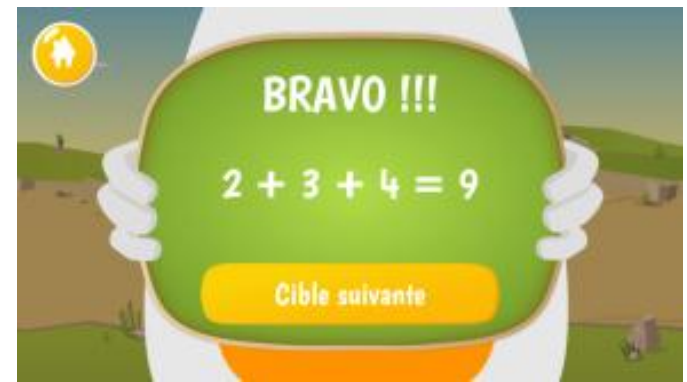

**Figure 17 : si la réponse des joueurs est correcte, le robot les félicite**

#### **Si la réponse des joueurs est incorrecte :**

- les veux du robot s'allument en orange :
- en fonction de la somme des nombres sélectionnés par les joueurs, le robot se déplace dans les zones suivantes :
	- il s'arrête avant le drapeau si la somme proposée est plus petite que le nombre cible ;
	- il s'arrête après le drapeau, si la somme proposée est plus grande que le nombre cible ;
- un message d'erreur s'affiche sur le téléphone : il compare la réponse des joueurs au nombre cible (cf. Figure 18) ;
- les joueurs peuvent ensuite faire un deuxième puis un troisième essai au besoin. Ces essais successifs se déroulent de la même manière que le premier essai. Mais dans ce cas, le robot repart de sa dernière position.

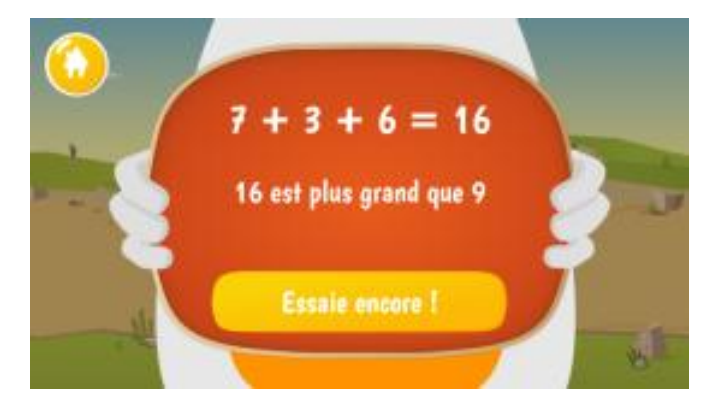

<span id="page-31-1"></span>**Figure 18 : si la réponse des joueurs est erronée, le robot leur indique si leur réponse est trop petite ou trop grande et leur propose de faire un nouvel essai**

#### **3.3 Fin de partie**

La partie prend fin lorsque les joueurs terminent le sixième tour.

Le robot affiche les résultats des six tours sur le téléphone. Il indique par une croix sur fond rouge les résultats erronés. Dans ce cas, l'inégalité entre le nombre cible et la somme proposée par les joueurs est également indiquée (cf. Figure 19).

Si les six tours ont été réussis, le robot fait la danse de la victoire.

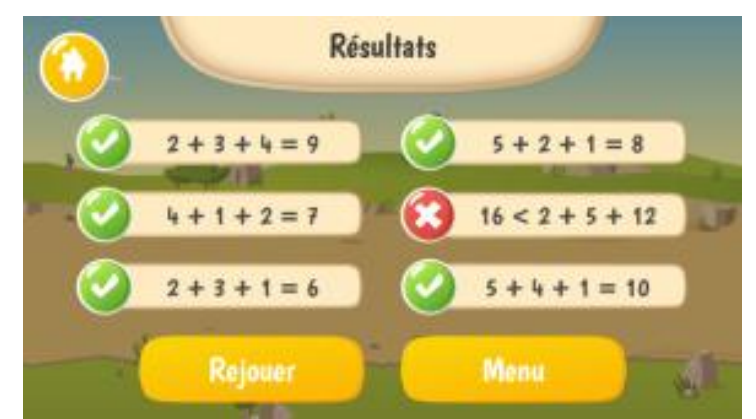

**Figure 19 : à la fin du tour, le robot affiche les résultats des joueurs et propose de rejouer ou de retourner au menu**

Le robot propose alors deux choix :

- « Rejouer » permet de faire une autre partie avec le même menu et la même difficulté ;
- <span id="page-32-0"></span>● « Menu » permet de choisir un nouveau menu.

### <span id="page-32-1"></span>**4 Boite à outils pédagogiques**

#### **4.1 Pourquoi utiliser ce jeu ?**

Les suggestions et recommandations présentées dans cette partie du guide résultent de l'expérience des 35 enseignants du projet OCINAEE qui ont utilisé les jeux pendant deux ans dans leurs classes. Les enseignants étaient équipés de trois mallettes OCINAEE pour une classe.

Afin de pouvoir « profiter » de tous les atouts majeurs du jeu Nombre Cible, un déroulement est proposé lors de la mise en place. Ce déroulement s'appuie sur les principes suivants :

- placer les élèves dans une situation de résolution de problème, pour leur permettre d'apprendre à s'organiser, d'être efficaces et de mener à bien le jeu et trouver la solution ;
- confronter les élèves à une situation problème sans leur donner immédiatement la solution, attendre que le problème existe pour eux avant de proposer des solutions ;
- favoriser la collaboration entre les élèves en leur permettant de prendre en compte ce que les autres disent afin de ne pas repartir à zéro mais de construire ensemble les savoirs et savoir-faire.

#### **4.2 L'autonomie, l'organisation et la gestion de la classe**

<span id="page-32-2"></span>Dans les exemples d'organisation observée lors de nos expérimentations et présenté ci-dessous, les élèves travaillent en binôme. D'autres organisations sont possibles, avec des élèves qui travaillent à 3 ou à 4 (voir la partie 4.5 La collaboration).

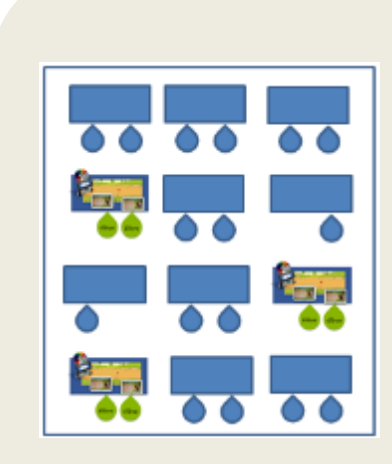

Organisation en différents ateliers indépendants. Généralement trois ateliers différents en lien avec les mathématiques. Dans l'exemple ci-contre, l'atelier OCINAEE est réalisé par trois petits groupes de deux élèves, chacun utilisant une mallette OCINAEE. Les ateliers sont tournants.

#### **Les avantages :**

- Pas de déplacement de mobiliers.
- L'enseignant peut superviser toute la classe et se rendre disponible pour chaque groupe en fonction des besoins.
- Les ateliers tournent toutes les 15 à 20 min ce qui permet à tous les élèves de passer à l'atelier OCINAEE, donc de gérer la frustration de ceux qui n'utilisent par le robot.

#### **Les inconvénients :**

- Le bruit de chaque groupe peut gêner l'ensemble de la classe.
- Le déplacement des élèves lors des changements d'atelier peut être bruyant.

Il est recommandé de :

- ne pas laisser les élèves en toute autonomie lors des premières séances, en particulier pour les classes du cycle 2 et particulièrement pour la version Cartes (cf. 4.4. L'organisation de l'espace de travail) ;
- pour les autres niveaux de classe, l'autonomie des élèves est souvent un objectif mis en avant par les enseignants et les mallettes OCINAEE s'y prêtent bien. Pour cela il est recommandé de confier aux élèves le matériel, la notice de démarrage et les règles du jeu afin de les laisser prendre en main le matériel. Cependant, il faut rester présent à ce moment-là car il peut y avoir des problèmes d'ordre technique ou de compréhension des règles. Nous suggérons de prévoir une séance de classe complète pendant laquelle certains élèves sont chargés de démarrer le matériel avec l'ensemble de la classe autour d'eux ;
- aux cours des expériences, les enseignants ont noté qu'au-delà de deux élèves par mallette OCINAEE, le bruit et les disputes étaient plus présents ;
- après un travail en autonomie des élèves, observé par l'enseignant, les mises en commun sont fortement conseillées (cf. 4.6. Les mises en commun). Elles permettent à tous les élèves de partager leur connaissance, leur expérience, de formuler leur stratégies et procédures. Elles sont indispensables pour permettre à l'enseignant de mettre en évidence les stratégies et procédures qui sont efficaces, de faire progresser les élèves et notamment les plus faibles. Elles sont nécessaires pour que l'apprentissage mathématique des élèves puisse avoir lieu ;
- par ailleurs, le jeu ne contient pas d'historique. L'observation par l'enseignant de quelques parties d'élèves est nécessaire pour pouvoir connaître les stratégies des élèves (cf. 4.3 Stratégies et procédures de résolution) et conduire les mises en commun. Cela permet également d'aider les élèves en répondant à leurs questions et en ciblant leur difficulté.

Organisation de la classe avec un seul atelier disposé en fond de classe sur des tables à part. Les autres élèves travaillent avec l'enseignant sur d'autres activités. Dans l'exemple ci-contre, deux jeux OCINAEE ont été mis en place.

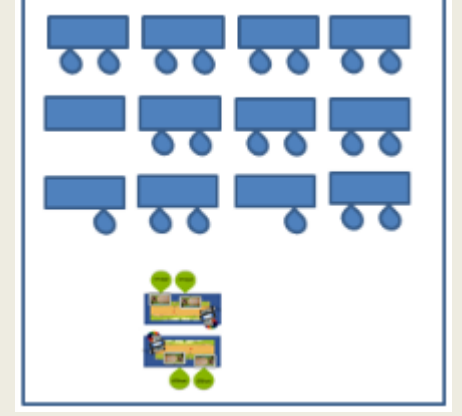

**Les avantages :** 

- Cette organisation permet à l'enseignant d'isoler un groupe d'élèves pour pouvoir travailler avec les autres élèves.
- Comme les élèves travaillent sur des tables au fond de la classe, cela évite aux élèves de devoir ranger toutes leur affaires sur leur bureau, ils ont alors plus de place pour être autonomes.
- Les élèves jouant avec le jeu ne gênent pas les autres élèves.

#### **Les inconvénients :**

- Les deux groupes travaillant avec les jeux sont autonomes, il peut s'avérer compliqué de poser des questions à l'enseignant.
- Difficulté pour l'enseignant de savoir ce qui a été réalisé par les élèves et d'en faire une phase d'apprentissage. L'usage d'OCINAEE n'est pas un passetemps occupationnel.
- Gestion de la durée de la séance, conditionnée par le reste de la classe.
- Le placement de deux jeux OCINAEE en face à face ou côte à côte peut créer des interférences entre les élèves.

#### **4.3 Les stratégies et procédures de résolution**

<span id="page-33-0"></span>Un objectif principal qui peut être travaillé avec le jeu du Nombre cible est de calculer avec des stratégies adaptées aux nombres en jeu. Ci-dessous la liste des connaissances et stratégies.

#### **Connaissances et stratégies mobilisées dans les résolutions en CP**

- compléments à 10 :
- décomposition en double ;
- utilisation de la base de 5 en référence aux doigts de la main ;
- décompositions connues pour les nombres jusqu'à 10 : par exemple « la maison du 8 » avec 4+4, « la maison du 10 » avec  $6 + 4$ ;
- répertoires additifs, par exemple  $6 + 4 = 10$ , ce qui, pour les élèves, n'est pas forcément la même chose que les décompositions ;

**OCINAEE** Livrable 3.4. décembre 2016 **34** 34

- comparaison de nombres entiers ;
- compter sur ses doigts ;
- surcompter.
- choix du nombre le plus grand, puis ajustement avec les nombres plus petits ;
- choix du deuxième nombre le plus grand puis ajustement avec d'autres nombres ;
- choix des deux plus petits nombres et complément avec un des plus grands mais qui soit inférieur au nombre cible ;
- choix aléatoire de trois nombres, calcul de la somme, comparaison avec le nombre cible. Si le résultat n'est pas bon, rejet des trois nombres et nouvelle recherche indépendante de la première ;
- tâtonner pour atteindre le nombre cible en ajustant petit à petit ;
- vérifier la vraisemblance d'un résultat, notamment en estimant son ordre de grandeur.

#### **Connaissances et stratégies mobilisées dans les résolutions en CE1**

- distinction dizaines et les unités ;
- compléter à partir de 10, 20, 30… ;
- $\bullet$  résultats des répertoires additifs (ex : 6 + 4 = 10) ;
- utilisation de la base de 5 en référence aux doigts de la main ;
- doubles et moitiés ;
- comparaison de nombres entiers ;
- compter sur ses doigts ;
- surcompter.
- éliminer les nombres qui sont supérieurs au nombre cible ;
- $\bullet$  choix du nombre le plus grand, puis ajustement avec les nombres plus petits ;
- choix du deuxième nombre le plus grand puis ajustement avec d'autres nombres ;
- $\bullet$  tenter de se rapprocher le plus possible du nombre cible avec deux nombres et compléter avec le 3<sup>e</sup> : si le nombre cible est très grand, choix des deux plus grands nombres ;
- choix du nombre le plus petit ;
- atteindre le nombre cible avec deux moitiés et décomposer une des moitiés en deux nombres ;
- après choix d'un premier nombre, décomposer la partie manquante en deux nombres ;
- commencer par les dizaines puis par les unités : choix d'un premier nombre ayant le même chiffre des dizaines que le nombre cible ;
- commencer par les unités puis par les dizaines : chercher à faire apparaître le chiffre des unités en ajoutant deux nombres et compléter les dizaines ;
- tâtonner pour atteindre le nombre cible en ajustant petit à petit.
- vérifier la vraisemblance d'un résultat, notamment en estimant son ordre de grandeur.

#### **Connaissances et stratégies mobilisées dans les résolutions en CM, avec les menus décimaux**

- somme de nombres décimaux et entiers :
- comparaison de nombres décimaux :
- écritures décimales et écriture fractionnaire ;
- compter sur ses doigts pour le traitement des parties entières des nombres décimaux ;
- répertoire additif sur les décimaux :

 $0.25 + 0.25 = 0.5$ ;  $0.5 + 0.5 = 1$ ;  $0.75 + 0.25 = 10.75 + 0.75 = 0.5$ 

- choix du nombre le plus grand, puis ajustement avec les nombres plus petits ;
- choix d'un nombre entier et ajustement avec d'autres nombres ;
- choix de deux nombres dont la somme est un nombre entier appuis sur l'entier puis complément puis choisir le 3<sup>e</sup> nombre avec une partie décimale identique à celle du nombre cible ;
- ignorer la partie décimale du nombre cible : choix de trois nombres dont la somme des parties entières est égale à la partie entière du nombre cible ;
- choix de nombres dont la somme des parties entières est proche de celle du nombre cible puis vérifier et ajuster la partie décimale, en la considérant séparément comme un entier ;
- choix deux nombres sont la somme des parties décimales est celle du nombre cible et ajuster la partie entière avec un 3<sup>e</sup> nombre.

#### **4.4 L'organisation de l'espace de travail pour la version Cartes**

<span id="page-35-0"></span>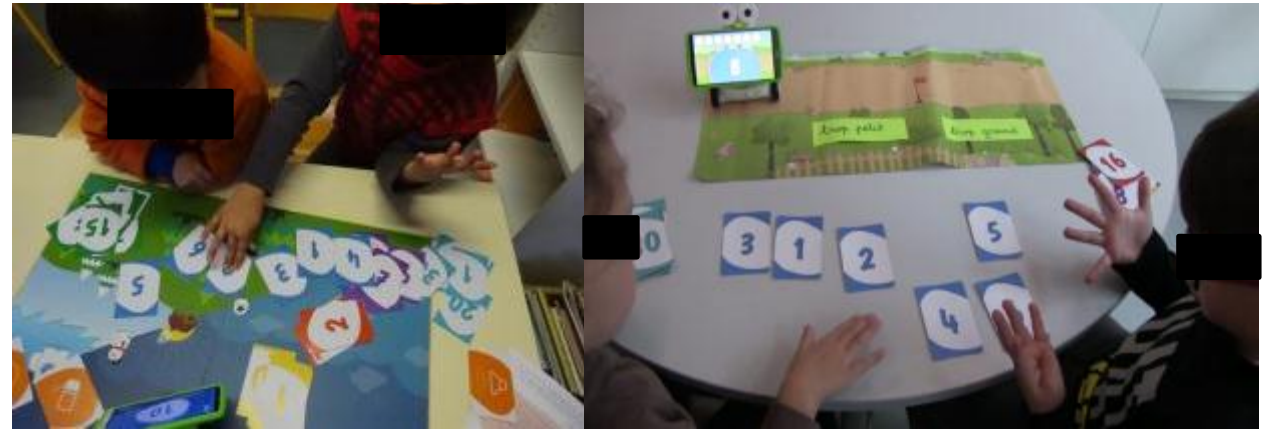

**Figure 20 : à gauche les cartes de couleur sont toutes mélangées sur la table, à droite les élèves ont sélectionné la bonne couleur et ont positionné les cartes devant pour bien les voir**

Une fois que les élèves ont découvert le jeu du Nombre Cible version Cartes, la question de l'organisation matérielle peut être abordée : comment préparer le matériel, comment classer les cartes… En effet, lors des premières parties du jeu, il est vraisemblable que les élèves auront éparpillé des cartes de partout, les auront garder en main sans les disposer devant eux pour pouvoir calculer et comparer, sans permettre aux autres élèves de voir, n'auront pas pris les cartes de la bonne couleur…

L'organisation matérielle n'est pas indépendante du processus de résolution de problème. Elle permet à l'enseignant d'observer les stratégies de résolution de problème mises en place par les élèves. Elle permet aussi à l'enseignant d'aider les élèves sans traiter directement le problème mathématique. Il s'agit de :

- faire prendre conscience du besoin de s'organiser, notamment dans la gestion des cartes. En effet, avec 36 cartes nombres différentes, les élèves sont confrontés à beaucoup de données dont de nombreuses ne sont pas utiles pour résoudre le problème mathématique. Le tri entre les données utiles et les données inutiles fait partie du processus de résolution de problème, y compris mathématiques (cf. Figure 20) ;
- mettre en relation le problème posé, un nombre cible sur le téléphone, avec les données disponibles, les cartes.

#### **4.5 La collaboration**

<span id="page-35-1"></span>Tous les jeux OCINAEE ne sont pas compétitifs. **Le jeu du nombre cible fait partie des jeux qui peuvent être utilisés de façon collaborative.** 

La collaboration n'est pas donnée et obtenu automatiquement de la part des élèves. L'utilisation du jeu permet de travailler cette compétence.

Le jeu du nombre cible favorise un début de collaboration entre les élèves en ne distinguant pas directement les résultats des différents joueurs. De plus, dans la version Cartes du jeu, la collaboration est favorisée par le fait qu'il n'y ait qu'un seul jeu de cartes. Les élèves doivent donc se partager les cartes. Selon le partage des cartes, la collaboration est plus ou moins effective, de même que le travail mathématique de chaque élève. Par exemple, si un élève prend les cartes nombres et l'autre prend les cartes outils ou si les élèves se répartissent les couleurs, il n'est pas sûr que chaque élève puisse jouer autant l'un que l'autre ni qu'il y ai une véritable collaboration. En revanche, si pour un tour donné, les élèves se partagent les cartes nombres, ils doivent se mettre d'accord sur le choix des cartes constituant la solution pour les soumettre au robot.

Cependant, certains aspects du jeu ne favorisent pas la collaboration. En particulier, la version Tablettes fait jouer les joueurs à tour de rôle. Il est possible de proposer à celui qui attend de soumettre son idée sur une ardoise et de discuter ensemble quand les deux joueurs ont choisi leurs trois nombres avant de soumettre la réponse. Dans la version Cartes, c'est la position du plateau et du robot qui n'est pas symétrique pour les différents joueurs (voir partie 2.2 Placement des élèves) et qui peut gêner la collaboration.

#### **Où, quand et comment identifier la collaboration dans le jeu du Nombre Cible ?**

Concrètement, il est possible d'observer la collaboration dans les groupes au travers des éléments suivants :
- l'organisation naturelle du groupe :
	- les élèves sont côtes à côtes ;
	- la mise en place des cartes (dans la version Cartes) se fait ensemble et est partagée entre les deux élèves, cela concerne la confection des paquets de cartes, la mise en place de l'espace de travail commun et accessible par les deux joueurs, le respect de cette mise en place par les deux joueurs, la gestion des rôles de chacun c'est-à-dire le « qui fait quoi ? » observable via le partage des cartes outils et des cartes nombres. La lecture commune des consignes ou rétroaction du système.
- le partage du matériel :
	- o le partage du paquet de cartes durant la mise en place ;
	- o le choix des 3 cartes est commun ;
	- $\circ$  chaque élève passe des cartes lors d'un même tour lors de la soumission au robot ;
	- o les élèves de la tablette inactive pointe du doigt une solution sans refus de son camarade.
- les stratégies de calcul :
	- o les élèves utilisent leurs doigts ensemble pour s'aider à compter ;
	- o les élèves travaillent ensemble sur la tablette active ;
	- o les élèves surcomptent à partir de la proposition de leur camarade.
- les prises de décision du groupe :
	- o les élèves discutent, expliquent, argumentent ensemble.
- les réussites et échecs :
	- o quand la réussite ou l'échec est perçu comme commun ;
	- o quand un élève demande de l'aide à son camarade ;
	- après l'échec d'un des deux élèves, l'autre élève aide son camarade ;
	- o au moment où ils gagnent ils se sentent concernés tous les 2 ;
	- o quand la difficulté augmente « l'union fait la force » ;
	- o quand un élève est tuteur de son camarade.

Les gestes et positions des joueurs, la gestion du matériel, les échanges verbaux pour avancer dans le jeu et non les échanges de territorialité, le transfert des compétences et donc des savoir-faire, la mise en place de règles communes que chacun suit comme le « *tu fais ça, moi je fais ça et on change* » sont autant d'indices révélateurs de la collaboration au sein du groupe de joueurs. L'enseignant peut utiliser ces indices et les rendre explicites pour favoriser la collaboration.

# **Les problèmes de collaboration pouvant apparaître et les solutions proposées**

# **les élèves en difficulté en mathématique :**

- $\circ$  un trop grand décalage dans les niveaux en mathématique va impliquer un leadership ;
- o la version Tablettes favorise trop le tour de rôle ce qui met en échec un des deux élèves ;
- o « *quand on est bloqué, qu'est-ce qu'on fait ?* »

Si l'objectif est d'aider un des deux élèves qui est plus en difficulté, il est recommandé de créer des groupes sur le principe de tutorat.

Il est possible de fournir une aide matériel aux élèves : cubes, perles, cartes avec des doigts, gants, bande numérique, ardoise, calculatrice…

Un affichage des tables d'addition peut également être proposé.

Des cartes « joker » peuvent être construites par l'enseignant comme par exemple : carte demande à un camarade ; carte demande à l'enseignant ; carte calculatrice ; carte droite numérique (cycle 2).

# **les élèves effacés et peu sûr d'eux :**

- o les élèves « lanceurs de dés » qui répondent au hasard ;
- o les élèves passifs.

Si l'objectif est de faire participer tous les élèves, même les plus passifs, il est recommandé dans un premier temps de les faire jouer sur la version Tablettes avec la consigne : un élève choisit les nombres solutions en plaçant les balles dans le panier et c'est à l'autre élève de valider sa réponse.

#### **les élèves trop individualistes :**

- o le partage du matériel est compliqué quand un élève ne veut pas laisser son camarade jouer ;
- o un élève qui a plus de facilité ne devient pas naturellement tuteur mais préfère travailler seul car il sait qu'il est plus performant ;
- o le matériel n'indique pas de rôles définis comme dans la version Cartes ainsi un élève fait tout et l'autre rien ;
- $\circ$  il y a trop de partage des tâches de haut niveau et bas niveau, l'un choisi les trois cartes nombres et l'autre soumet la carte VALIDER.

#### **quand la collaboration est trop implicite, elle est alors non conscientisée et donc les élèves ne peuvent en tirer tout le bénéfice :**

Les mises en commun permettront de présenter la collaboration comme un outil d'aide à la résolution de problème, voir plus bas.

### **choisir le nombre d'élèves jouant ensemble pour favoriser la collaboration :**

Variante à quatre joueurs : la version Tablettes se prête bien à un jeu à quatre joueurs, avec deux équipes de deux élèves. Dans ce cas, la collaboration au sein d'une équipe est favorisée.

Variante à trois joueurs : avec les cartes, lorsqu'il y a trois élèves, il est intéressant d'imposer un ordre de passage à chaque élève. Le joueur 1 choisit le premier nombre à proposer, le joueur 2 choisit le second nombre en tenant compte du 3<sup>e</sup> joueur qui complétera pour atteindre la cible. Ils se mettent d'accord avant de valider.

Variante à deux joueurs : sur la version Tablettes, le joueur 1 choisit ses trois balles et c'est au joueur 2 de valider quand il a vérifié le calcul. Pour la version Cartes il est possible d'imposer que le premier joueur choisisse deux cartes et le second joueur choisit la troisième carte et les soumet au robot. Une autre organisation consiste à ce que chacun des 2 joueurs choisisse une carte puis qu'ils se mettre d'accord pour le choix de la dernière carte.

#### **Pourquoi la collaboration ?**

- **Pour aider les élèves en difficultés en mathématique** pour lesquels la collaboration peut aider à apprendre et à avancer dans ce domaine. Il s'agit de s'aider et de vérifier les réponses données en créant entre les élèves un phénomène de groupe qui leur permet d'échanger leurs procédures. Mais également de permettre à un élève de développer sa réflexivité sur son action par l'explication des stratégies.
- **Pour permettre aux élèves effacés et peu sûr d'eux** de se sentir valorisés. Il s'agit pour ces élèves d'apprendre à se mettre en avant au travers d'un rôle d'égal à égal avec leur camarade. La collaboration peut les aider à prendre confiance en eux. Leur permettre de croire en eux car ils sont valorisés par le groupe, par exemple si le groupe gagne, ils gagnent aussi puisqu'ils font partie de ce groupe.
- **Pour les élèves trop individualistes,** la collaboration est un objectif en soi. Il s'agit de développer des compétences sociales, le savoir « travailler avec les autres » et échanger avec eux mais également travailler sur la notion de respect des idées des autres, qu'elles soient justes ou erronées. De plus, il s'agit d'accepter que pour un but il y ait plusieurs méthodes qui existent et fonctionnent même si elles sont différentes, cela permet de s'ouvrir aux autres et de se décentrer.
- **Pour les élèves qui savent tout, tout de suite mais qui ont des difficultés à verbaliser leur démarche.** La collaboration peut les aider à pallier à cette difficulté par la verbalisation de leur démarche, ces élèves expliquent et argumentent la solution avec leurs pairs. Le fait de devoir trouver les mots pour expliquer à son camarade est de nature à renforcer la compréhension de cet élève en rendant explicite ce qui pouvait jusqu'alors être compris que perceptivement.

# **4.6 Les mises en commun**

L'enseignant doit organiser des mises en commun avec la classe. Elles auront pour but notamment **d'amener les élèves à formuler leurs stratégies et de mettre en évidence les connaissances utilisées** par les élèves pour déterminer les nombres à choisir. **Les interactions entre élèves et la verbalisation des stratégies utilisées permettent aux autres élèves d'enrichir leur mode d'action.** 

Elles permettent à l'enseignant de mettre l'accent sur la prise en compte des rétroactions du système. En effet, les élèves ne lisent pas ou très peu les informations données par le robot. Lors des mises en commun, leur attention peut être attirée sur les aides que peut apporter le robot, par exemple lorsqu'il indique qu'une solution erronée est plus petite ou plus grande que le nombre cible. L'enseignant peut attirer l'attention des

élèves sur le fait que le déplacement du robot sur la piste de mini-golf donne des indications sur la réponse, plus grande ou plus petite que le nombre cible.

Plusieurs types de contenus différents peuvent donc être discutés lors des mises en commun. Les points suivant sont importants :

- les stratégies et procédures de résolution ;
- l'organisation de l'espace de travail dans la version Cartes ;
- la collaboration entre les élèves.

## **Les synthèses en petit groupe pour l'organisation de l'espace de travail, version Cartes**

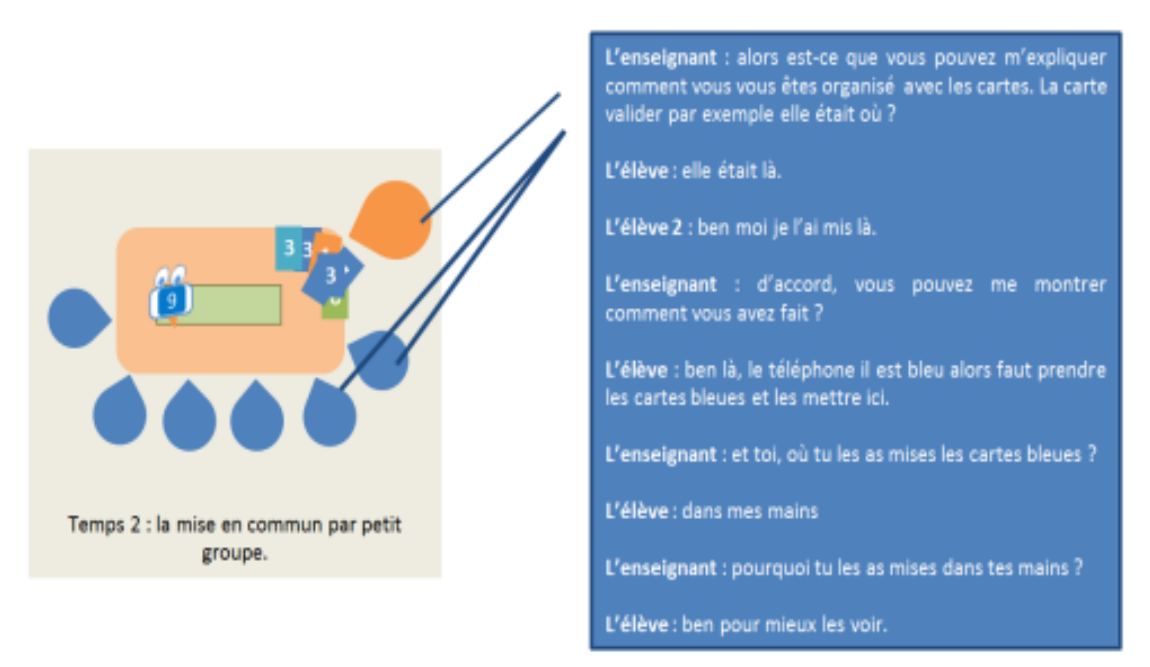

**Figure 21 : exemple de synthèse en petit groupe**

L'objectif est ici de faire une synthèse des pratiques des élèves afin de les sensibiliser à l'organisation et au rangement en particulier des cartes (cf. Figure 21). Tout en sachant qu'il n'y a pas de meilleures façons de faire, certaines organisations ne sont pas efficaces pour résoudre le problème. Il ne s'agit pas de formaliser une seule façon de faire mais bien de montrer que plusieurs peuvent exister et qu'elles ont toutes leurs avantages et leurs inconvénients. Cette première synthèse en petit groupe, avant la mise en commun avec la classe, permet d'établir des organisations plus pratiques et efficaces. L'enseignant peut reproduire lui-même un tour de jeu avec les cartes pour demander aux élèves d'expliquer ou de montrer aux autres comment ils ont fait.

Il ne s'agit pas de résoudre tous les problèmes en petit groupe, mais bien de laisser en suspens certaines incertitudes, pour que les élèves continuent à être dans une situation de recherche puis de traiter les problèmes lors de la mise en commun avec toute la classe.

#### **Les mises en commun avec toute la classe une fois que tous les élèves ont joué.**

Faire une mise en commun avec toute la classe permet de partager les informations recueillies dans chaque groupe et de donner la possibilité aux élèves d'apporter les éléments de réponse.

Exemples de questions possibles de la part de l'enseignant :

- dans certains groupes, vous avez mis les cartes outils (carte VALIDER, carte GOMMER, carte ECOUTER) dans une zone à part ? à quoi cela vous a servi ?
	- dans certains groupes, vous avez regroupé les cartes de la même couleur ?

Il n'est pas forcément nécessaire pour l'enseignant de proposer aux élèves de suivre les pratiques qui fonctionnent, **c'est aux élèves eux-mêmes d'en tirer les bénéfices si ils ont rencontré un problème qui peut être résolu via une des pratiques présentées.**

Ces mises en commun permettent aux élèves en difficultés de prendre conscience des organisations possibles et de trouver des solutions sans que soit mises en avant leur difficulté (cf. Figure 22).

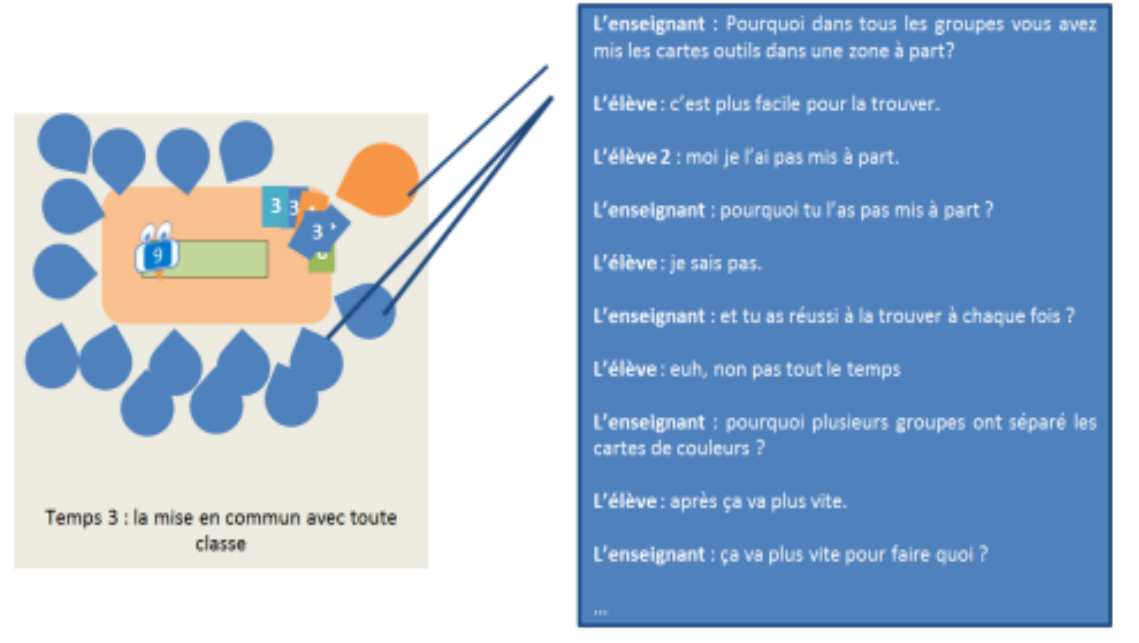

**Figure 22 : exemple de mise en commun avec toute la classe**

#### **Il s'agira lors des mises en commun de :**

- raconter ce qui s'est passé grâce à un appui visuel (comme des photos prises des élèves) et de l'affichage au tableau d'un exemple réel de situation rencontrée par les élèves ;
- l'enseignant lorsqu'il identifie de grandes difficultés de communication au sein d'un groupe peut proposer une théâtralisation de la situation problème sans stigmatiser ses élèves. Cela permettra à l'ensemble de la classe de dégager les problèmes visibles entre un élève et l'enseignant qui joue un autre élève ;
- il est conseillé de privilégier plutôt les photos que les vidéos, car certains élèves peuvent être mal à l'aise lors du visionnage, particulièrement si le problème de communication vient de lui ;
- il est important de présenter la compétence sociale importante dans le partage des mallettes, au travers du fait qu'il n'y a qu'une à trois mallettes disponibles dans la classe et que chaque élève a droit d'y jouer et non seulement celui qui l'a décidé dans le binôme ;
- l'objectif pour l'enseignant de montrer à ses élèves toutes les approches possibles qui sont toutes valident mais sans en favoriser une plus que les autres.

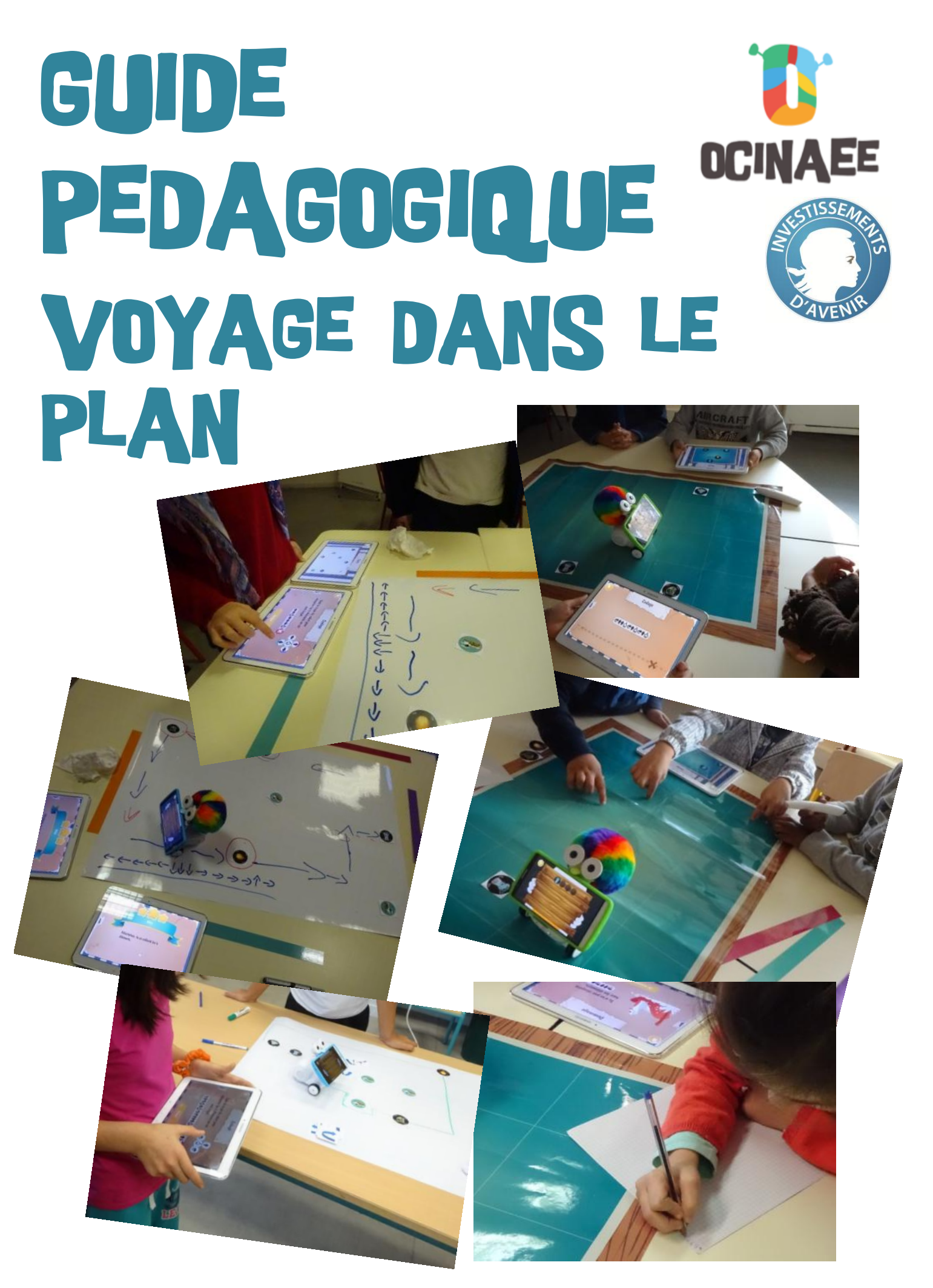

# **Contenu**

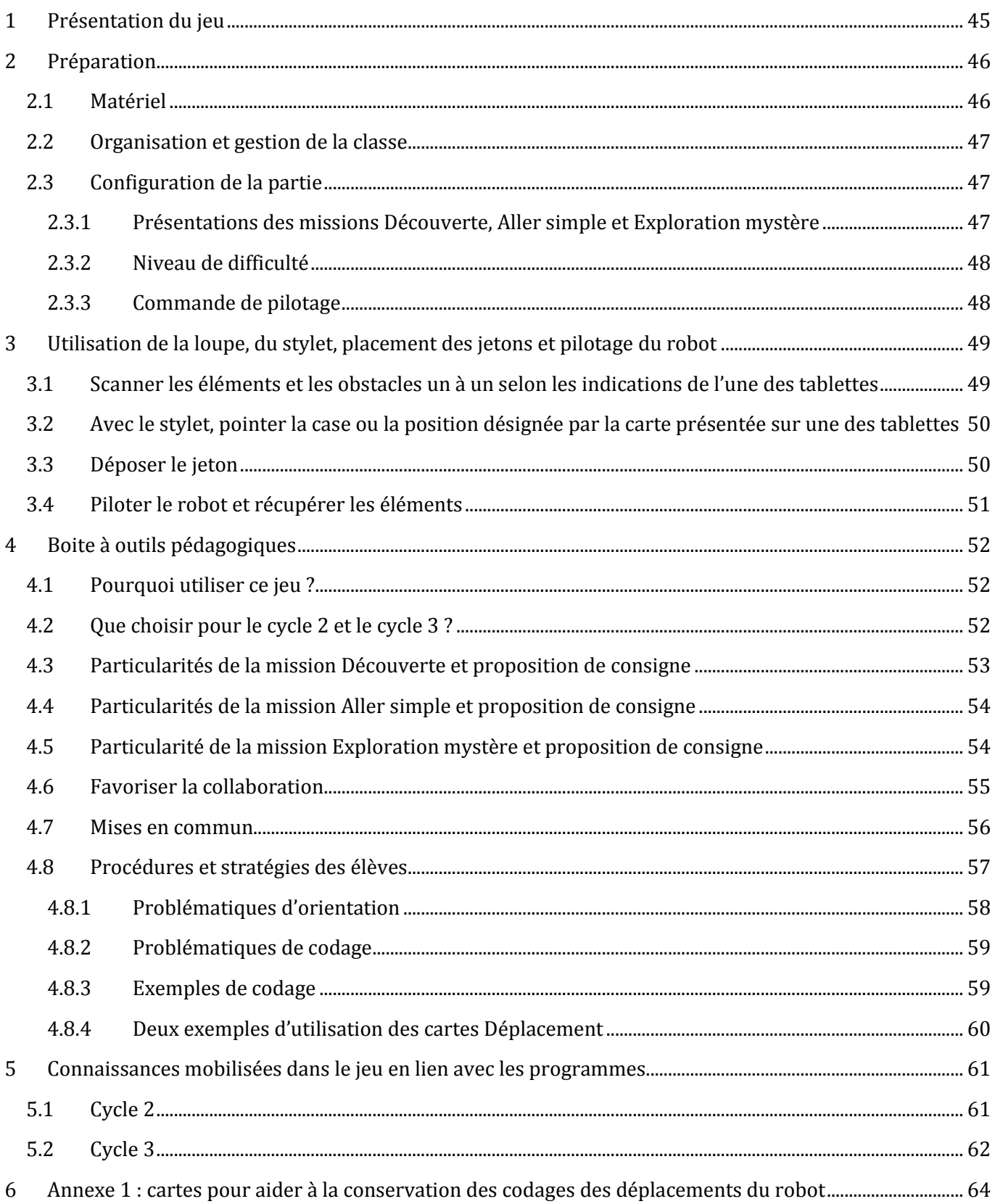

# <span id="page-44-0"></span>**1 Présentation du jeu**

Voyage dans le plan est un jeu collaboratif pour travailler **l'orientation, le repérage spatial et le codage de déplacement** dans un espace à deux dimensions représenté par un plateau. Il peut être joué à 2, 3 ou 4 joueurs. Les rôles des joueurs sont identiques et la répartition des actions entre les joueurs n'est pas imposée par le jeu.

Ce jeu se décline en 3 missions :

- mission Découverte, plutôt adaptée pour des élèves de début de cycle 2 ;
- mission Aller simple, plutôt adaptée pour des élèves de fin de cycle 2 et début de cycle 3 ;
- mission Exploration mystère, plutôt adaptée pour des élèves de fin de cycle 3.

Quelle que soit la mission choisie**, le but du jeu** reste le même (cf. Figures 1 et 2).

A la suite d'une tempête, les quatre éléments naturels, l'eau, l'air, le feu et la terre, ont été dispersés à la surface du plateau. Il s'agit de piloter le robot pour aller récupérer les quatre éléments.

Le jeu se déroule en deux étapes :

- positionner les quatre éléments sur le plateau en suivant les indications du dispositif : **travail sur l'orientation, le repérage spatial ;**
- piloter le robot pour collecter les éléments, en évitant d'éventuels obstacles : **travail sur l'orientation et le codage de déplacements**.

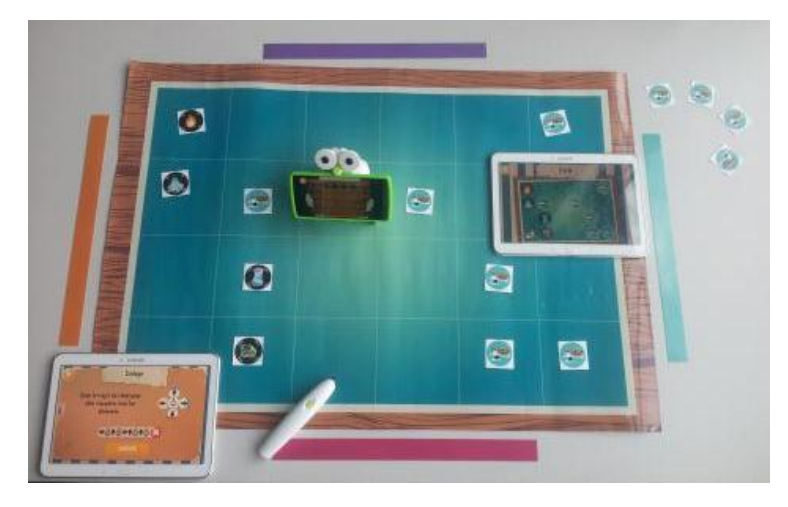

**Figure 1 : Jeu Voyage dans le plan, exemple d'une partie Aller-simple avec les éléments et les obstacles**

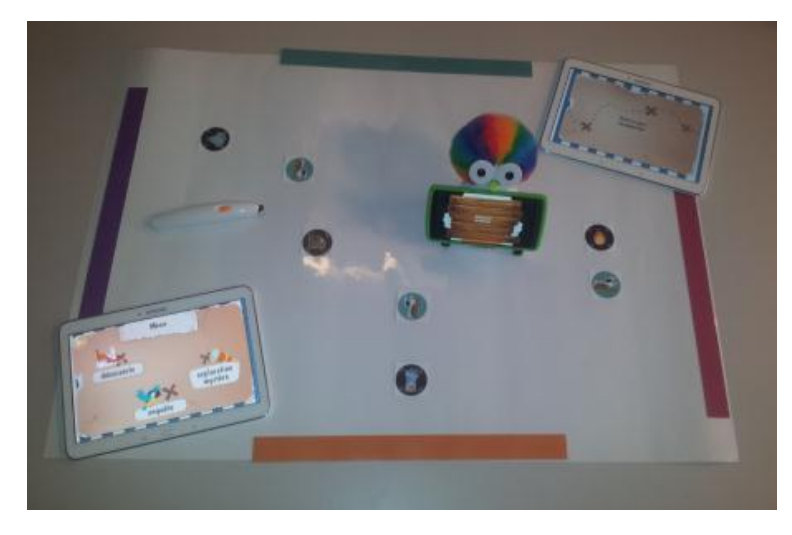

**Figure 2 : Jeu Voyage dans le plan, exemple d'une partie Exploration mystère avec les jetons et les obstacles**

# <span id="page-45-0"></span>**2 Préparation**

# **2.1 Matériel**

<span id="page-45-1"></span>Dans la mallette OCINAEE, vous trouverez :

- plateaux de jeu : un plateau quadrillé sur lequel il n'est pas possible d'écrire et un plateau uni sur lequel il est possible d'écrire avec des feutres effaçables
- un robot
- un téléphone
- tablettes
- un stylet
- des jetons de jeu : 4 jetons figurant un élément naturel (eau, feu, air, terre) ainsi que des jetons obstacles (aileron de requin)
- bandes de couleur

En plus du matériel fourni dans la mallette, pour inciter à la prise de notes par les élèves au cours du jeu, nous recommandons de les munir :

- de feutres effaçables et d'un chiffon,
- de papier et de crayons
- de cartes (*à imprimer à partir de la fiche disponible en annexe 1 de ce guide*)

Pour lancer le jeu, se référer à la notice de démarrage puis lancez l'application Voyage dans le plan sur le téléphone puis sur les tablettes (cf. Figure 3).

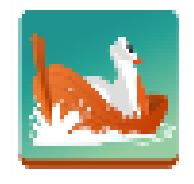

**Figure 3 : icône du jeu Voyage dans le plan**

Récapitulatif du matériel nécessaire pour chaque mission :

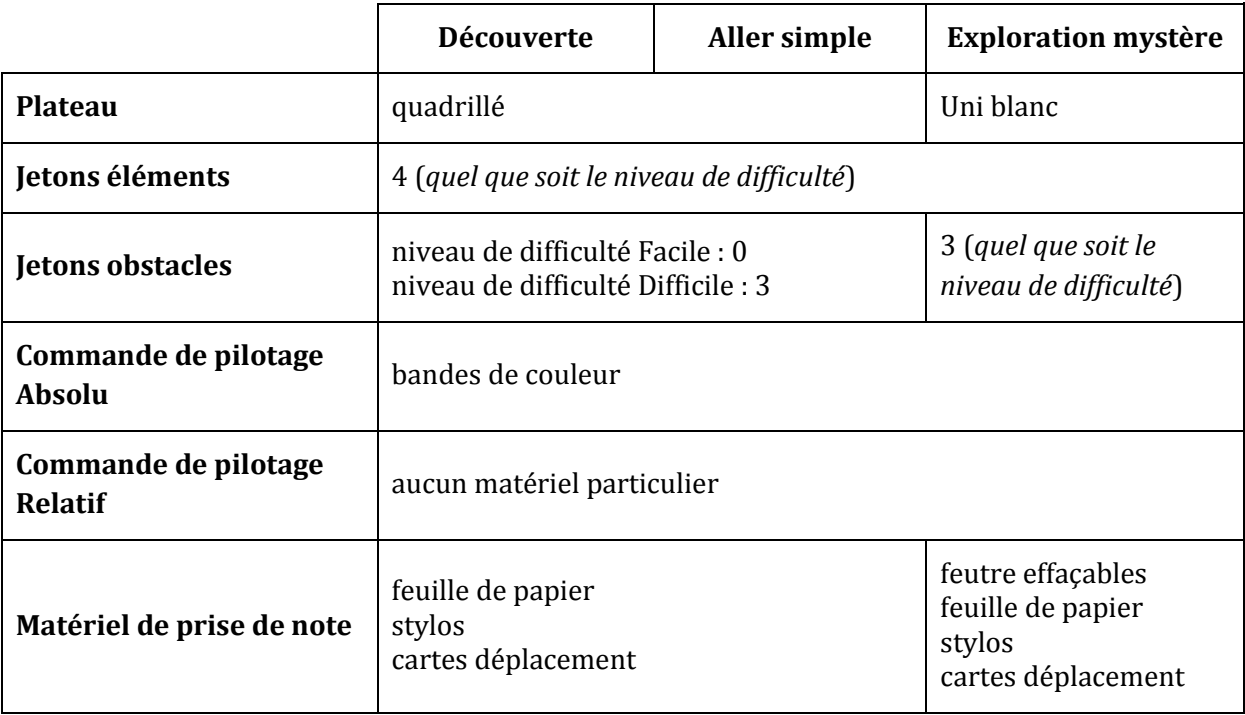

# **2.2 Organisation et gestion de la classe**

## <span id="page-46-0"></span>La **durée de mise en place et de jeu de Voyage dans le plan est importante.**

En cycle 2, il faut compter entre 20 et 30 min par partie et cela peut aller jusqu'à 45 min en cycle 3. Le jeu ne se prête donc pas à une utilisation sur un temps d'accueil.

Le jeu Voyage dans le plan nécessite **un espace suffisamment grand autour du plateau**. Il est crucial que les élèves puissent tourner et se déplacer autour du plateau. Le plateau, les tablettes et le robot ne sont pas orientés les uns par rapport aux autres. La position des élèves autour du jeu n'est pas non plus définie. C'est justement un **des enjeux que d'amener les élèves à prendre conscience des orientations relatives entre plateau, tablettes, robot et joueurs**. Il faut donc donner la possibilité aux élèves de changer de position. Jouer sur un îlot sans chaise paraît être une solution qui facilite les déplacements des élèves autour du plateau. Une autre alternative est de les faire jouer au sol, avec le risque de restreindre les déplacements des élèves s'ils restent assis.

Pour la gestion de la classe, les élèves peuvent travailler en autonomie avec le jeu placé en fond de classe, les autres élèves étant répartis sur d'autres tâches. Le passage des élèves sur le jeu peut se faire en alternance sur la journée ou la semaine…, selon un planning organisant les passages pour répondre à des besoins identifiés ou à la demande des élèves, …. Mais l'utilisation en autonomie doit s'accompagner à un moment donné d'une supervision par l'enseignant et de phases de mises en commun. Inversement, des élèves peuvent être suivis par le professeur avec le jeu placé en fond de classe, les autres élèves étant répartis en autonomie sur d'autres tâches. Le jeu se prête également bien à la conduite de séances d'APC pour travailler spécifiquement les compétences d'orientation et de repérage spatial avec un nombre réduit d'élèves en ayant besoin.

# **2.3 Configuration de la partie**

<span id="page-46-1"></span>Les choix suivants sont offerts au démarrage d'une partie (cf. Figure 4). Ils seront faits librement par les élèves ou bien proposés par l'enseignant pour répondre aux objectifs qu'il se fixe.

Au démarrage d'une partie, les joueurs choisissent successivement :

- une mission : Découverte, Aller simple ou Exploration mystère ;
- un niveau de difficulté : Facile ou Difficile ;
- une commande de pilotage : Absolu ou Relatif.

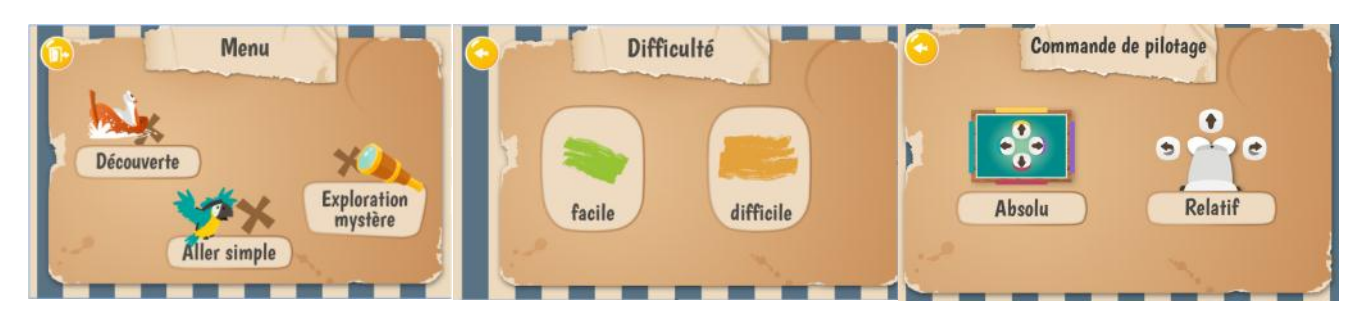

**Figure 4 : à gauche l'écran pour choisir le menu, au centre l'écran pour choisir le niveau de difficulté et à droite l'écran pour choisir la commande de pilotage**

#### *2.3.1 Présentations des missions Découverte, Aller simple et Exploration mystère*

<span id="page-46-2"></span>La mission **Découverte** utilise le plateau quadrillé. Les élèves sont guidés pour déposer les éléments sur le plateau. Ensuite ils doivent piloter le robot pour aller récupérer les éléments un par un, en codant une suite d'instructions de déplacement. Ils peuvent coder des tronçons de trajectoire et recommencer en proposant un autre codage en cas d'erreur. Ils peuvent faire autant de tentatives que voulu pour chaque élément. A chaque élément récupéré, un mini défi est proposé.

La mission **Aller simple** utilise le plateau quadrillé. Comme dans la mission découverte, les éléments sont placés par les élèves en suivant les indications du dispositif puis les élèves doivent piloter le robot pour les récupérer. Dans la mission Aller simple, le codage d'une trajectoire complète et requise pour récupérer tous les éléments en un seul trajet. Les élèves peuvent recommencer leur codage en cas d'erreur.

La mission **Exploration mystère** utilise le plateau uni. Elle se déroule en trois étapes.

Comme dans les autres missions, les éléments sont placés sur le plateau en suivant les indications du dispositif. Ensuite, une phase d'entraînement permet de tester le dispositif, de construire un repérage, de structurer l'espace du plateau et de comprendre la manière dont le robot se déplace. Cette phase n'est limitée ni par le temps ni par le nombre d'essais. Enfin, lorsque les élèves s'estiment prêts, ils disposent de deux tentatives pour coder la trajectoire complète du robot et récupérer les quatre éléments en un seul trajet. Il n'y a plus de retour possible aux entraînements.

# *2.3.2 Niveau de difficulté*

<span id="page-47-0"></span>Selon les missions, le niveau de difficulté varie. Pour les missions Découverte et Aller simple, le plateau de jeu est quadrillé, ce qui constitue un repère apporté par le dispositif. Avec le plateau uni de la mission Exploration mystère, sans aucun repère, les élèves devront construire leur propre système de repérage.

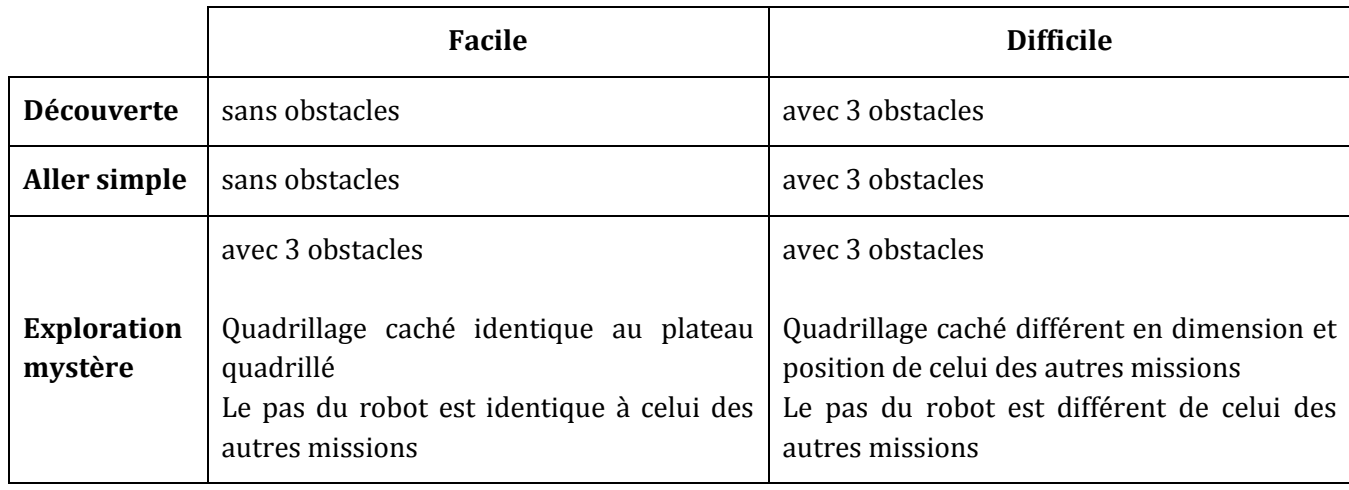

En outre, pour chaque mission, deux niveaux de difficulté sont proposés. Voici ce qui les caractérise :

# *2.3.3 Commande de pilotage*

<span id="page-47-1"></span>Pour chaque mission vous pouvez choisir entre deux commandes de pilotage (cf. Figures 5 et 6).

Avec la commande **Pilotage absolu**, les directions sont fixées tels les points cardinaux. Les instructions de pilotage sont constituées de quatre flèches. Chaque flèche fait avancer le robot d'un pas en direction d'un des bords du plateau.

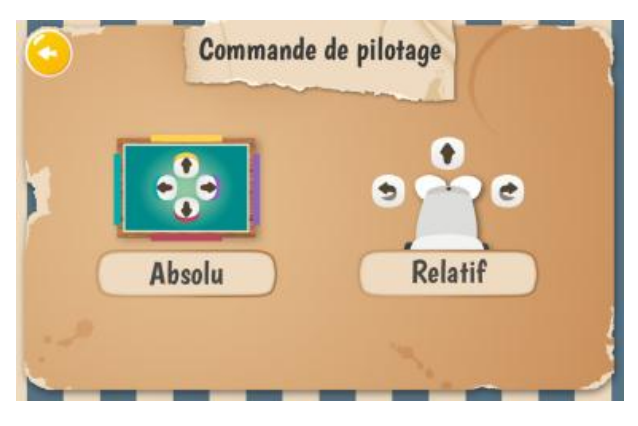

**Figure 5 : écran de choix de la commande de pilotage**

Avec la commande **Pilotage relatif**, les directions sont données par rapport au robot. Les instructions de pilotage sont constituées de trois flèches. La flèche rectiligne fait avancer le robot d'un pas devant lui. Les flèches courbes, à droite et à gauche, font pivoter le robot sur lui-même sans le faire avancer. Elles permettent d'orienter le robot dans la direction souhaitée.

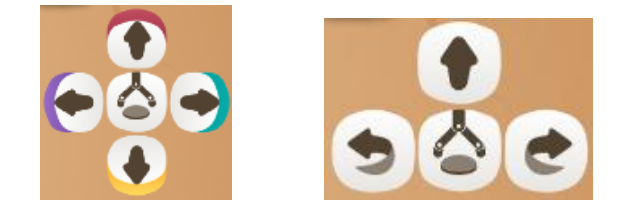

**Figure 6 : à gauche, la commande de pilotage en mode absolu et à droite la commande de pilotage en mode relatif**

# <span id="page-48-0"></span>**3 Utilisation de la loupe, du stylet, placement des jetons et pilotage du robot**

Au lancement d'une partie, la première étape du jeu correspond à l'installation des jetons éléments et obstacles sur le plateau. Les joueurs sont guidés par le dispositif. Une fois le plateau installé, le pilotage du robot peut débuter. Les joueurs utilisent la commande de pilotage pour coder une trajectoire du robot et lui faire récupérer les éléments en évitant les obstacles.

# <span id="page-48-1"></span>**3.1 Scanner les éléments et les obstacles un à un selon les indications de l'une des tablettes**

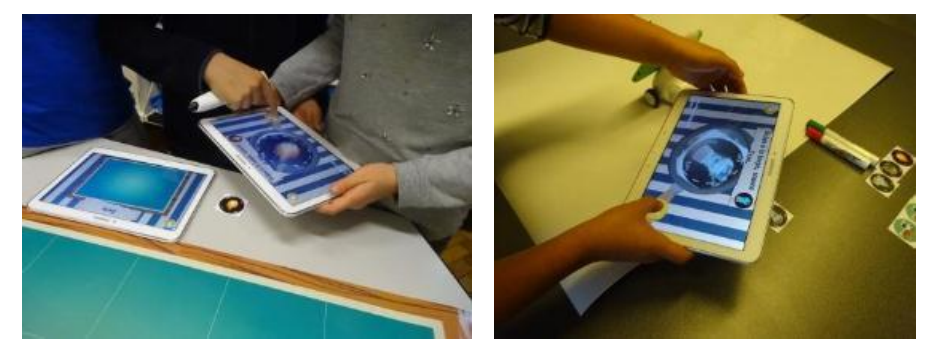

**Figure 7 : à gauche, un exemple d'usage de la mission Découverte, à droite un exemple d'usage de la mission Exploration mystère**

Pour scanner, il faut placer la caméra de la tablette au-dessus du jeton et appuyer sur la touche « valider » (cf. Figure 7).

Une fois l'élément scanné, son emplacement apparaît sur la carte affichée sur une des tablettes (cf. Figures 8 et 9).

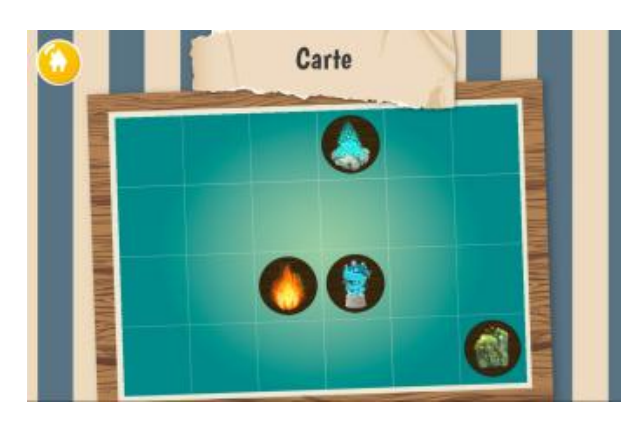

**Figure 8 : capture d'écran d'une partie de la mission Découverte**

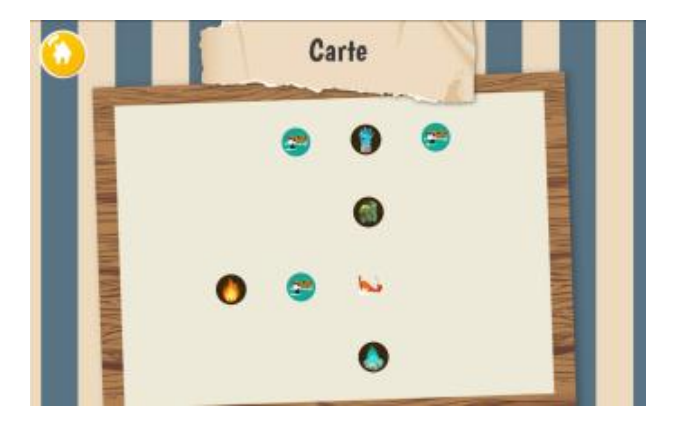

**Figure 9 : capture d'écran d'une partie de la mission Exploration mystère**

# **3.2 Avec le stylet, pointer la case ou la position désignée par la carte présentée sur une des tablettes**

<span id="page-49-0"></span>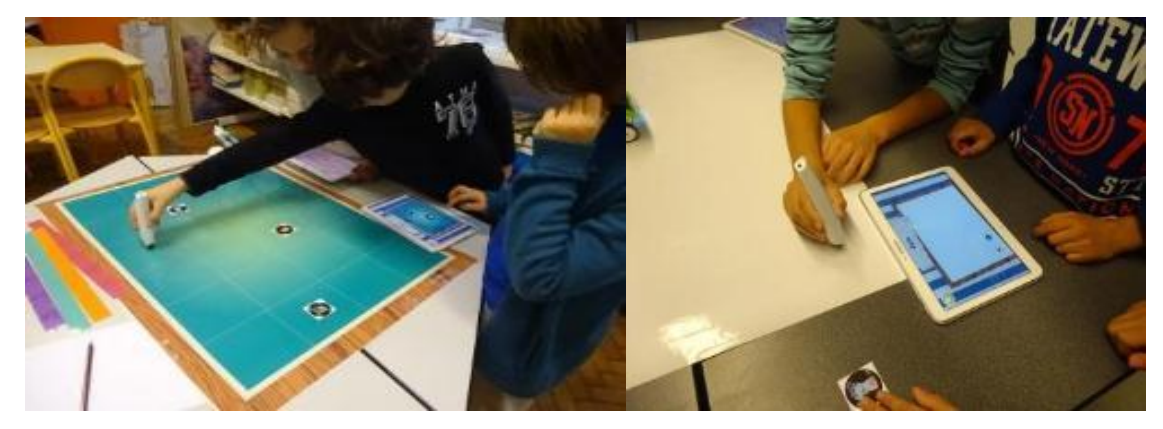

**Figure 10 : à gauche un élève pointe une position sur le plateau quadrillé avec le stylet dans la mission Aller simple, à droite un élève pointe une position où il souhaite déposer un jeton dans la mission Exploration mystère**

L'emplacement du jeton clignote sur la carte. A partir de cette indication, pointer la position correspondante sur le plateau (cf. Figure 10). Pour pointer, il faut tenir le stylet verticalement, pointe posée sur le plateau et appuyer sur son bouton. Dès que la position est reconnue, le jeton s'arrête de clignoter.

# **3.3 Déposer le jeton**

<span id="page-49-1"></span>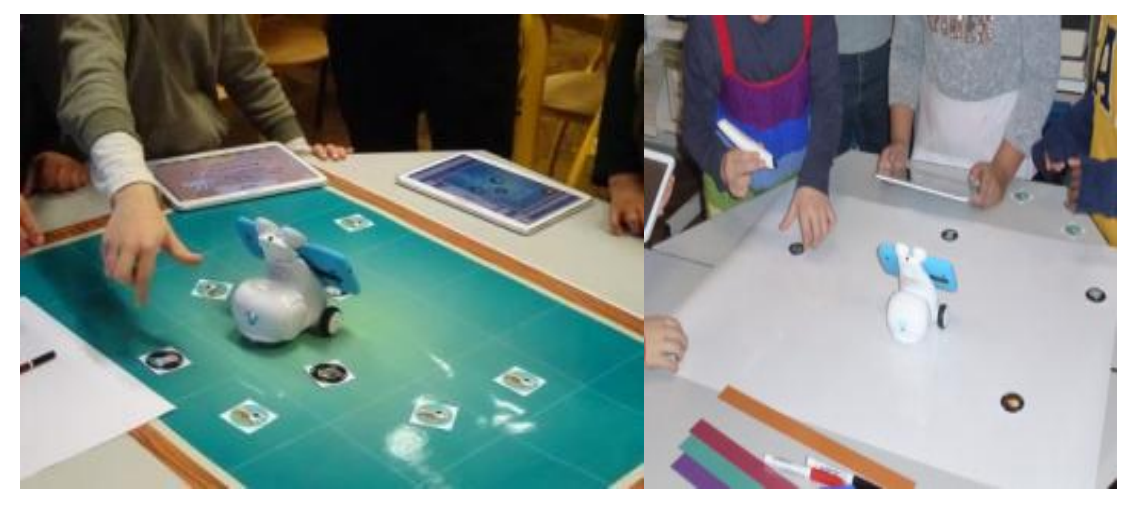

**Figure 11 : à gauche un élève dépose un jeton sur la position qu'il a pointé avec le stylet précédemment, à droite un élève dépose le jeton sur le plateau uni blanc de la mission Exploration mystère**

Pour se souvenir de la position, déposer le jeton sur le plateau (cf. Figure 11).

**3.4 Piloter le robot et récupérer les éléments**

<span id="page-50-0"></span>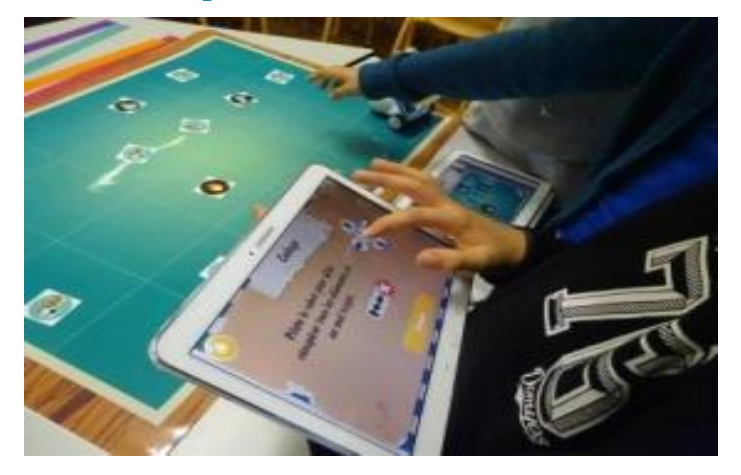

**Figure 12 : dans la mission Découverte, les élèves doivent récupérer les éléments un à un en codant le déplacement du robot**

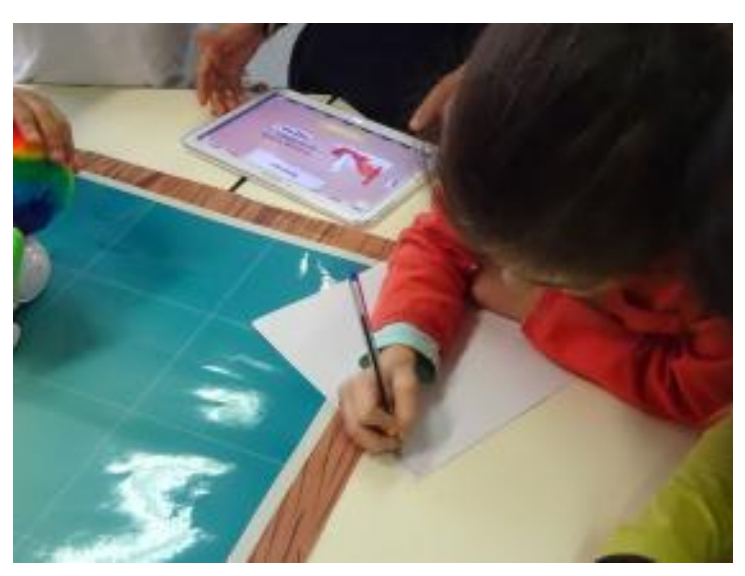

**Figure 13 : dans la mission Aller simple, les élèves doivent s'entraîner à coder le déplacement du robot pour récupérer tous les éléments en un seul trajet**

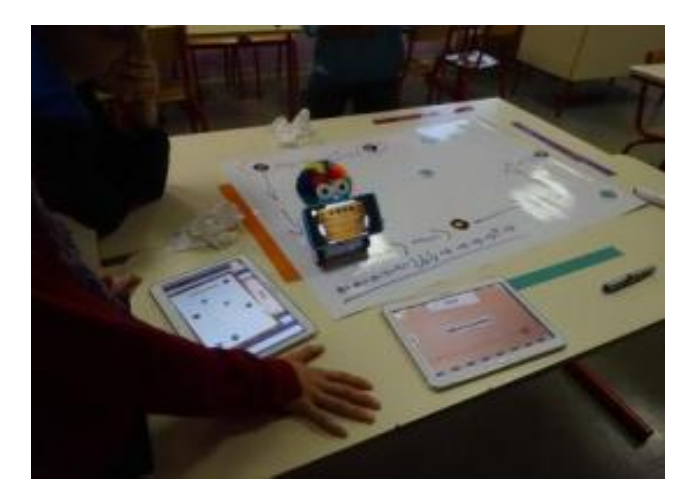

**Figure 14 : dans la mission Exploration mystère, les élèves doivent coder le déplacement du robot pour récupérer tous les éléments en un seul trajet**

La commande de pilotage permet de saisir une suite d'instructions de déplacement (cf. Figures 12, 13 et 14). La dernière instruction peut être supprimée en cliquant sur la croix. Pour lancer le robot, il suffit de valider le code. Le robot exécute alors la trajectoire codée en se déplaçant sur le plateau (cf. Figure 15).

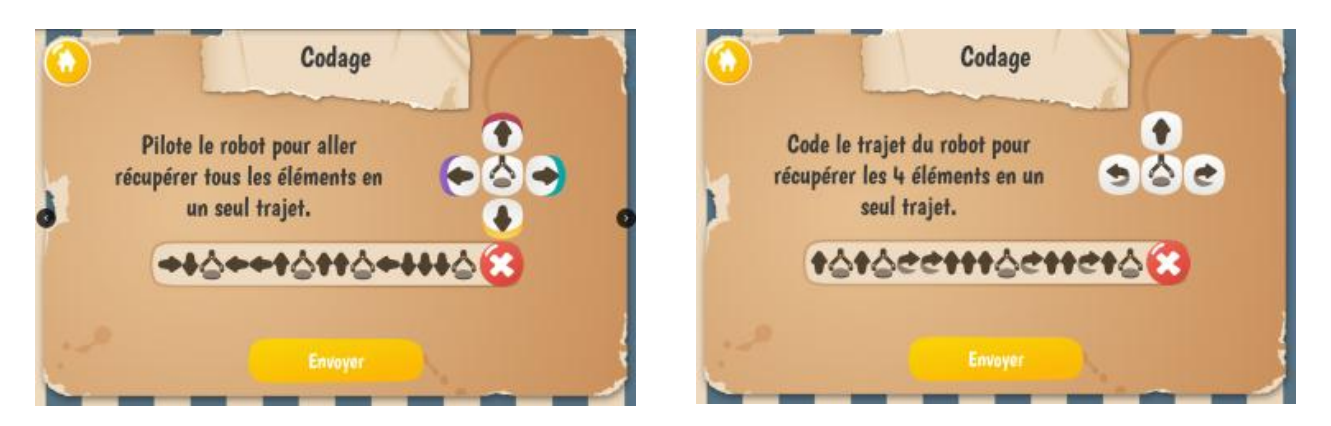

**Figure 15 : exemples de codage du déplacement du robot. A gauche un exemple lors d'un pilotage en absolu et à droite en mode relatif**

Une instruction pour ramasser un élément est également disponible (cf. Figure 16). Elle s'utilise comme les instructions de déplacement et est insérée dans le code.

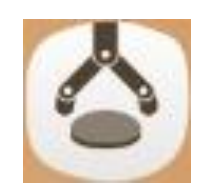

**Figure 16 : le bouton de la commande pour ramasser un élément**

Au cours du déplacement du robot, l'instruction en cours d'exécution est mise en surbrillance. Cela permet aux élèves de suivre la progression et de repérer une instruction qui ne peut pas être réalisée.

# <span id="page-51-0"></span>**4 Boite à outils pédagogiques**

# **4.1 Pourquoi utiliser ce jeu ?**

<span id="page-51-1"></span>Pour **travailler l'orientation, le repérage spatial et le codage du déplacement** d'un robot au travers d'une situation problème.

Pour **apprendre à collaborer** entre élèves, Voyage dans le plan propose aux élèves un objectif commun à atteindre et donne sur chaque tablette des informations complémentaires, ce qui requiert la collaboration, une des clés de la réussite de ce jeu !

Les compétences du programme travaillées avec le jeu Voyage dans le plan sont listées dans la partie **5. Connaissances mobilisées dans le jeu en lien avec les programmes**.

# **4.2 Que choisir pour le cycle 2 et le cycle 3 ?**

#### <span id="page-51-2"></span>**Cycle 2**

 mission Découverte, suivie de mission Aller simple. La mission Découverte joue le rôle **d'un tutoriel** et d'une première mise en activité. La mission Aller simple complexifie la situation.

#### **Cycle 3, l'une des deux options au choix :**

- soit la mission Découverte suivie de la mission Exploration mystère. Dans ce cas, la mission Découverte joue le rôle d'un tutoriel et utilise le plateau quadrillé. Le quadrillage du plan comme moyen de repérage aura été vu par les élèves et la mission Exploration mystère est une **situation de réinvestissement**. La mission Aller simple peut être proposée comme activité d'aide ou de remédiation.
- soit la mission Exploration mystère est proposée d'emblée aux élèves, plutôt en CM2 et 6e. Dans ce cas, les élèves sont confrontés à **une situation problème**, pour laquelle ils doivent construire un

moyen de repérage ou de contrôle des déplacements du robot. La mission Aller simple peut être proposée comme activité d'aide ou de remédiation.

Aucune des missions de ce jeu ne comporte une indication visuelle et explicite du niveau de classe dans lequel elle peut être travaillée. L'enseignant peut ainsi utiliser l'une ou l'autre des missions selon ses objectifs, indépendamment du niveau de classe de ses élèves. Cela lui permet également de proposer une différenciation en adaptant le niveau de difficulté ou d'exigence sans indication d'un niveau de classe qui n'est pas celui des élèves et qui les mettrait mal à l'aise.

L'enseignant déterminera si les différents groupes qui vont se succéder sur le jeu joueront tous à la même mission, avec la même commande de pilotage du robot ou pas. Ce choix aura un impact non négligeable sur le contenu des échanges lors des mises en commun. Si tous les élèves jouent avec la même configuration (mission, difficulté, commande de pilotage), mis à part les positions des éléments qui auront pu varier d'un groupe à l'autre, les mises en commun pourront s'appuyer sur une expérience commune pour des échanges davantage ciblés sur les problèmes mathématiques rencontrés.

Lors de parties ultérieures, l'enseignant pourra imposer des choix de partie qui permettront lors de mises en commun par exemple de comparer les caractéristiques spécifiques à chaque commande de pilotage, de discuter des stratégies communes ou de soulever la question des traces que les élèves peuvent garder de leur essais de codage et de trajectoire.

# **4.3 Particularités de la mission Découverte et proposition de consigne**

<span id="page-52-0"></span>L'enjeu d'apprentissage avec la mission Découverte est l'orientation et le repérage spatial. En particulier, l'orientation relative des objets, plateau et tablettes, et des personnes n'est pas fixée. Il y a une chance sur deux pour que la carte sur la tablette soit inversée par rapport au plateau. L'orientation relative des objets doit être contrôlée par les élèves.

Pour laisser les élèves en situation de recherche, il est indispensable de ne pas induire, notamment à travers les consignes ou lors des questionnements des élèves, les notions que l'on souhaite leur faire découvrir et travailler. Lors de la présentation du jeu et de la mission, il ne faut leur parler ni d'orientation ni de leur placement par rapport aux objets du jeu.

La mission Découverte peut être choisie pour une première entrée dans le jeu. La liberté de pilotage du robot permet aux élèves de faire de nombreux essais.

De plus, seulement dans la mission Découverte, des **mini-défis** sont associés à chaque élément récupéré. Si les élèves ne réussissent pas le défi, ils peuvent néanmoins poursuivre le jeu. Cela permet d'entretenir le plaisir de jouer d'une partie à l'autre, tant que tous les défis n'ont pas été réussis.

**Solution du défi Sable** : passer le doigt sur la tablette jusqu'à effacer tout le sable.

**Solution du défi Feu** : souffler sur les braises, précisément en direction du micro de la tablette, puis taper sur la tablette pour briser la lave.

**Solution du défi Eau** : basculer la tablette pour amener le bateau jusqu'au port.

**Solution du défi Air** : envelopper le robot avec un tissu ou bien placer la main devant le robot.

#### **Proposition de consigne :**

*Vous allez jouer au jeu du Voyage dans le plan, mission Découverte. Vous allez vous répartir autour (de la table) (du plateau). C'est un jeu qui se joue à (2), (3), (4) joueurs ensemble. N'hésitez pas à communiquer entre vous, à vous expliquer ce que vous voulez faire. Vous devrez bien lire les consignes sur les tablettes avant de cliquer sur les boutons. Vous pourrez utiliser tout le matériel présent sur cette table.*

*Le jeu se déroule en deux étapes.*

- *d'abord, vous placerez des jetons-éléments sur le plateau comme le dispositif vous l'indiquera et en utilisant le stylet ;*
- *puis, vous piloterez le robot pour récupérer les éléments un par un.*

*Je vous rappelle (que le pilotage absolu c'est comme la boussole ou les points cardinaux d'une carte, ici, ce sont des couleurs) ; (que le pilotage relatif, c'est comme si vous étiez à la place du robot sur le plateau).*

# **4.4 Particularités de la mission Aller simple et proposition de consigne**

<span id="page-53-0"></span>Comme pour Découverte, l'enjeu d'apprentissage avec la mission Aller simple est l'orientation spatiale et le repérage spatial. En particulier, l'orientation relative des objets, plateau et tablettes, et des personnes n'est pas fixée. Elle doit être contrôlée par les élèves.

Pour laisser les élèves en situation de recherche, il est indispensable de ne pas induire, notamment à travers les consignes ou lors des questionnements des élèves, les notions que l'on souhaite leur faire découvrir et travailler. Lors de la présentation du jeu et de la mission, il ne faut leur parler ni d'orientation ni de leur placement par rapport aux objets du jeu.

La particularité de la mission Aller simple est de nécessiter le codage d'une trajectoire plus longue, passant par les quatre éléments. Des erreurs vont vraisemblablement apparaître. C'est la conservation de la trace des codages et des difficultés rencontrées qui va amener les élèves à la réussite. La conservation de la trace des trajectoires testées peut se faire soit en notant la suite d'instructions soit en utilisant les cartes déplacement. C'est un élément essentiel pour faire émerger l'idée de code. La conservation d'une trace des essais peut faire l'objet des mises en commun à l'issue des phases de jeu.

### **Proposition de consigne :**

*Vous allez jouer au jeu du Voyage dans le plan, mission Aller simple. Vous allez vous répartir autour (de la table) (du plateau). C'est un jeu qui se joue à (2), (3), (4) joueurs ensemble. N'hésitez pas à communiquer entre vous, à vous expliquer ce que vous voulez faire. Vous devrez bien lire les consignes sur les tablettes avant de cliquer sur des boutons. Vous pourrez utiliser tout le matériel présent sur cette table.*

*Le jeu se déroule en deux étapes.*

- *d'abord, vous placerez des jetons-éléments sur le plateau comme le dispositif vous l'indiquera et en utilisant le stylet ;*
- *puis, vous piloterez le robot pour récupérer tous les éléments en un seul trajet.*

*Je vous rappelle (que le pilotage absolu c'est comme les points cardinaux d'une carte, ici, ce sont des couleurs) ; (que le pilotage relatif, c'est comme si vous étiez à la place du robot sur le plateau).* 

# **4.5 Particularité de la mission Exploration mystère et proposition de consigne**

<span id="page-53-1"></span>L'objectif d'apprentissage pour la mission Exploration mystère est différent de celui des deux premières missions. Il s'agit d'une part d'utiliser les alignements des éléments sur la carte pour les positionner ensuite correctement sur le plateau et d'autre part de construire et mobiliser le quadrillage du plan, ou au moins un repérage sur le plan, pour contrôler et anticiper les déplacements du robot.

Ainsi, **la mission Exploration mystère propose une situation-problème relative au repérage spatial**. En effet, avec un plateau uni, le contrôle du déplacement du robot est extrêmement difficile. Le pas du robot, qui peut être déduit de déplacements partiels du robot dans l'étape d'entrainement, et l'élaboration de traces écrites des codages et des trajectoires sont des éléments centraux des stratégies gagnantes. Une autre stratégie basée sur la construction du quadrillage, comme dans les missions Découverte et Aller simple, est aussi très efficace. Mais il est probable que les élèves ne l'utilisent pas.

La durée de l'étape d'entrainement n'est pas contrainte par le jeu. Elle peut être une variable d'ajustement du temps dont l'enseignant dispose. La partie peut également être interrompue pendant cette étape d'entraînement.

Cette mission nécessite de jouer plusieurs parties, non consécutives, pour que les élèves se confrontent aux problèmes d'orientation, de repérage et de codage, qu'ils en saisissent toutes les particularités et recherchent des stratégies en fonction des difficultés rencontrées. Les échanges durant les mises en commun doivent contribuer à cette prise de conscience et permettre l'évolution des pratiques et des stratégies.

Pour laisser les élèves en situation de recherche, il est indispensable de ne pas induire, notamment à travers les consignes ou lors des questionnements des élèves, les notions que l'on souhaite leur faire découvrir et travailler. Lors de la présentation du jeu et de la mission, il ne faut leur parler ni d'orientation ni de leur placement par rapport aux objets du jeu.

Les enjeux de cette mission consistent à résoudre des problèmes d'orientation et de repérage sur un plateau uni pour placer les éléments et obstacles puis pour piloter le robot. Il ne faut donc pas utiliser les mots « quadrillage » ou « case » mais utiliser par exemple le mot position.

#### **Proposition de consigne :**

*Vous allez jouer au jeu du « Voyage dans le plan », mission Exploration mystère. Vous allez vous répartir autour (de la table) (du plateau). C'est un jeu qui se joue à (2), (3), (4) ensemble. N'hésitez pas à communiquer entre vous, à vous expliquer ce que vous voulez faire. Vous devrez bien lire les consignes sur les tablettes avant de cliquer sur des boutons. Vous pourrez utiliser tout le matériel présent sur cette table.*

*Le jeu se déroule en trois étapes.*

- *d'abord, vous placerez des jetons-éléments sur le plateau comme le dispositif vous l'indiquera et en utilisant le stylet ;*
- *puis, vous vous entrainerez à piloter le robot. Je vous rappelle (que le pilotage absolu c'est comme les points cardinaux d'une carte, ici, ce sont des couleurs) ; (que le pilotage relatif, c'est comme si vous étiez à la place du robot sur le plateau). Vous avez droit à autant d'essais que vous voulez. Mais quand vous quitterez cette étape d'entraînement, vous ne pourrez plus y retourner ;*
- *lorsque vous serez prêts, vous piloterez le robot pour récupérer tous les éléments en un seul trajet. Vous n'aurez que deux tentatives.*

Au moment de cette consigne, il ne faut pas imposer l'utilisation des feutres et des cartes déplacement pour la prise de note. Les élèves ne doivent les utiliser que parce qu'ils en ont compris la nécessité et non pour répondre à une demande de l'enseignant. En revanche, le rôle de la prise de note et le codage qui en résulte devra être abordé lors des mises en commun afin d'amener les élèves à une prise de conscience pour construire et développer progressivement les stratégies adéquates.

# **4.6 Favoriser la collaboration**

<span id="page-54-0"></span>Voyage dans le plan est un jeu qui n'attribue pas des fonctions différentes à chaque élève. Les informations sont réparties sur les différents supports, tablettes, téléphone, et il faut utiliser l'ensemble des informations pour pouvoir mener à bien la mission. Ainsi, l'interaction entre les joueurs est requise. Le jeu semble donc favoriser la collaboration. Mais tout dépendra au final de l'accompagnement et des repères donnés par l'enseignant. En effet, la collaboration ne va pas de soi. Ce n'est pas parce que les élèves jouent ensemble qu'ils collaborent. Lorsqu'ils jouent chacun leur tour, par exemple, il peut y avoir perte d'information des essais précédents.

**La collaboration doit faire l'objet d'un travail explicite permettant sa prise de conscience et sa mise en œuvre** au fur et à mesure des parties de jeu. Les pistes apportées par l'enseignant, lors de mises en commun, peuvent permettre de définir **des rôles**. Mais **attention à ne pas figer des rôles** par élève qui empêcheraient certains d'entre eux de se confronter au problème mathématique. Par exemple, si un élève s'occupe exclusivement de scanner les éléments et n'utilise pas le stylet, il ne sera pas confronté à la décision de la position de l'élément sur le plateau donc au problème de repérage et d'orientation.

Dans l'étape de codage de la trajectoire du robot, **un secrétaire** peut garder une trace des codages essayés, **un pilote** peut coder le déplacement, **un guide** peut suivre "virtuellement" les déplacements du robot sur le plateau en fonction du codage que le groupe a décidé.

Lors des parties suivantes, on peut demander aux élèves d'avoir une réflexion commune sur le codage, d'en conserver une trace, avant de faire celui-ci sur la tablette…

Ces problématiques, parmi d'autres, peuvent faire l'objet de mises en commun.

# **4.7 Mises en commun**

<span id="page-55-0"></span>Les mises en commun constituent une étape indispensable dans l'utilisation pédagogique du jeu.

Elles contribuent de deux façons à l'intérêt pédagogique du jeu. D'une part, elles permettent d'amener les élèves à la réussite en mettant en évidence toutes les aides et rétroactions du dispositif qui sont souvent mal prises en compte par les élèves. Elles permettent de donner des pistes et des indications pour mieux travailler ensemble, de relancer la recherche tout en laissant des questions non résolues. D'autre part, **les mises en commun sont nécessaires pour que les élèves puissent véritablement apprendre de leur expérience avec le jeu, pour faire émerger les connaissances et compétences mathématiques** développées et qu'elles soient mobilisables dans d'autres situations.

Les mises en commun peuvent être organisées au choix de l'enseignant, avec un petit groupe de jeu, en demiclasse ou avec la classe entière lorsque tous les élèves auront joué au moins une fois. La prise de note des élèves ainsi que des photos des parties jouées seront utiles pour conduire les échanges lors des mises en commun.

Les mises en commun peuvent porter sur les fonctionnalités du jeu, le contenu mathématique et les stratégies mises en œuvre, la collaboration entre élèves. Tous ces points ne pourront pas être traités lors d'une même mise en commun. L'enseignant devra déterminer ses objectifs et ses priorités en fonction de ses propres observations. Il s'appuiera sur les questions et commentaires de ses élèves, sur des photos de situations critiques prises durant les parties, …

#### **Voici des contenus possibles pour ces mises en commun :**

A propos des fonctionnalités des différents objets du kit OCINAEE :

- scanner les éléments : modifier l'orientation de la tablette, possibilité d'éviter cette étape (en attendant suffisamment longtemps), solutions, remarques ;
- utiliser le stylet : poser le stylet puis appuyer sur le bouton ;
- lire les messages et autres indications sur les tablettes et le téléphone. Les élèves ont tendance à cliquer sur les boutons sans lire les consignes ce qui peut compromettre le bon déroulement du jeu : sortie trop rapide de l'étape d'entraînement en mission "Exploration mystère", non prise en compte des consignes, des rétroactions d'erreurs...

A propos du contenu mathématique et des stratégies mises en œuvre

- problématiques d'orientation ;
- quelles indications prendre en compte pour placer les éléments : alignement entre objets (identification sur la carte et vérification sur le plateau), utilisation des lignes et des colonnes de cases, positionnement relatif des objets les uns par rapport aux autres… ;
- rôle de l'élément clignotant et de la croix rouge qui indique la position cliquée avec le stylet ;
- orientation relative des tablettes, du plateau et des joueurs ;
- intérêt du positionnement des bandes de couleur sur les bords du plateau lors de l'utilisation de la commande de pilotage Absolu ;
- nécessiter de positionner le jeton avant le retrait du stylet du plateau uni dans l'Exploration mystère.
- problématiques de pilotage ;
- commandes de pilotage, Absolu et Relatif, quelles différences ? ;
- flèches colorées de la commande de pilotage Absolu pour indiquer la direction (rejoint la problématique de l'orientation) ;
- codage d'une suite d'instructions pour piloter le robot, possibilité de supprimer une instruction ;
- action des flèches des commandes de pilotage.
- problématiques du codage ;
- pointillés sur la carte représentant la trajectoire du robot sur le plateau ;
- production de traces des essais de codage et des trajectoires obtenues. Les élèves ne gardent pas de traces de leurs essais précédents, le système non plus. La mise en place d'une trace écrite est nécessaire ;
- surbrillance d'une instruction du codage au moment de son exécution ;
- nécessité et intérêt de prendre des notes des codages essayés : les tablettes effacent le codage d'une trajectoire dès qu'elle est exécutée ; l'alternance des affichages sur les tablettes fait perdre le code créé dès que le trajet a été exécuté et oblige à reprendre du départ. Si les codages sont notés au fur et à mesure (sur le plateau, sur une feuille, avec les cartes flèches, …) il sera alors possible de les reprendre là où l'erreur de codage se situe et de l'ajuster pour apporter le correctif.

# **A propos de la collaboration entre élèves :**

- intérêt et nécessité de dialoguer et d'échanger avec ses camarades ;
- la nécessité de s'organiser et de permettre à chacun de jouer tous les rôles avec les différents objets du jeu ;
- la nécessité de permettre un travail de groupe fluide et efficace ;
- jouer ce n'est pas seulement avoir une tablette dans les mains, mais bien réfléchir tous ensemble au problème posé et aux difficultés rencontrées ;
- jouer ensemble n'est pas forcément faire chacun à son tour ni faire des actions identiques. Jouer ensemble c'est partager des rôles et faire attention à ce que l'autre a fait pour en tenir compte dans ses propres décisions ;
- rendre explicite le rôle de chacun pour chaque étape de jeu.

En conclusion des mises en commun, l'enseignant pourra garder trace des échanges et des propositions élaborées avec et par les élèves sur une affiche, un fichier texte, un diaporama,... pour servir de rappel lors des parties suivantes.

# **4.8 Procédures et stratégies des élèves**

<span id="page-56-0"></span>Dans ce jeu, les stratégies sont relatives à deux objectifs complémentaires : l'orientation et le codage du déplacement.

# *4.8.1 Problématiques d'orientation*

<span id="page-57-0"></span>Les élèves se répartissent autour du plateau, le problème à résoudre étant de contrôler l'orientation relative des joueurs, du plateau, du robot, des tablettes créant ainsi un véritable problème de repérage spatial. Le système ne peut pas contrôler *a priori* l'orientation du plateau par rapport aux tablettes. Au moment du positionnement du premier élément sur le plateau, il y a deux cas.

La tablette qui présente **la carte est orientée à l'inverse du plateau.** Dans ce cas-là, en cliquant avec le stylet, l'élève pointe une position symétrique à la position de l'élément. Les élèves sont alors confrontés au problème d'orientation et doivent le comprendre et chercher des solutions. La plupart des joueurs, jeunes ou adultes, n'ont pas conscience immédiatement de cette difficulté. D'une manière générale, ils ont tendance à interpréter la rétroaction (une croix rouge sur la position cliquée différente de la position de l'élément) comme étant un bug du système. La remise en cause de leur analyse se fait grâce à la répétition de l'erreur et grâce aux échanges entre joueurs. La recherche de solution peut être laborieuse et le retournement du plateau ou bien de la tablette ou encore le déplacement du joueur autour du plateau ne sont pas des solutions immédiates.

La tablette qui présente **la carte est orientée comme le plateau**. Dans ce cas-là, les élèves ne rencontrent pas le problème d'orientation et n'auront pas à se questionner. Ils ne savent pas qu'ils sont bien placés et poursuivent le jeu sans difficulté, mais aussi sans apprentissage.

Même résolue momentanément, la question de l'orientation relative du plateau et de la carte sur la tablette peut resurgir au cours de la partie du simple fait des déplacements des joueurs autour du plateau ou de l'alternance des rôles sur les tablettes. Cette question d'orientation surgit aussi bien lors de l'étape de positionnement des éléments que lors du codage des déplacements du robot.

Stratégies utilisées pour résoudre le problème d'orientation et de positionnement des objets:

- tourner la tablette ou le plateau ou pivoter soi-même ;
- se déplacer autour du plateau, avec ou sans les tablettes ;
- effectuer un repérage relatif à partir d'un élément posé sur le plateau ;
- effectuer une symétrie "mentale" de la carte ;
- utiliser la rétroaction de la croix rouge ;
- utiliser l'alignement des éléments sur la carte de la tablette ;
- mimer corporellement le déplacement du robot dans la salle à côté du plateau ;
- compter les cases sur la carte de la tablette, sur le plateau, les 2 mis en correspondance ou pas ;
- utiliser des gestes pour (s')orienter, pour montrer ou se mettre à la place du robot.

#### **Difficultés et erreurs commises**

- pour toutes les missions, des erreurs d'orientation relative aux joueurs, au plateau, aux tablettes et au robot. ces erreurs et la difficulté ressentie par les joueurs sont souvent considérées comme un bug du système et pas comme un élément du problème à résoudre ;
- le problème d'orientation tablette / plateau, qui peut apparaître lors de l'étape de placement des éléments, ne se repose pas lors de l'étape du pilotage du robot, en pilotage relatif, mais continue à être présent en pilotage absolu ;
- problèmes lors de l'utilisation du stylet : en exploration mystère, la mémoire de l'endroit du plateau où le stylet a été pointé est difficile. il faut tenir le jeton prêt à être posé immédiatement au moment où le stylet est utilisé et la rétroaction positive du système est obtenue ;
- déplacements intempestifs de jetons par les élèves ou par le robot, impossibles à replacer correctement ;
- un pointage de position erroné et une rectification au jugé par translation (passage de la gauche à la droite par exemple) ;
- des erreurs d'interprétation des alignements de jetons : des jetons sont alignés sur la carte et ils semblent aussi alignés sur le plateau, mais ils sont en fait posés de part et d'autre d'une droite invisible séparant deux lignes cachées du plateau et se retrouvent donc dans 2 lignes cachées différentes.

## *4.8.2 Problématiques de codage*

<span id="page-58-0"></span>Une fois les éléments positionnés sur le plateau, les élèves doivent coder le déplacement du robot. Sur le plateau quadrillé des missions Découverte et Aller simple, le pas du robot est donné par les cases. Une des flèches d'instruction (les quatre du pilotage Absolu et la flèche "avancer" du pilotage Relatif) fait bouger le robot d'une case à une case adjacente de la même colonne ou la même ligne. Les élèves vont comprendre facilement que pour faire avancer le robot de deux cases, il faut coder deux de ces flèches. En revanche, pour la mission Exploration mystère, le plateau est uni et les élèves vont devoir construire eux-mêmes leur propre outil de repérage pour associer une instruction de pilotage à un déplacement sur le plateau. Cela augmente grandement la difficulté du jeu et rend nécessaire le fait de garder une trace écrite des codages réalisés et de leur effet sur le déplacement du robot sur le plateau. **La trace écrite des codages un élément décisif de la réussite du jeu**. Cela peut d'ailleurs faire l'objet d'une mise en commun avec les élèves.

# **Stratégies utilisées pour résoudre le problème de codage :**

- quadrillage du plateau (procédure experte qui n'apparaît que rarement) ;
- écriture du codage sur le plateau ou sur papier avec corrections empiriques ;
- en pilotage relatif, un élève peut servir de guide en se déplaçant comme le ferait le robot, tablette en mains ou pas ;
- en pilotage absolu, repérage avec les bandes de couleur ;
- pour le plateau uni, association du nombre d'instructions avec le nombre de pas du robot ;
- écriture de flèches sur le plateau ou sur papier, représentant la trajectoire du robot, et association avec le nombre de pas ;
- écriture du codage par initiale des couleurs en pilotage absolu ;
- codage séquentiel pour récupérer chaque élément avec trace des codages qui permettent d'aller d'un élément à l'autre ;
- détermination de la mesure d'un pas de manière empirique (mesure de la longueur du robot avec un crayon, estimation perceptive, …) ;
- détermination empirique du nombre de pas nécessaires pour un tronçon du trajet ;
- détermination par mesure du nombre d'instructions nécessaires pour un tronçon du trajet ;
- détermination du nombre de pas nécessaires pour un tronçon du trajet par comparaison relative à un autre tronçon déjà trouvé ;
- utilisation des cartes de codage.

#### **Difficultés et erreurs commises :**

- des stratégies erronées qui ne prennent pas en compte le pas du robot : confondre la dimension de la carte de codage avec la dimension du pas supposé, confondre le nombre de flèches écrites sur le plateau avec le nombre de pas du robot… ;
- non prise en compte de l'orientation du joueur lors des échanges verbaux pour énumérer les instructions (à gauche de qui ? de quoi ?).

# *4.8.3 Exemples de codage*

<span id="page-58-1"></span>Nous proposons d'utiliser des cartes déplacement pour que les élèves puissent manipuler les instructions de déplacement (cf. Figure 17), préparer le codage d'une trajectoire et en garder la trace. Ces cartes ne sont pas lisibles par le robot ni le stylet. Elles ne sont pas fournies dans la mallette OCINAEE, mais sont imprimables à partir de la fiche en annexe.

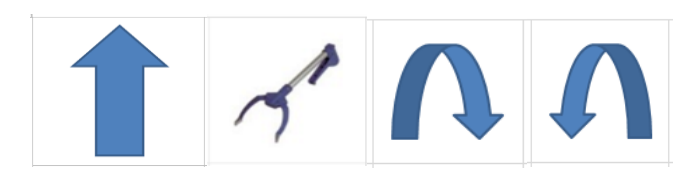

**Figure 17 : Cartes déplacement à imprimer, voir annexe 1**

#### *4.8.4 Deux exemples d'utilisation des cartes Déplacement*

<span id="page-59-0"></span>En Figure 18, les élèves ont tracé la trajectoire du robot au feutre sur le plateau après avoir déterminer du sens du déplacement et le nombre de pas. Ils ont posé les cartes  $\bullet$  à côté et dans le sens de la trajectoire tracée. Le nombre de cartes a été déterminé empiriquement et perceptivement de façon proportionnelle à l'emprise du robot sur le plateau.

Il n'y a pas de recours à un repère orienté (absence de points cardinaux ou de couleurs) et les flèches correspondent aux instructions sur la tablette mais sont inversées sur le plateau du fait que les élèves dialoguent face à face.

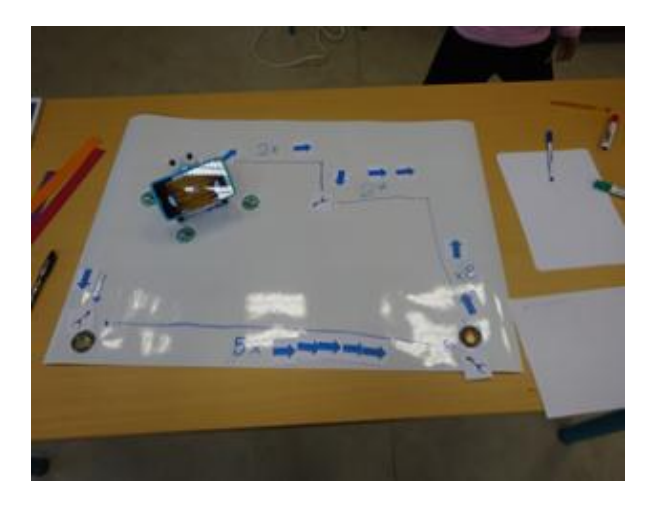

**Figure 18 :CM2 – Exploration mystère – niveau facile – pilotage absolu**

Dans l'exemple en Figure 19, la longueur d'un pas n'a pas été déterminée. C'est la taille des cartes  $\blacksquare$  qui, posées sur la trajectoire tracée au feutre, détermine le nombre d'instructions nécessaires au déplacement. Une carte = un pas ? La flèche tourne à gauche/à droite pose question aux élèves qui ne savent pas où la mettre.

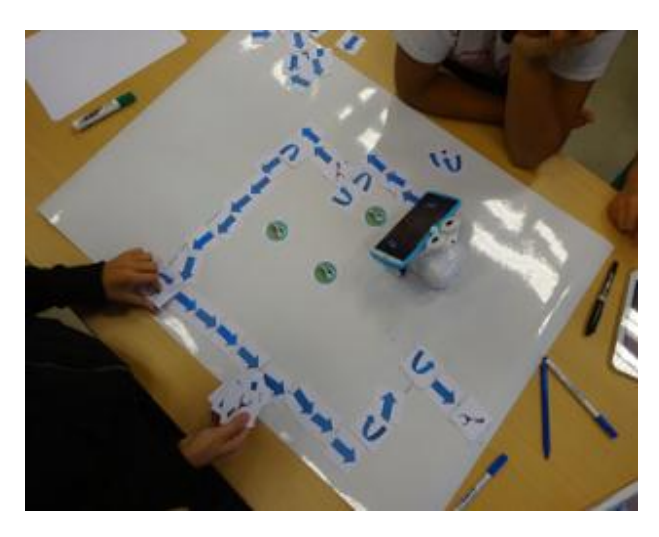

**Figure 19 : CM2 - Exploration mystère - niveau Facile - pilotage relatif**

Dans l'exemple de la Figure 20, une première trace papier a été effectuée pour garder la mémoire du codage après de nombreux essais répétant les mêmes erreurs. C'est une trace reproduisant les trajectoires du robot sur le plateau

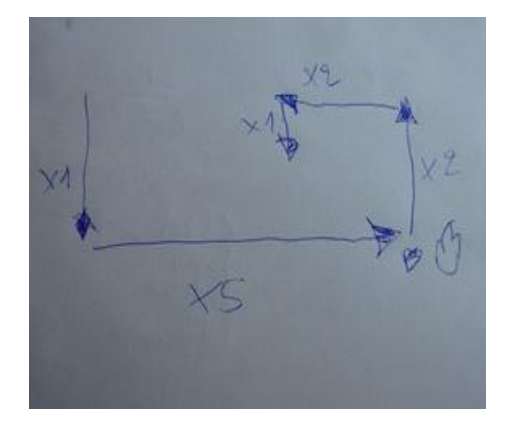

**Figure 20 : CM2 - Exploration mystère - niveau facile - pilotage absolu**

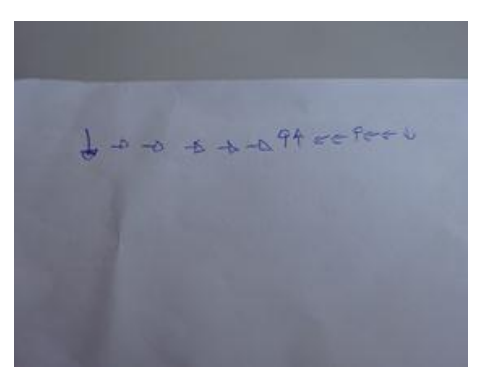

**Figure 21: CM2 - Exploration mystère – niveau facile - pilotage absolu**

Sur la Figure 21, une deuxième trace a été produite par les élèves. Cette trace reproduit un codage en ligne identique à la liste d'instructions sur les tablettes.

Dans la Figure 22, les élèves ont noté la trajectoire sur le plateau et également indiqué la suite d'instructions sur la gauche de l'image.

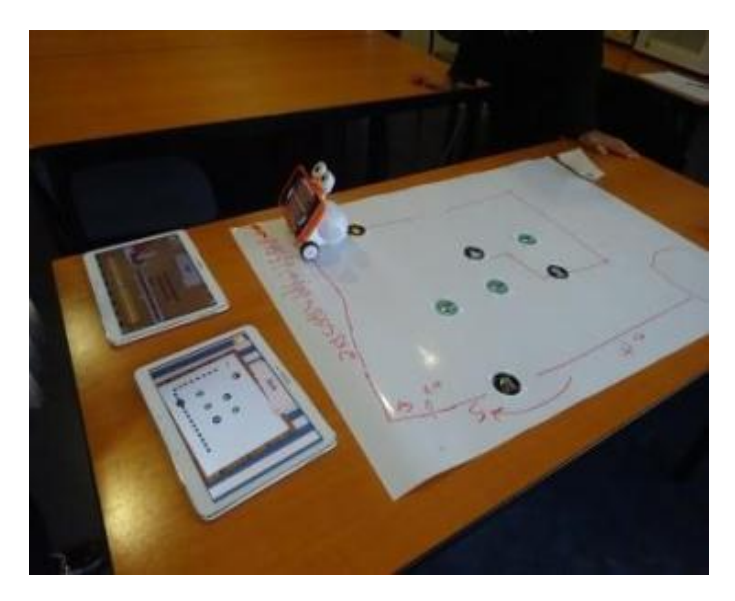

**Figure 22 : CM2 – Exploration mystère – niveau facile – pilotage relatif. Chaque tablette donne une information complémentaire. L'une présente les instructions, l'autre la carte avec la trajectoire du robot**

# <span id="page-60-0"></span>**5 Connaissances mobilisées dans le jeu en lien avec les programmes**

# **5.1 Cycle 2**

<span id="page-60-1"></span>BO du 24-12-2015, Cycle 2, pages 82-86

**OCINAEE** Livrable 3.4. décembre 2016 61 *Au cycle 2, les élèves acquièrent (...) des connaissances spatiales comme l'orientation et le repérage dans l'espace (...). Apprendre à se repérer et se déplacer dans l'espace se fait en lien étroit avec le travail dans* 

*Questionner le monde et Éducation physique et sportive. Dans la suite du travail commencé à l'école maternelle, l'acquisition de connaissances spatiales s'appuie sur des problèmes visant à localiser des objets ou à décrire ou produire des déplacements dans l'espace réel.* 

*Attendus de fin de cycle (Se) repérer et (se) déplacer en utilisant des repères et des représentations.*

*Repères de progressivité Il est possible, lors de la résolution de problèmes, d'aller au-delà des repères de progressivité identifiés pour chaque niveau.* 

*Au CP, la représentation des lieux et le codage des déplacements se situent dans la classe ou dans l'école, puis dans le quartier proche, et au CE2 dans un quartier étendu ou le village. Dès le CE1, les élèves peuvent coder des déplacements à l'aide d'un logiciel de programmation adapté, ce qui les amènera au CE2 à la compréhension, et la production d'algorithmes simples.*

# **Chercher**

- s'engager dans une démarche de résolution de problèmes en observant, en posant des questions, en manipulant, en expérimentant, en émettant des hypothèses, si besoin avec l'accompagnement du professeur après un temps de recherche autonome ;
- tester, essayer plusieurs pistes proposées par soi-même, les autres élèves ou le professeur.

# **Raisonner**

- anticiper le résultat d'une manipulation, d'un calcul, ou d'une mesure ;
- tenir compte d'éléments divers (arguments d'autrui, résultats d'une expérience, sources internes ou externes à la classe, etc.) pour modifier son jugement.

# **Communiquer**

 utiliser l'oral et l'écrit, le langage naturel puis quelques représentations et quelques symboles pour expliciter des démarches, argumenter des raisonnements.

# **Compétences associées**

- situer des objets ou des personnes les uns par rapport aux autres ou par rapport à d'autres repères ;
- vocabulaire permettant de définir des positions (gauche, droite, au-dessus, en dessous, sur, sous, devant, derrière, près, loin, premier plan, second plan, nord, sud, est, ouest…) ;
- vocabulaire permettant de définir des déplacements (avancer, reculer, tourner à droite/à gauche, monter, descendre…) ;
- s'orienter et se déplacer en utilisant des repères ;
- coder et décoder pour prévoir, représenter et réaliser des déplacements dans des espaces familiers, sur un quadrillage, sur un écran ;
- repères spatiaux ;
- relations entre l'espace dans lequel on se déplace et ses représentations.

# **5.2 Cycle 3**

# <span id="page-61-0"></span>BO du 24-12-2015, Cycle 3, pages 209-212

*Les activités spatiales (...) sont à mettre en lien avec les deux autres thèmes : résoudre dans un autre cadre des problèmes relevant de la proportionnalité ; utiliser en situation les grandeurs (géométriques) et leur mesure. Par ailleurs, elles constituent des moments privilégiés pour une première initiation à la programmation notamment à travers la programmation de déplacements ou de construction de figures.*

*Attendus de fin de cycle: (Se) repérer et (se) déplacer dans l'espace en utilisant ou en élaborant des représentations.*

*Repères de progressivité: Il est possible, lors de la résolution de problèmes, d'aller avec certains élèves ou avec toute la classe au-delà des repères de progressivité identifiés pour chaque niveau.* 

*Les apprentissages spatiaux : Dans la continuité du cycle 2 et tout au long du cycle, les apprentissages spatiaux se réalisent à partir de problèmes de repérage de déplacement d'objets, d'élaboration de représentation dans des espaces réels, matérialisés (plans, cartes…) ou numériques.*

*Initiation à la programmation : Une initiation à la programmation est faite à l'occasion notamment d'activités de repérage ou de déplacement (programmer les déplacements d'un robot ou ceux d'un personnage sur un écran),* 

### **Chercher**

 s'engager dans une démarche, observer, questionner, manipuler, expérimenter, émettre des hypothèses, en mobilisant des outils ou des procédures mathématiques déjà rencontrées, en élaborant un raisonnement adapté à une situation nouvelle.

## **Raisonner**

- résoudre des problèmes nécessitant l'organisation de données multiples ;
- progresser collectivement dans une investigation en sachant prendre en compte le point de vue d'autrui.

## **Communiquer**

 expliquer sa démarche ou son raisonnement, comprendre les explications d'un autre et argumenter dans l'échange.

#### **Compétences associées**

- se repérer, décrire ou exécuter des déplacements, sur un plan ou sur une carte ;
- accomplir, décrire, coder des déplacements dans des espaces familiers ;
- programmer les déplacements d'un robot ou ceux d'un personnage sur un écran ;
- vocabulaire permettant de définir des positions et des déplacements ;
- divers modes de représentation de l'espace.

# <span id="page-63-0"></span>**6 Annexe 1 : cartes pour aider à la conservation des codages des déplacements du robot**

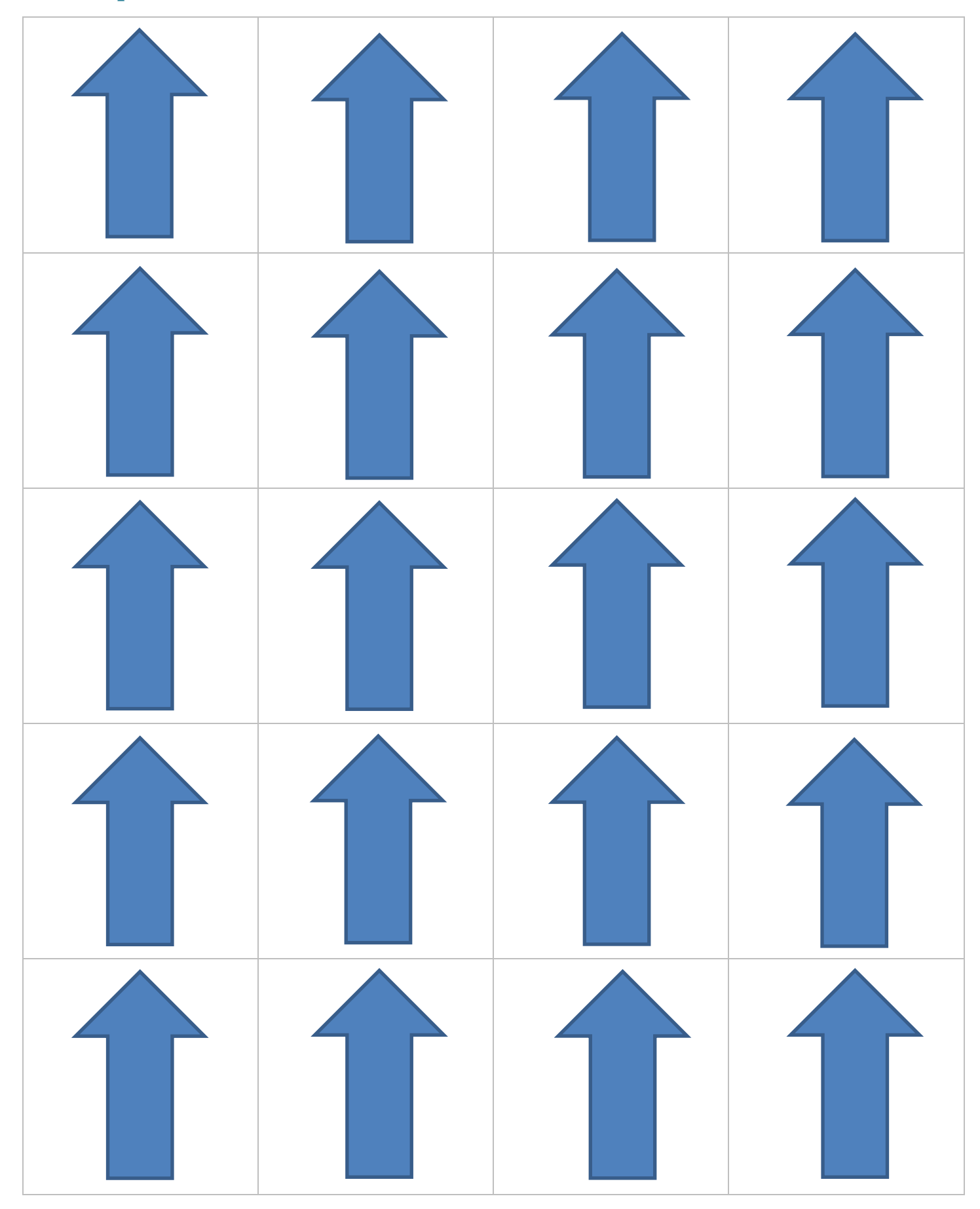

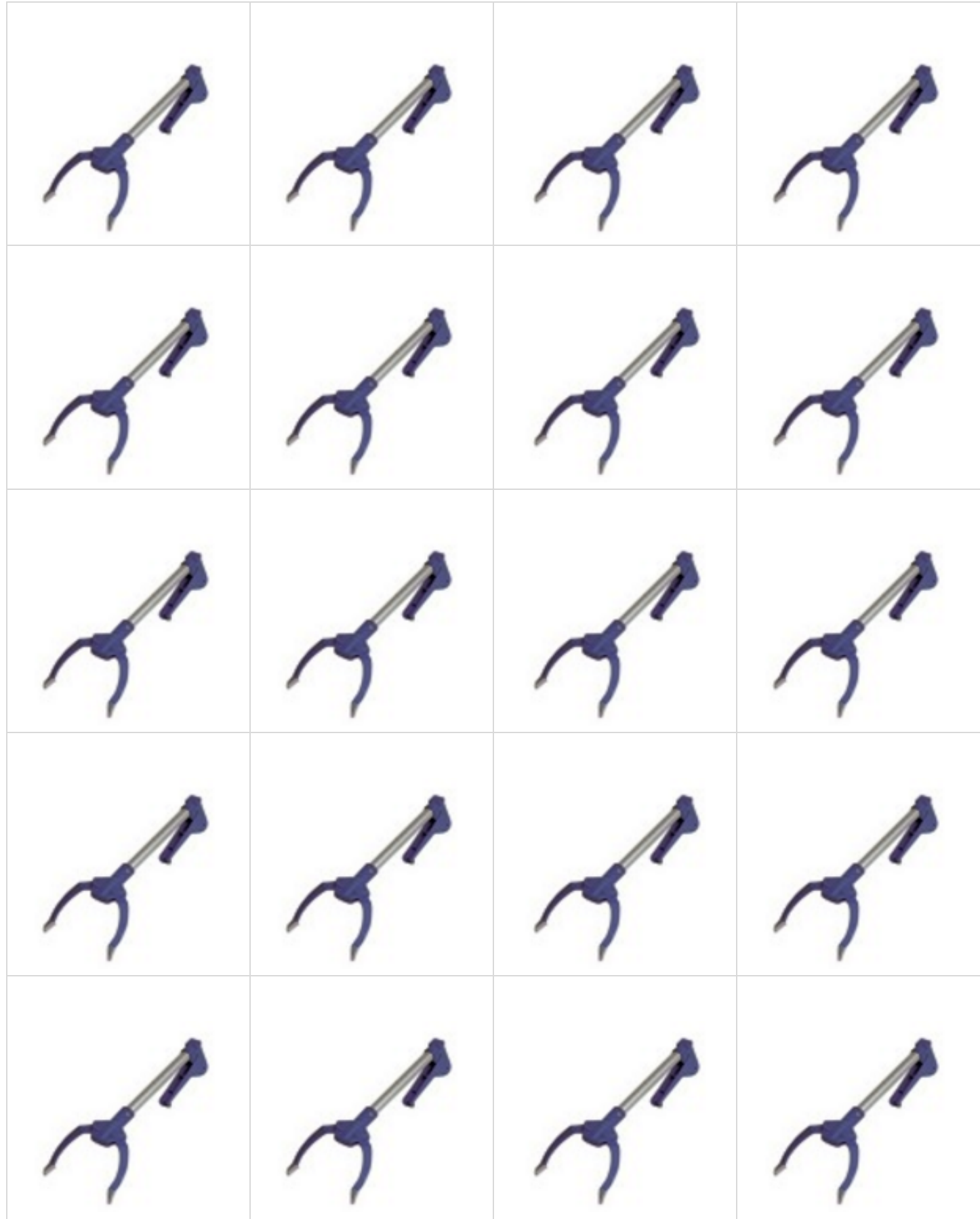

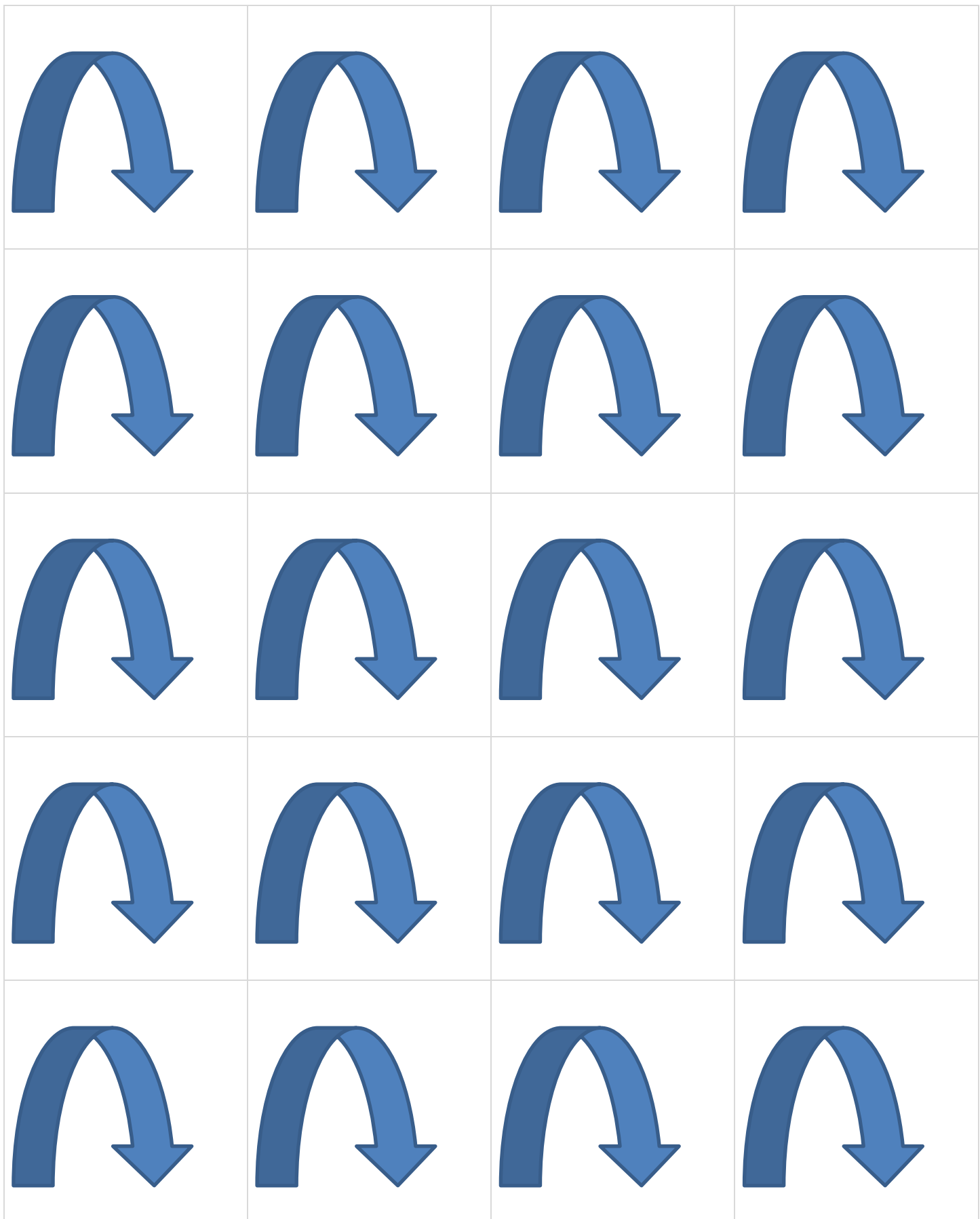

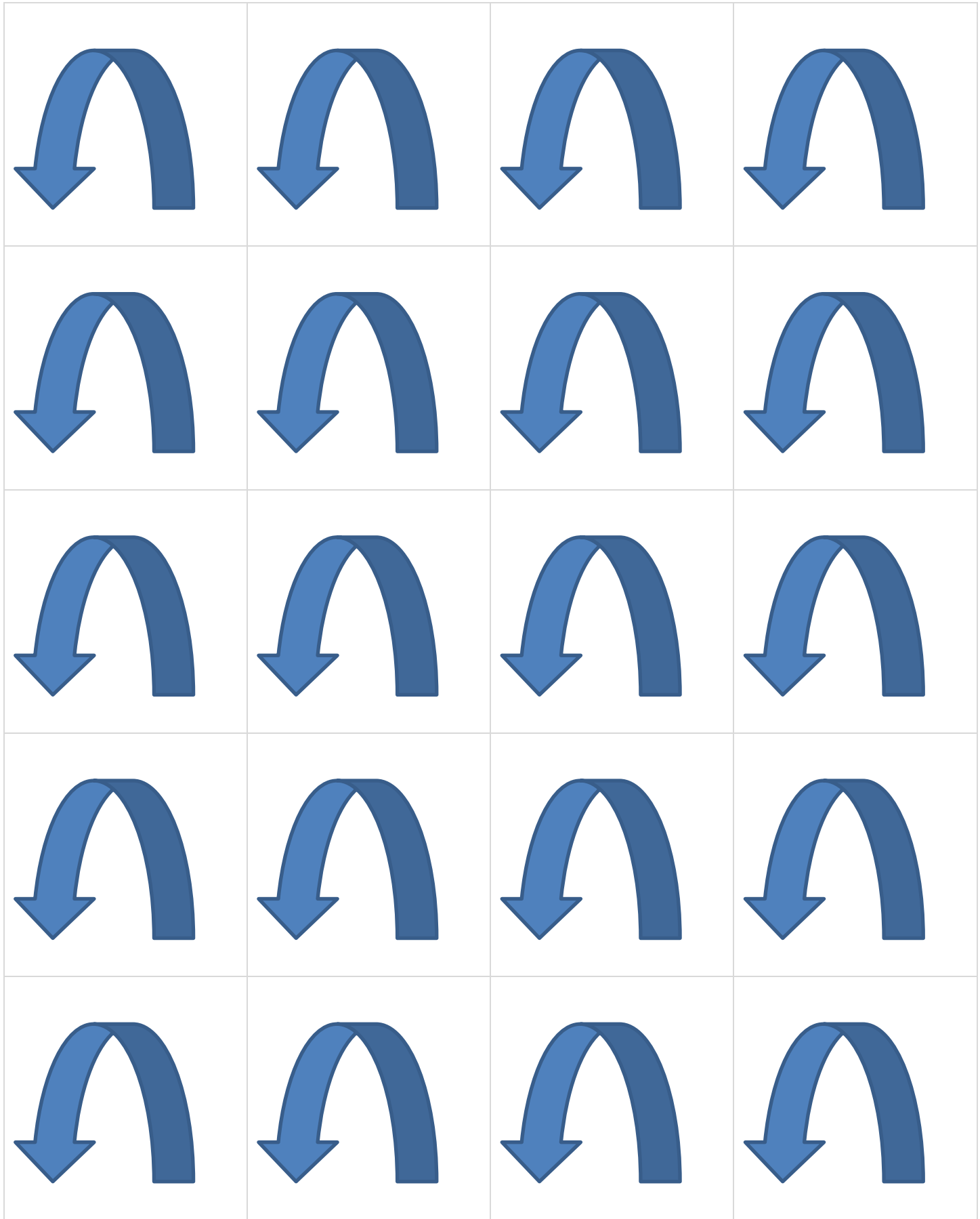

# Guide pedagogique ocinae Chiffroscope

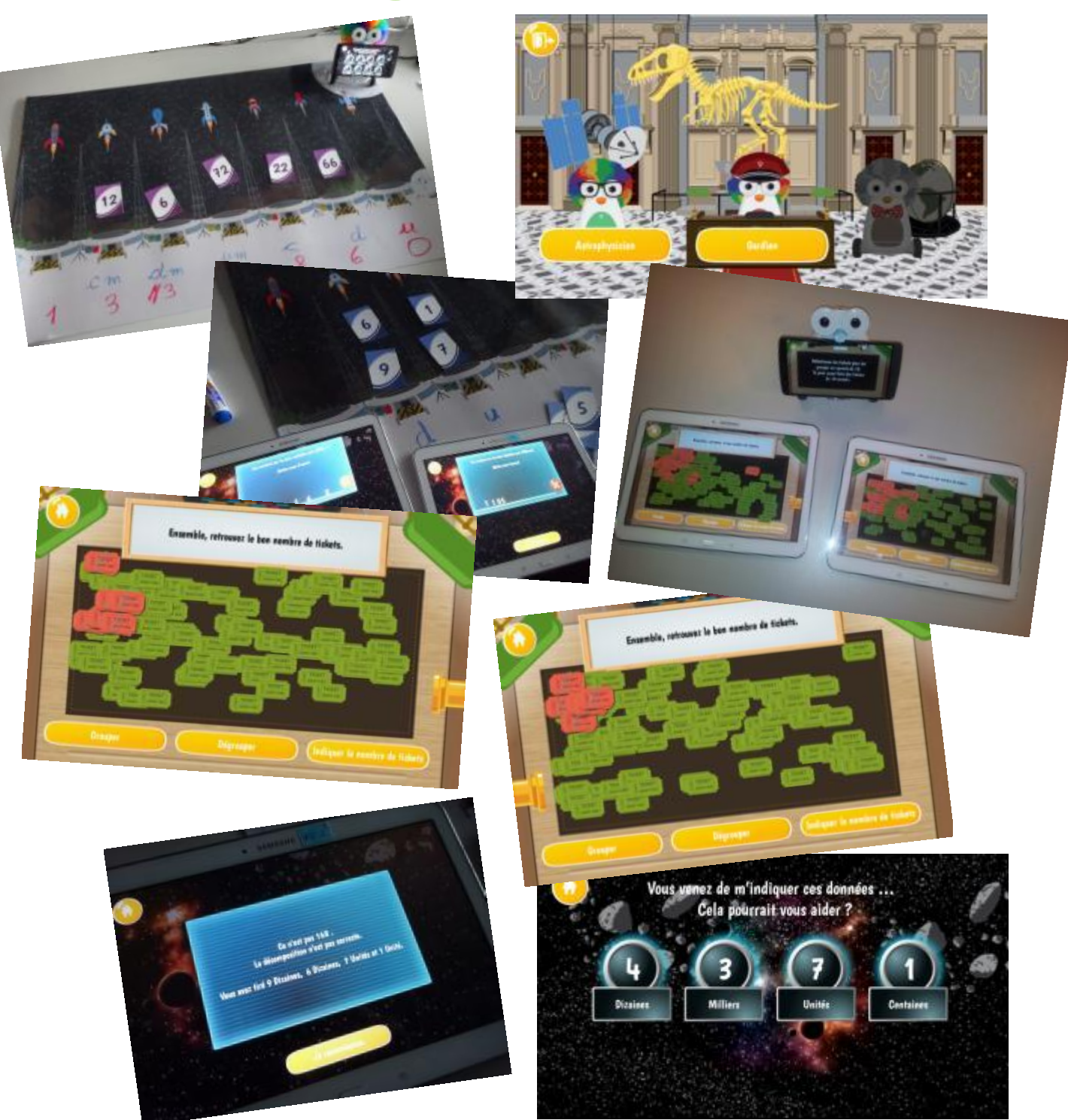

# **Contenu**

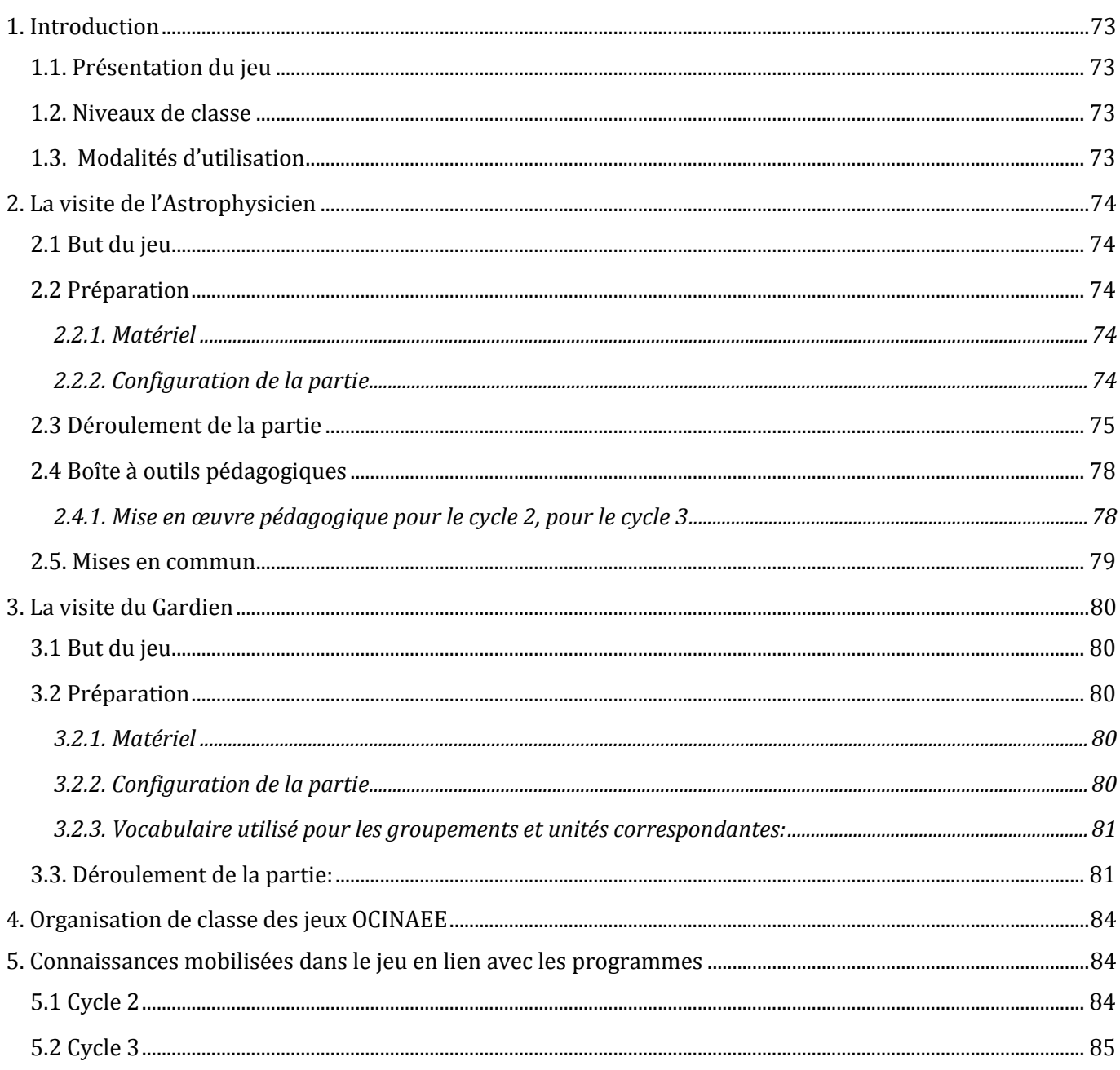
# **1. Introduction**

# **1.1. Présentation du jeu**

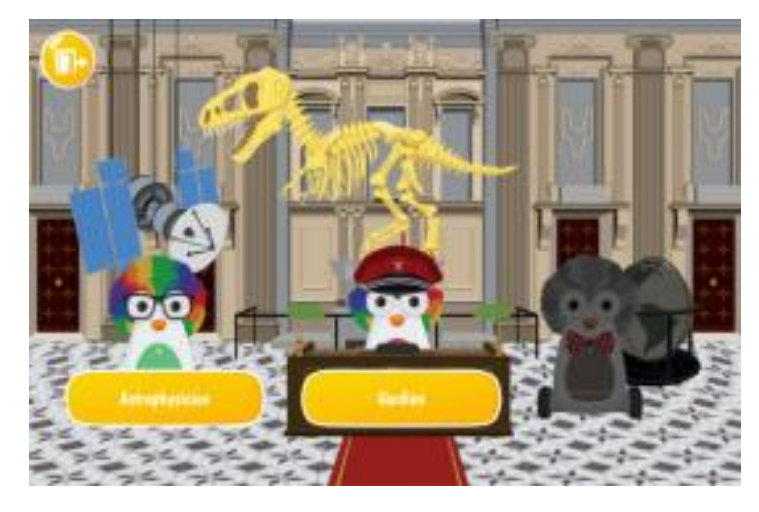

**Figure 1 : le menu du jeu Chiffroscope avec deux visites possibles : avec l'astrophysicien et avec le gardien**

Le jeu du Chiffroscope est un jeu relatif à la numération décimale de position, pour les nombres entiers et pour les nombres décimaux.

Le Chiffroscope est un musée des chiffres qui propose deux visites (cf. Figure 1):

- **la visite avec l'Astrophysicien** : au cours de cette visite sur le thème des planètes et des étoiles, il s'agit d'écrire le nombre obtenu à partir d'un tirage aléatoire de cartes nombres et d'unités de numération. Suivant le menu choisi, les nombres sont des entiers plus petits que cent, entiers plus petits que dix-mille, entiers jusqu'au milliard ou des décimaux ;
- **la visite avec le Gardien** : au cours de cette visite il s'agit de trouver le nombre d'entrées au musée à partir de l'organisation et du regroupement en paquets d'une collection de tickets. Suivant le menu choisi, la collection est de quelques dizaines de tickets, quelques centaines et peut aller jusqu'à deux mille tickets.

# **1.2. Niveaux de classe**

Le choix du niveau de classe n'est pas explicité pour permettre un usage libre du jeu quel que soit le niveau des élèves et ainsi faciliter la remédiation et éviter la stigmatisation (cf. Figure 2).

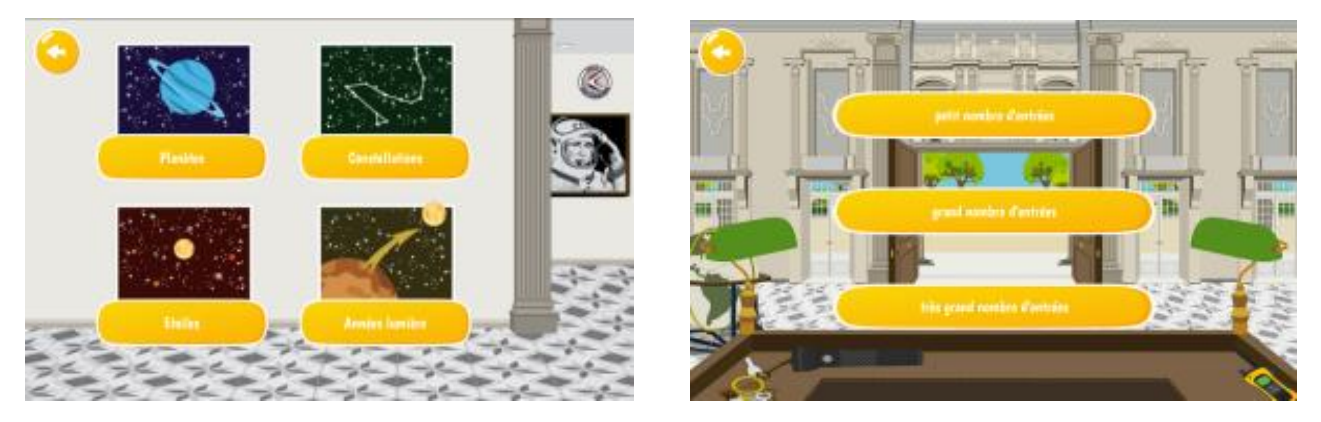

**Figure 2 : à gauche l'écran affichant le menu pour la visite avec l'astrophysicien et à droite l'écran affichant le menu pour la visite avec le gardien**

# **1.3. Modalités d'utilisation**

Le jeu du Chiffroscope est un **jeu de collaboration** entre deux ou plusieurs élèves. Les menus proposés peuvent concerner tous les élèves des cycles 2 et 3, du CP à la 6e. Ils pourront être utilisés pour entraîner les élèves, consolider l'apprentissage de la numération, servir de remédiation et pour toute autre modalité

d'utilisation que l'enseignant souhaitera mettre en place. Ce guide pédagogique présente d'abord le jeu tel qu'il peut fonctionner en classe. Ensuite, il présente les objectifs pédagogiques qu'il permet d'atteindre.

# **2. La visite de l'Astrophysicien 2.1 But du jeu**

Les joueurs doivent écrire le nombre qui a été formé à partir des différentes unités de numération données par le robot et des nombres indiqués sur les cartes qu'ils ont sélectionnées.

## **2.2 Préparation**

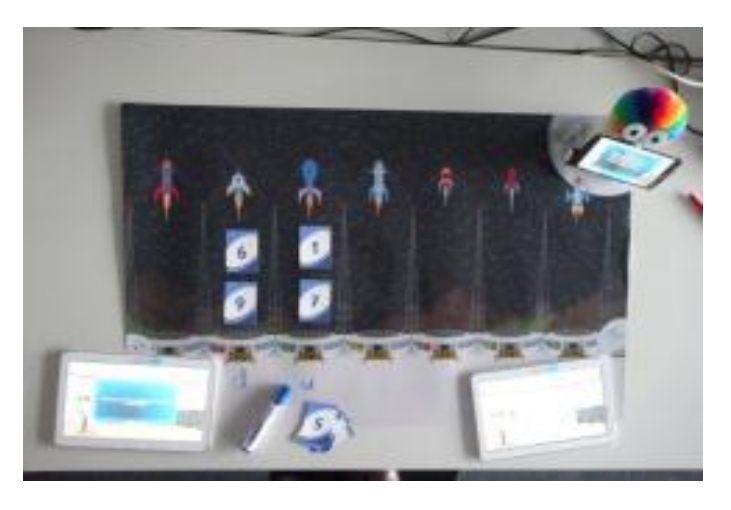

**Figure 3 : le matériel du jeu Chiffroscope**

## *2.2.1. Matériel*

- le robot et son téléphone ;
- les deux tablettes ;
- les cartes chiffres bleues de 0 à 9 (niveau de difficulté facile) ;
- les cartes nombres violettes de 0 à 99 (niveau de difficulté difficile) ;
- le plateau de jeu ;
- des feutres effaçables ;
- un espace de jeu suffisant pour accueillir le plateau de 60 x 85 cm.

Le plateau représente un ciel étoilé (cf. Figure 3) ; la lune sert de base au robot. Les colonnes représentent les différentes unités de numération ; la zone blanche en bas permet d'écrire au feutre effaçable les unités de numération dans les colonnes (unités, dizaines .... milliards, millièmes,...).

## *2.2.2. Configuration de la partie*

Les domaines numériques travaillés sont répertoriés sous les noms suivants :

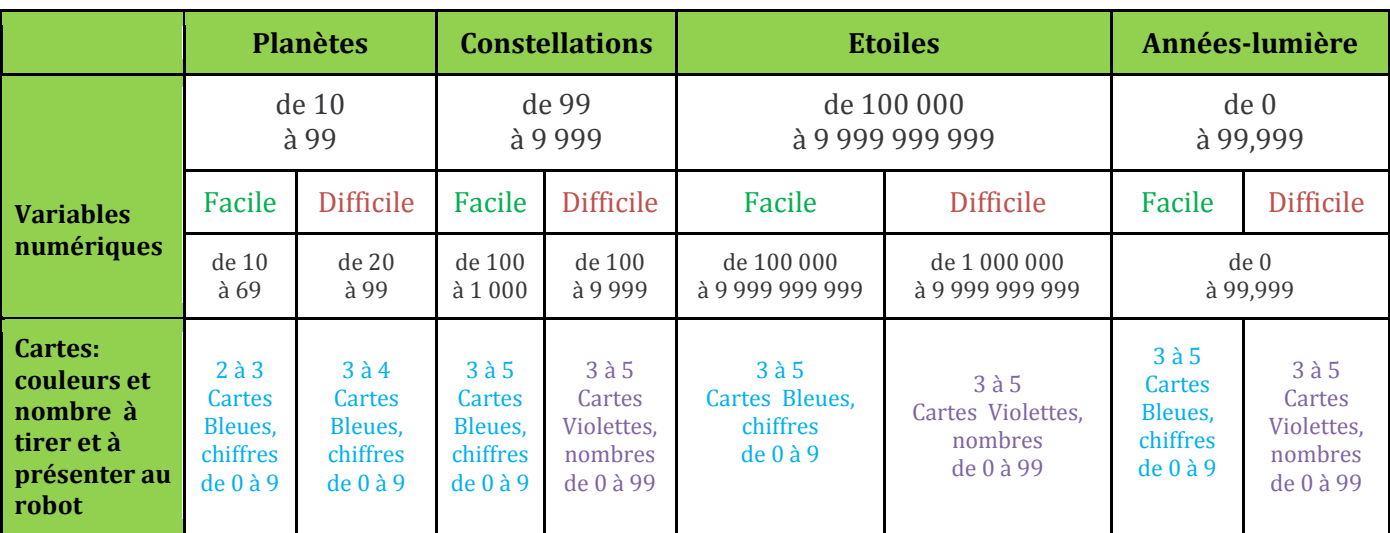

# **2.3 Déroulement de la partie**

Les joueurs sélectionnent sur une tablette la visite Astrophysicien, le domaine numérique Planètes, Etoiles, Constellations ou Années-lumière (cf. Figure 4) et le niveau de difficulté Facile ou Difficile (cf. Figure 5), et prennent les cartes correspondantes bleues ou violettes.

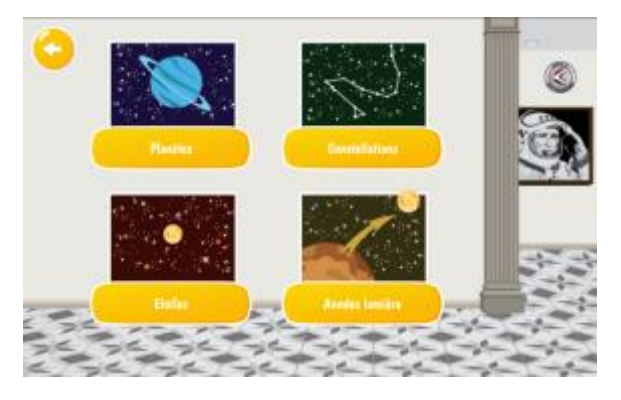

**Figure 4 : l'écran affichant les domaines numériques pour la visite avec l'astrophysicien**

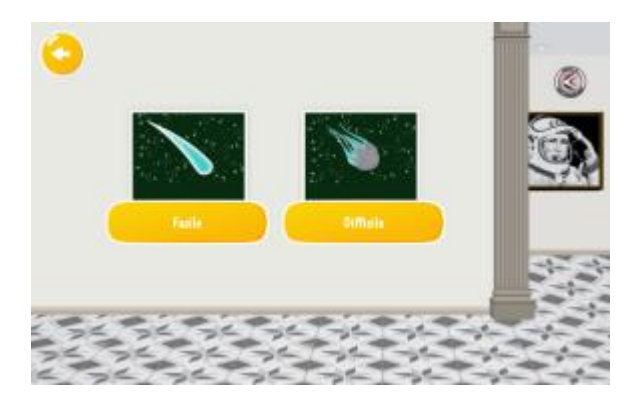

**Figure 5 : l'écran affichant le niveau de difficulté pour la visite avec l'astrophysicien**

Le jeu se déroule en 3 étapes :

**Etape 1** : Tirage des cartes et placement de celles-ci sur le plateau de jeu :

- le téléphone donne comme consigne de tirer une carte au hasard. Selon les choix de l'enseignant, ceci peut être fait dans le paquet entier ou parmi une sélection ;
- le joueur fait lire par les capteurs situés sous le robot la carte qu'il a choisie ;
- celui-ci va se placer dans une colonne et le téléphone indique l'unité de numération (u, d, c …) attribuée à cette carte ;
- le joueur écrit cette indication en bas de la colonne, **avec un feutre effaçable**, dans la partie blanche du plateau (cf. Figure 6);
- puis il place la carte dans cette colonne.

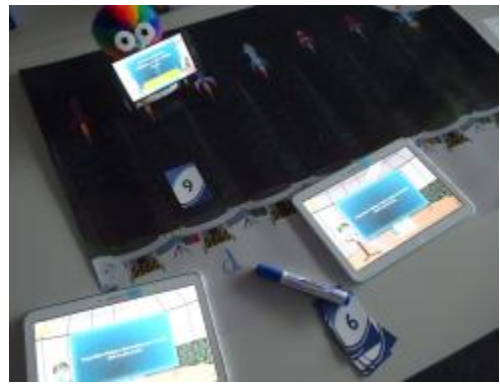

**Figure 6 : exemple en cours de partie, l'élève a déposé une carte dans la colonne indiquée par le robot puis il écrit l'unité de numération dessous**

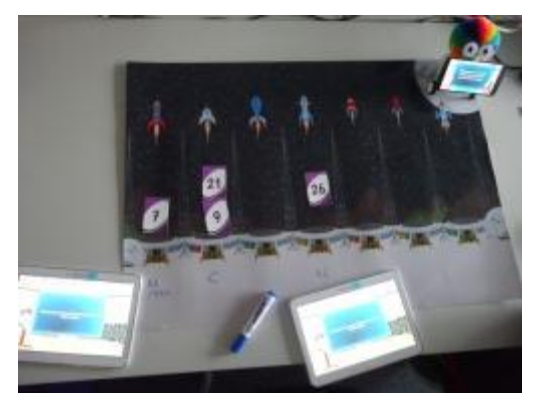

**Figure 7 : l'élève a positionné toutes les cartes dans le tableau en fonction des unités de numération données par le robot**

- le robot se déplace ensuite jusqu'à la lune, sur le plateau de jeu en haut à droite ;
- le joueur tire une autre carte et la fait lire par les capteurs situés sous le robot ;
- le téléphone indique l'unité de numération correspondant à cette carte, **mais sans plus se déplacer. C'est au joueur de trouver la colonne correspondant à cette unité de numération** ;
- il écrit, si nécessaire, cette indication en bas de la colonne, **avec un feutre effaçable**, dans la partie blanche du plateau ;
- puis il place la carte dans cette colonne ;
- itération des étapes précédentes (cf. Figure 7) jusqu'à ce que le dispositif indique qu'il y a assez d'informations pour écrire le nombre (entre 2 et 5 tirages de cartes selon le domaine numérique et le niveau de difficulté choisis).

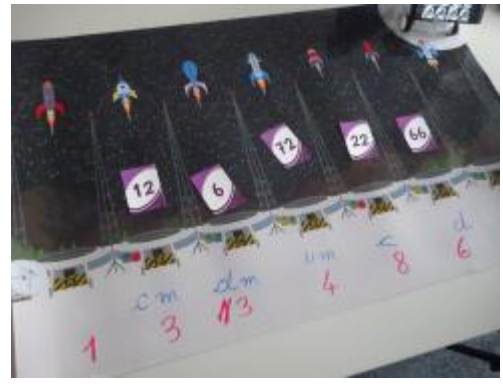

**Figure 8 : exemple de tirages avec des grands nombres**

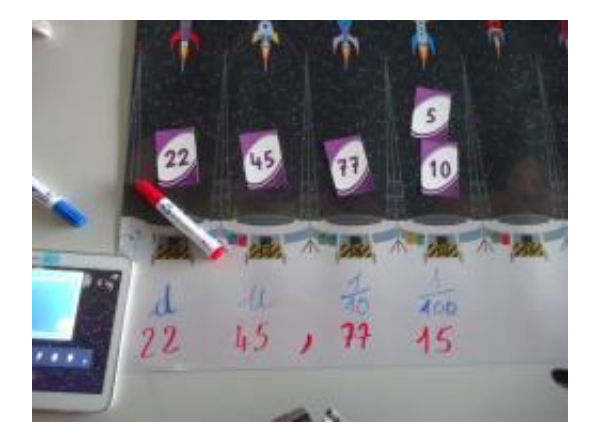

**Figure 9 : exemple de tirage avec des nombres décimaux**

#### **Remarques :**

Le système définit les colonnes correspondant aux unités de numération :

- d'une partie à l'autre, les colonnes ne sont pas fixes ; par exemple les unités ne sont généralement pas à droite ni forcément visualisables sur le plateau ;
- les colonnes peuvent être vides (configuration pédagogiquement intéressante) ou contenir une ou plusieurs cartes (cf. Figures 8 et 9).

**OCINAEE** Livrable 3.4. décembre 2016 76

A la fin des tirages, les joueurs doivent collaborer afin d'écrire ensemble le nombre à l'aide de boules numériques représentant les unités de numération.

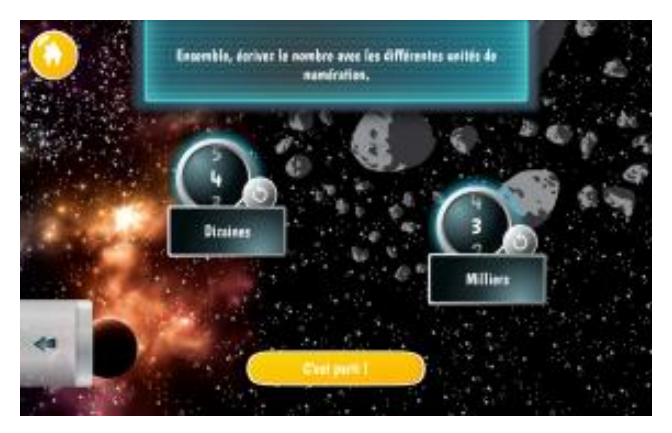

**Figure 10 : les élèves doivent collaborer afin d'écrire ensemble le nombre à l'aide de boules numériques**

**Etape 2** : Décomposition du nombre avec les unités de numération sur des boules numériques (cf. Figure 10).

Au départ, aucun joueur n'a la totalité des boules numériques sur sa tablette, afin de favoriser la collaboration.

Chaque tablette dispose de la moitié des boules numériques nécessaires à l'écriture du nombre. Chaque boule représente une unité de numération. Elles proposent les nombres de rien (vide) à 99. On peut faire défiler les nombres sur chaque boule avec le doigt, dans un sens ou dans l'autre et on peut également remettre une boule à 0 en cliquant sur le bouton attaché à chacune d'elle.

Afin d'organiser leur espace de travail, les élèves peuvent déplacer les boules sur leur tablette. Ils peuvent également les passer ou les échanger d'une tablette à l'autre à l'aide du tuyau.

Pour cela, il suffit d'attraper une boule et de l'approcher du tuyau qui va l'aspirer pour la transmettre à l'autre tablette (cf. Figure 11)

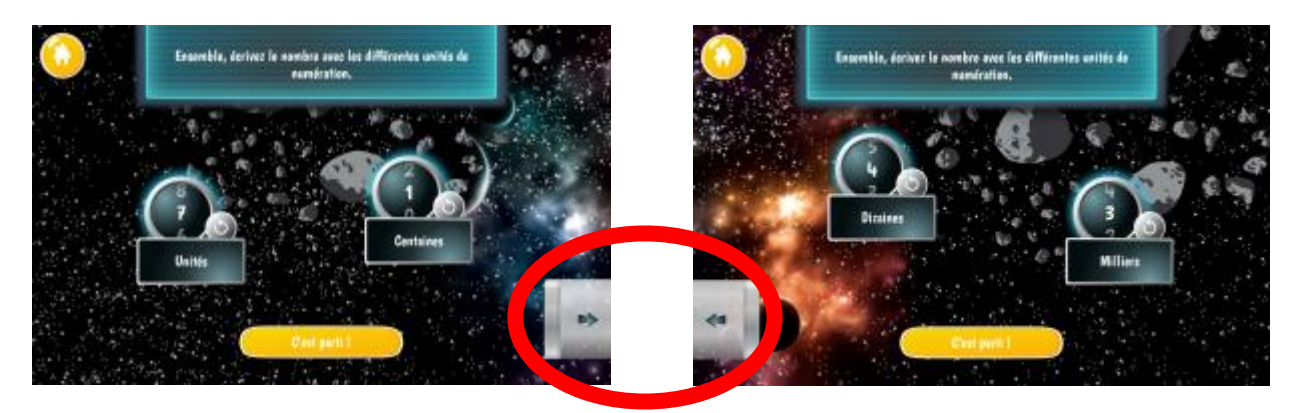

**Figure 11 : à gauche l'écran d'une des tablettes et à droite l'écran de la deuxième tablette. Dans le cercle rouge le passage possible pour envoyer sur l'autre tablette une boule numérique**

- les joueurs doivent transposer le contenu des colonnes, celles du plateau ou celles non représentées sur le plateau, dans les boules représentant les unités de numération. Plusieurs solutions sont possibles. Par exemple, pour 15 déposé dans la colonne des dizaines (en une seule ou plusieurs cartes), on peut écrire 15 sur la boule des dizaines ou bien 1 sur la boule des centaines et 5 sur la boule des dizaines.
- les deux joueurs doivent valider leur réponse pour passer à l'étape 3.

Il faut considérer cette étape comme un brouillon pour les élèves ; le fait que la décomposition du nombre sur les boules numériques soient juste ou fausse n'impacte pas le résultat final de la partie.

#### **Etape 3** : Ecriture du nombre.

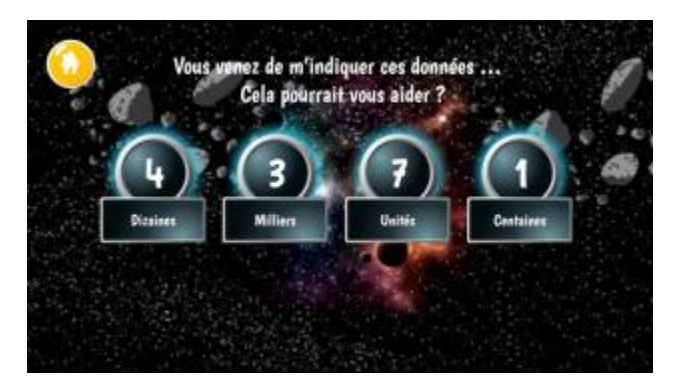

**Figure 12 : exemple d'écran du téléphone où sont rappelées les boules numériques précédemment manipulées par les élèves**

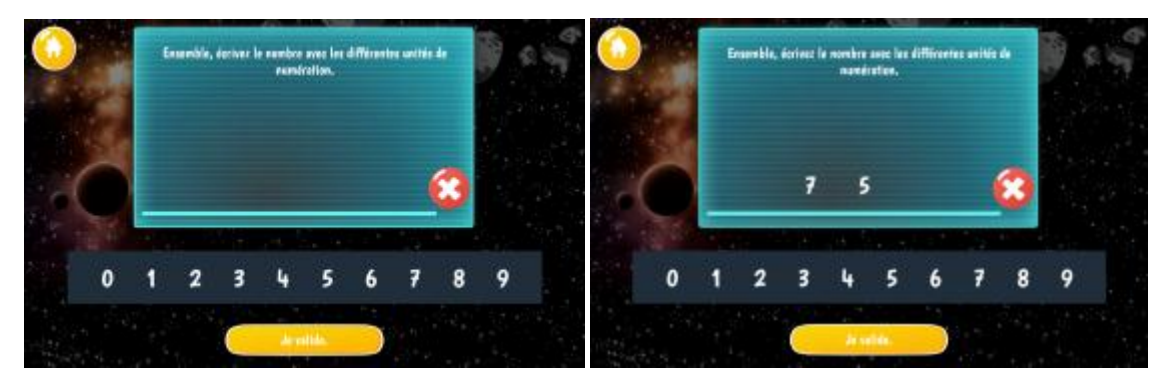

**Figure 13 : exemple d'écrans des tablettes au même instant, les élèves doivent glisser-déposer les chiffres pour constituer le nombre**

Dans cette phase, il s'agit d'écrire le nombre qui est décomposé sur le plateau et les boules numériques.

L'écran du téléphone réunit les boules numériques des deux joueurs et les présente dans le désordre des unités de numération (cf. Figure 12).

Chaque joueur a le même écran sur sa tablette, un cadre dans lequel déposer les chiffres composant le nombre (cf. Figure 13).

- les joueurs doivent écrire le nombre sur chaque tablette en glissant-déposant des chiffres sur une ligne, dans le cadre dédié. les nombres écrits sur chaque tablette peuvent ne pas être les mêmes ;
- ils doivent ensuite valider le nombre sur chaque tablette.

Le dispositif vérifie d'abord que les nombres sur les tablettes sont égaux. Si ce n'est pas le cas, il demande aux joueurs de se mettre d'accord. **Le but est ici de favoriser la collaboration et une réflexion commune.**

### **Lorsque les nombres sur les deux tablettes sont égaux :**

- s'il y a erreur, le dispositif affiche à nouveau les boules numériques sur les tablettes et le téléphone redonne le tirage des cartes et des unités de numération. Les joueurs peuvent aussi revenir aux cartes et unités de numération disposées sur le plateau. Retour à l'étape 2 ;
- si les nombres sur les deux tablettes sont justes, la partie est terminée et le robot félicite les joueurs.

# **2.4 Boîte à outils pédagogiques**

Les suggestions et recommandations présentées dans cette partie du guide résultent de l'expérience des 35 enseignants du projet OCINAEE qui ont utilisé les jeux pendant deux ans dans leurs classes. Ces recommandations concernent l'organisation et la gestion de classe lors de l'usage de la mallette OCINAEE ainsi que les objectifs pédagogiques que l'on peut atteindre avec les élèves.

## *2.4.1. Mise en œuvre pédagogique pour le cycle 2, pour le cycle 3*

La mission Astrophysicien propose 4 domaines numériques (voir configuration de la partie 2.2.2) qui ne sont pas classés par niveau de classe. La liste des menus peut constituer une progression, mais elle peut aussi apporter une réponse différenciée aux besoins hétérogènes des élèves d'une même classe. L'enseignant peut par exemple proposer à certains de ses élèves un type d'activité correspondant davantage aux

**OCINAEE** Livrable 3.4. décembre 2016 **78** and the set of the set of the set of the set of the set of the set of the set of the set of the set of the set of the set of the set of the set of the set of the set of the set of

difficultés qu'il aura identifiées et qu'il estimera adapté à leurs besoins, sans étiquetage *a priori*, sans risque de démobiliser des élèves réticents à utiliser des exercices plutôt destinés à des plus jeunes car étiquetés comme tels.

Pour chaque séance, l'enseignant doit déterminer la façon dont les domaines numériques sont choisis. L'enseignant doit décider s'il laisse libre choix aux élèves ou s'il impose certains choix.

Le libre choix permet aux élèves de sélectionner le type de raisonnement correspondant le mieux à leurs capacités et répondant à leurs besoins. La sélection par l'enseignant lui permet de suivre sa progression et de confronter les élèves à de nouveaux raisonnements. Cependant, le choix des menus n'étant pas contraint par le jeu, l'enseignant devra donner les instructions aux élèves et s'assurer qu'elles sont suivies.

En fait, l'enseignant trouvera dans ce jeu de quoi organiser de nombreuses situations pédagogiques qui pourront s'adapter et correspondre au plus près aux besoins de ses élèves, à ses attentes, à ses choix et ses objectifs, tant pédagogiques que matériels.

Ce choix aura un impact non négligeable sur le contenu des échanges lors des mises en commun. S'ils jouent tous avec la même configuration, les mises en commun pourront s'appuyer sur une base commune pour des échanges davantage ciblés.

L'enseignant peut également faire le choix de ne proposer à ses élèves qu'une sélection de cartes, ce qui lui permettra d'apporter une différenciation.

- il n'est pas forcément utile de donner beaucoup de cartes avec des nombres à deux chiffres pour les élèves les plus fragiles, par exemple ;
- il peut sélectionner des cartes qui, si elles se retrouvent dans la même colonne, apporteront peu de passage à l'unité de numération supérieure (par exemple, le 11, le 23, le 42…) ;
- au contraire, il peut choisir des cartes qui amèneront à une situation de d'écriture du nombre plus complexe pour des élèves plus performants.

## **2.5. Mises en commun**

Elles porteront probablement sur :

- les espaces vides dans les colonnes
- les unités de numération hors plateau
- la transformation sur les boules numériques pour n'avoir qu'un chiffre par unité de numération
- les principes de la numération de position

**Variable didactique :** 

- l'enseignant peut choisir de donner tout ou partie d'un jeu de cartes. Il peut choisir de donner une sélection de cartes en fonction d'un objectif particulier (différenciation, niveau de difficulté progressif, …) ;
- le système peut placer un nombre de manière à ce que certaines unités de numération soient situées en dehors du plateau, sur sa droite (cf. Figure 14). Celles-ci devront être alors prises en compte et gérées par les joueurs.

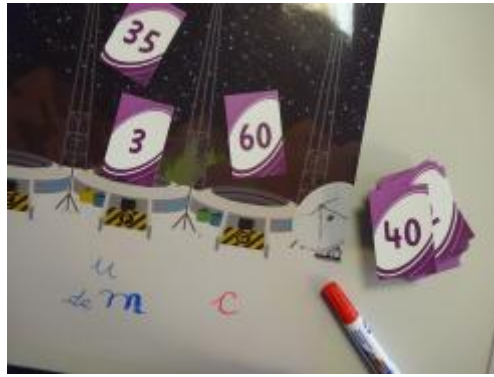

**Figure 14 : Dans cet exemple, le dispositif a fait placer les centaines sur la dernière colonne à droite du plateau. Pour écrire le nombre à l'étape suivante, les élèves vont devoir intégrer les dizaines et les unités qui sont situées hors du plateau**

# **3. La visite du Gardien**

# **3.1 But du jeu**

Les joueurs doivent écrire un nombre à partir d'une collection de tickets répartie sur les deux tablettes. Ils vont grouper ces tickets par 10, 100 ou 1 000 selon le domaine numérique choisi et trouver le nombre de tickets.

### **3.2 Préparation**

### *3.2.1. Matériel*

- le robot et son téléphone ;

- les deux tablettes.

### *3.2.2. Configuration de la partie*

Les domaines numériques (cf. Figure 15) travaillés sont répertoriés sous les noms suivants :

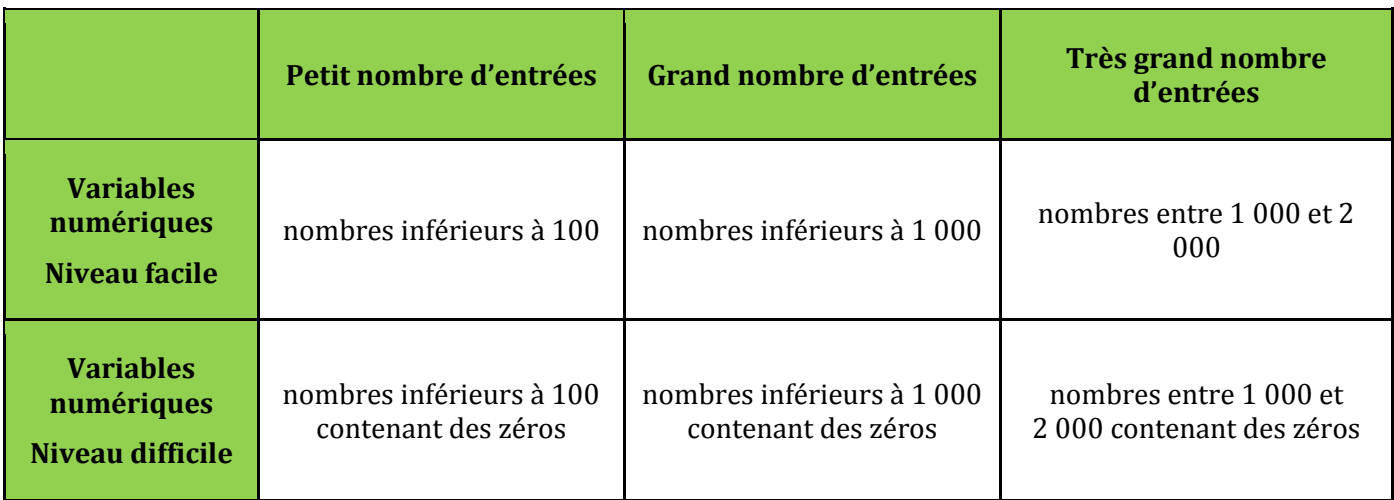

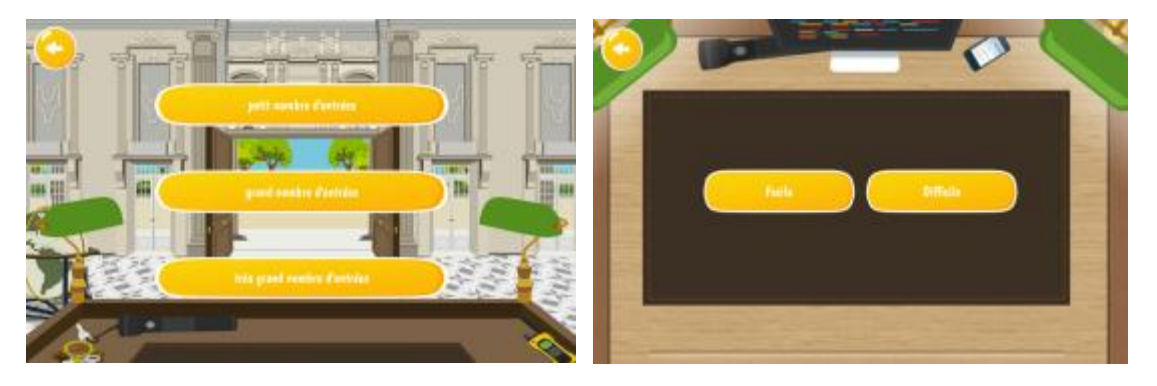

**Figure 15 : à gauche l'écran du menu des domaines numériques pour la visite avec le gardien et à droite l'écran du choix du niveau de difficulté**

## *3.2.3. Vocabulaire utilisé pour les groupements et unités correspondantes:*

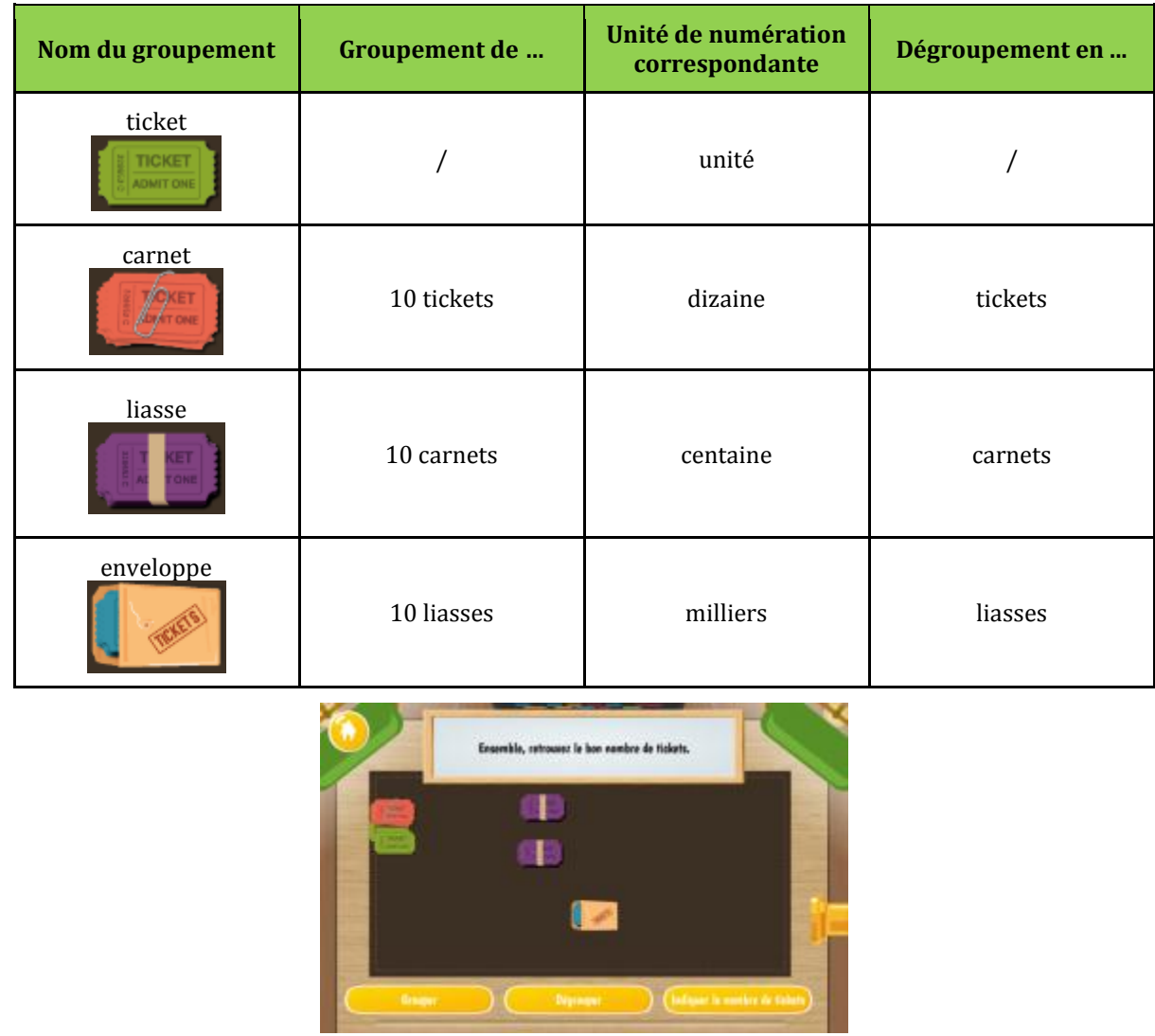

**Figure 16 : exemple de regroupement des tickets, en vert un ticket seul, en rouge un carnet de 10 tickets, en violet une liasse de 100 tickets et dans l'enveloppe un paquet de 1000 tickets**

Le fait que les tickets soient répartis sur les deux tablettes et que les élèves doivent se mettre d'accord sur un même nombre peut obliger à procéder à des échanges de tickets ou de groupements de tickets via le tuyau des tablettes et rend l'écriture du nombre plus difficile (cf. Figure 16).

# **3.3. Déroulement de la partie :**

Les joueurs sélectionnent la visite Gardien, le domaine numérique Petit nombre d'entrées, Grand nombre d'entrées, Très grand nombre d'entrées et le niveau de difficulté Facile ou Difficile (cf. Figure 17).

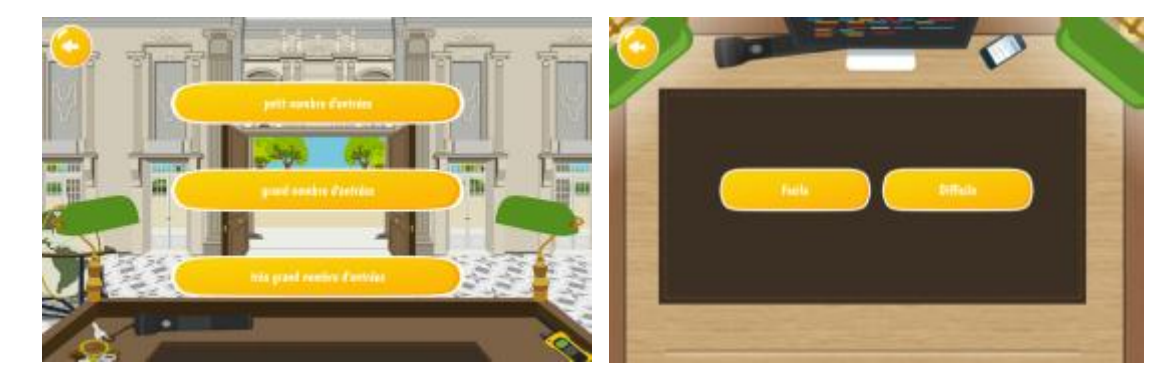

**Figure 17 : à gauche l'écran du menu des domaines numériques pour la visite avec le gardien et à droite l'écran du choix du niveau de difficulté**

La partie se déroule en deux étapes :

- le regroupement des tickets par 10, 100 ou 1 000 selon le domaine numérique choisi ;
- le passage à l'écriture du nombre de tickets.

## **Etape 1** :

Une collection de tickets est répartie entre les deux tablettes (cf. Figures 18, 19 et 20). Le nombre de tickets sur chaque tablette est différent.

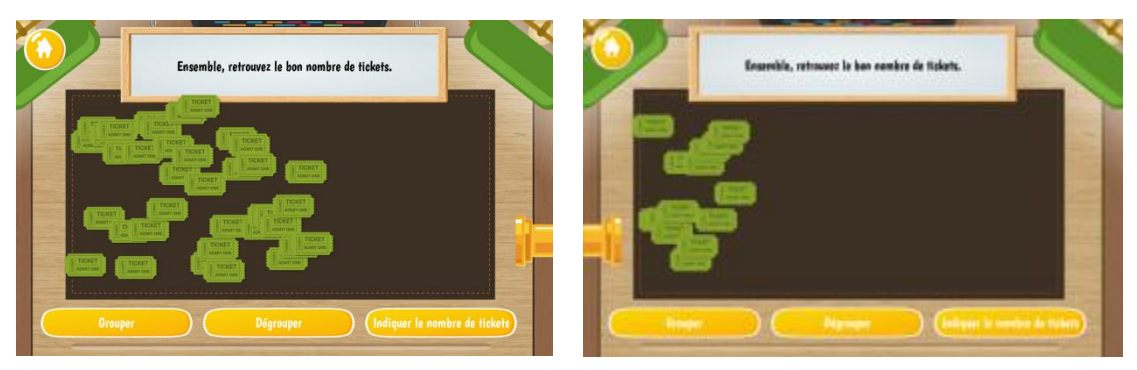

**Figure 18 : exemple d'écran des deux tablettes, dans le menu Petit nombre d'entrées**

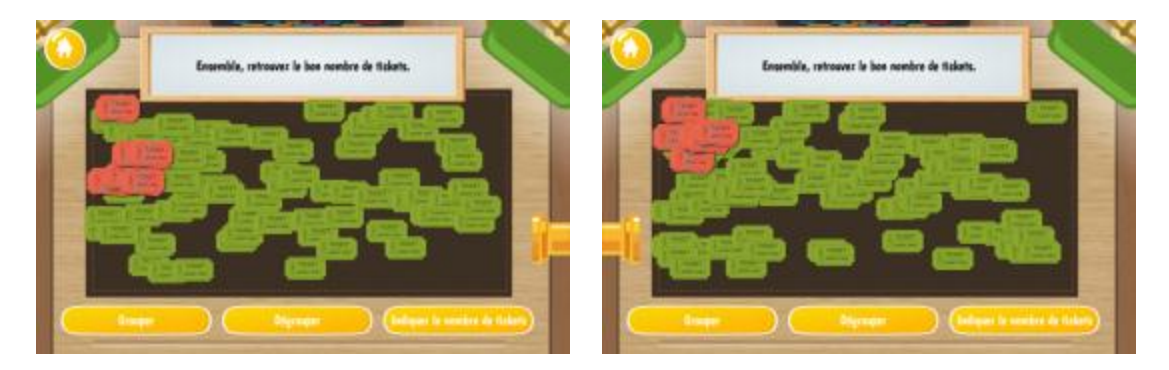

**Figure 19 : exemple des écrans des deux tablettes, dans le menu Grand nombre d'entrées**

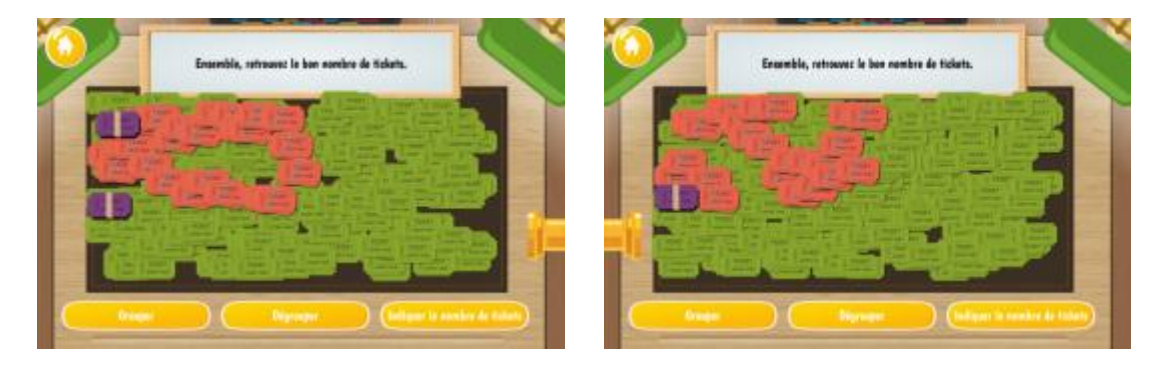

**Figure 20 : exemple des écrans des deux tablettes, dans le menu Très grand nombre d'entrées**

Les joueurs regroupent les tickets unités par 10 pour obtenir un carnet de 10 tickets. Pour cela, ils sélectionnent les tickets en appuyant légèrement dessus (cf. Figure 21). Ceux-ci changent de couleur et s'assombrissent. Quand le nombre à regrouper est atteint, les joueurs cliquent sur le bouton Grouper en bas à gauche de la tablette. Ceci peut se faire également pour les carnets et les liasses.

L'opération inverse permettant de passer à une unité de numération inférieure se fait en sélectionnant le groupement et en cliquant sur le bouton Dégrouper.

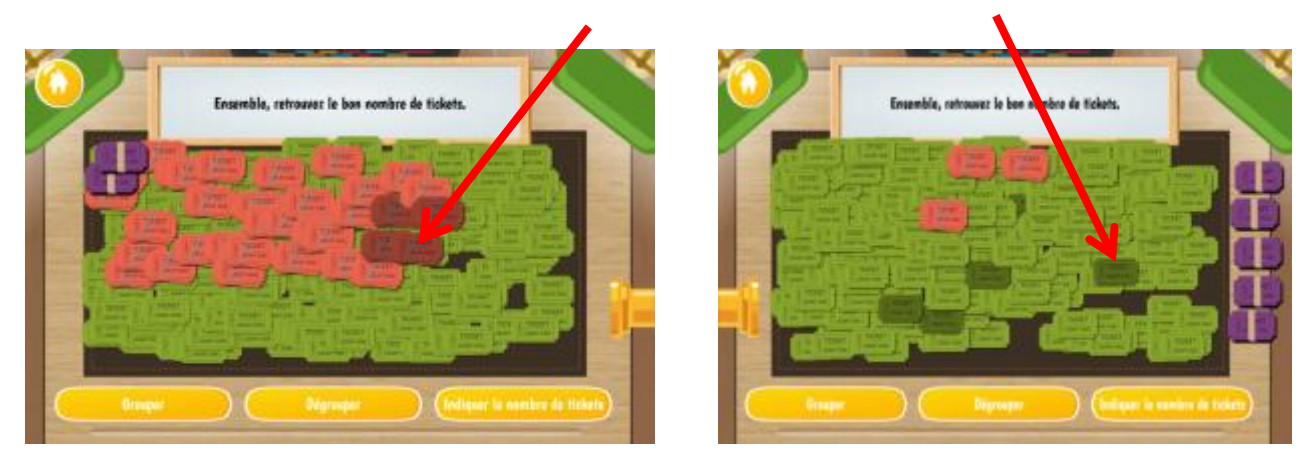

**Figure 21 : exemple des deux écrans des deux tablettes, les élèves doivent cliquer sur les tickets pour les sélectionner et confectionner des paquets de 10**

Lorsqu'il n'est plus possible de réaliser de groupements sur chaque tablette, les joueurs peuvent procéder à des échanges de tickets ou de groupements de tickets via le tuyau situé sur le bord gauche ou droit des tablettes (cf. Figure 22). Cela leur permettra soit de compléter leur groupement pour en obtenir un supplémentaire, soit d'organiser leur collection en répartissant les groupements par unités de numération sur les deux tablettes.

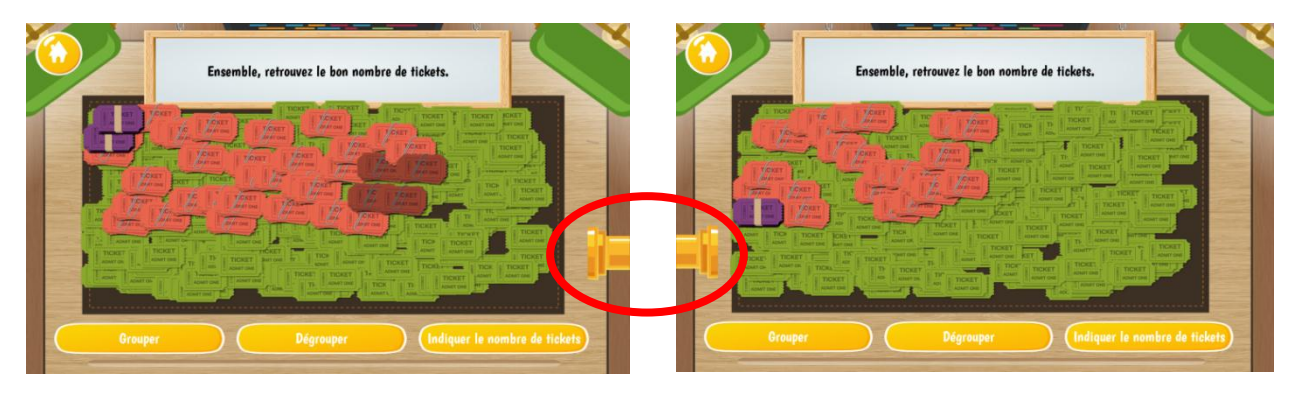

**Figure 22 : entre les deux tablettes, les élèves peuvent s'envoyer mutuellement des tickets pour compléter leur paquet**

Les joueurs peuvent aussi ne pas procéder à des échanges et passer à l'étape 2 en se concertant sur le contenu de leur collection.

Au cours de cette étape, il est possible à tout moment soit de grouper les tickets soit de dégrouper les groupements obtenus.

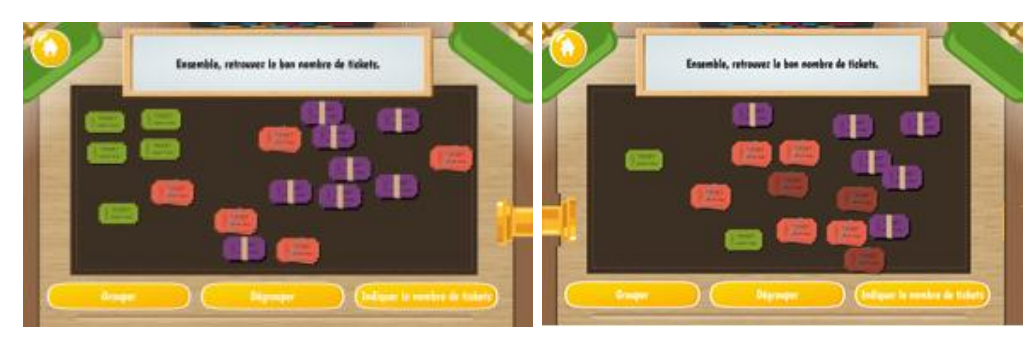

**Figure 23 : exemple de regroupements réalisés**

### **Etape 2:**

Les joueurs doivent se mettre d'accord sur l'écriture du nombre de tickets et la proposer chacun au système. Ils choisissent les chiffres constituant le nombre de tickets en les faisant glisser sur l'emplacement dédié (cf. Figures 24 et 25).

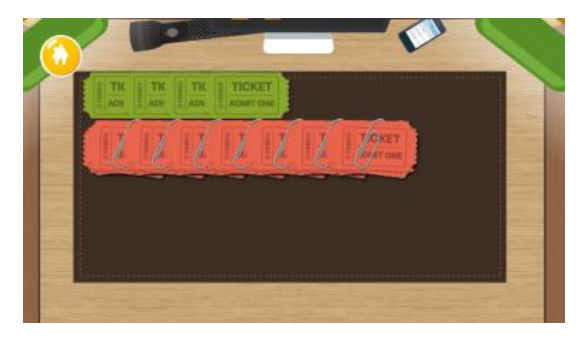

**Figure 24 : sur l'écran du téléphone est affiché les regroupements réalisés précédemment par les élèves**

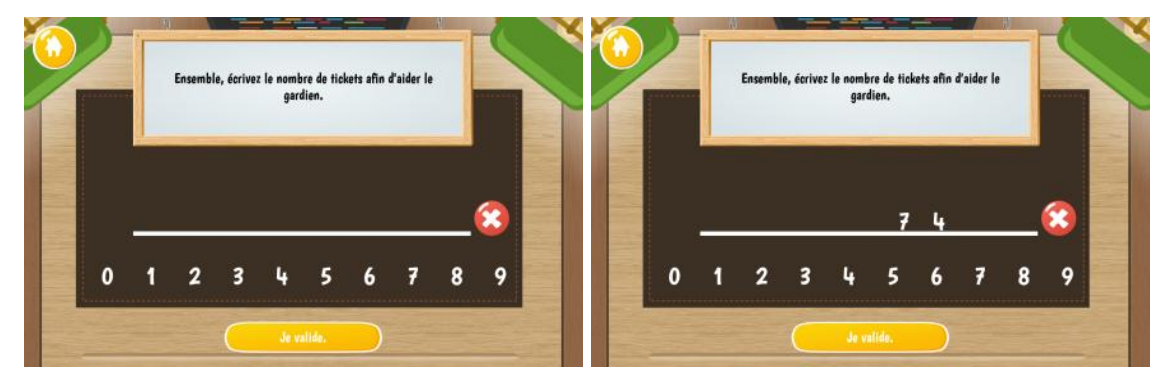

**Figure 25 : sur les écrans des tablettes, les élèves doivent glisser-déposer les chiffres pour indiquer le nombre de tickets total**

Après validation par les deux joueurs, si le nombre n'est pas le même sur les deux tablettes, le système leur demande de s'accorder pour donner une même réponse.

Si le nombre est le même sur les deux tablettes mais qu'il ne correspond pas à la collection de tickets, le système leur propose soit de réécrire le nombre directement, soit de retourner à la collection de tickets telle qu'elle a été groupée par les joueurs.

Si le nombre est le même sur les deux tablettes et qu'il correspond à la collection de tickets, la partie est terminée. Le robot félicite les joueurs.

# **4. Organisation de classe des jeux OCINAEE**

Le matériel OCINAEE est livré dans une mallette. L'enseignant peut opter pour diverses modalités d'organisation de sa classe et utiliser le matériel selon ses choix et ses objectifs.

Voici quelques exemples :

- des élèves en autonomie avec le jeu placé en fond de classe, les autres élèves étant répartis sur d'autres tâches. Le passage des élèves sur cet atelier-jeu peut se faire en alternance sur la journée ou la semaine…, selon un planning organisant les passages pour répondre à des besoins identifiés ou à la demande des élèves, etc… ;
- inversement, des élèves suivis par le professeur avec le jeu placé en fond de classe, les autres élèves étant répartis en autonomie sur d'autres tâches ;
- une séance d'APC avec un nombre réduit d'élèves utilisant le jeu.

# **5. Connaissances mobilisées dans le jeu en lien avec les programmes 5.1 Cycle 2**

#### *BO du 24-12-2015, Cycle 2 page 75*

*La connaissance des nombres entiers […] est un objectif majeur du cycle 2. Elle se développe en appui sur les quantités et les grandeurs, en travaillant selon plusieurs axes.*

*Des résolutions de problèmes contextualisés : dénombrer des collections, mesurer des grandeurs, repérer un rang dans une liste, prévoir des résultats d'actions portant sur des collections ou des grandeurs […]*

*L'étude de relations internes aux nombres : […], décomposer/recomposer les nombres […] en utilisant les unités de numération (dizaines, centaines, milliers), […].*

*L'étude des différentes désignations orales et/ou écrites : nom du nombre ; écriture usuelle en chiffres (numération décimale de position) ; […] écritures […] en unités de numération.*

*Une bonne connaissance des nombres inférieurs à mille et de leurs relations est le fondement de la compréhension des nombres entiers, et ce champ numérique est privilégié pour la construction de stratégies de calcul et la résolution des premiers problèmes arithmétiques.*

#### **Chercher**

 s'engager dans une démarche de résolution de problèmes en observant, en posant des questions, en manipulant, en expérimentant, en émettant des hypothèses, si besoin avec l'accompagnement du professeur après un temps de recherche autonome.

#### **Raisonner**

- anticiper le résultat d'une manipulation, d'un calcul, ou d'une mesure ;
- tenir compte d'éléments divers (arguments d'autrui, résultats d'une expérience, sources internes ou externes à la classe, etc.) pour modifier son jugement.

#### **Communiquer**

 utiliser l'oral et l'écrit, le langage naturel puis quelques représentations et quelques symboles pour expliciter des démarches, argumenter des raisonnements.

#### **Compétences associées**

- utiliser diverses stratégies de dénombrement. Utilisations d'unités intermédiaires : dizaines, centaines, en relation ou non avec des groupements ;
- interpréter les noms des nombres à l'aide des unités de numération et des écritures arithmétiques ;
- unités de numération (unités simples, dizaines, centaines, milliers) et leurs relations (principe décimal de la numération en chiffres) ;
- valeur des chiffres en fonction de leur rang dans l'écriture d'un nombre (principe de position).

## **5.2 Cycle 3**

*BO du 24-12-2015, Cycle 3, page 200*

*Au cycle 3, l'étude des grands nombres permet d'enrichir la compréhension de notre système de numération (numération orale et numération écrite) […].*

*Les fractions puis les nombres décimaux apparaissent comme de nouveaux nombres introduits pour pallier l'insuffisance des nombres entiers, notamment pour mesurer des longueurs, des aires et repérer des points sur une demi-droite graduée. Le lien à établir avec les connaissances acquises à propos des entiers est essentiel. Avoir une bonne compréhension des relations entre les différentes unités de numération des entiers (unités, dizaines, centaines de chaque ordre) permet de les prolonger aux dixièmes, centièmes…*

#### **Chercher**

 s'engager dans une démarche, observer, questionner, manipuler, expérimenter, émettre des hypothèses, en mobilisant des outils ou des procédures mathématiques déjà rencontrées, en élaborant un raisonnement adapté à une situation nouvelle.

### **Raisonner**

- résoudre des problèmes nécessitant l'organisation de données multiples ou la construction d'une démarche qui combine les étapes d'un raisonnement ;
- progresser collectivement dans une investigation en sachant prendre en compte le point de vue d'autrui.

### **Communiquer**

 expliquer sa démarche ou son raisonnement, comprendre les explications d'un autre et argumenter dans l'échange.

#### **Compétences associées**

- composer, décomposer les grands nombres entiers, en utilisant des regroupements par milliers ;
- comprendre et appliquer les règles de la numération aux grands nombres (jusqu'à 12 chiffres) ;
- comprendre et utiliser la notion de nombre décimal.